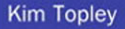

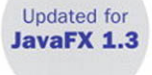

# JavaFX<sup>\*</sup> Developer's Guide

**Developer's Library** 

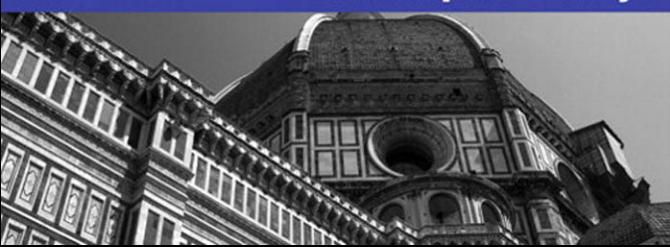

#### JavaFX™ Developer's Guide

Copyright © 2011 by Pearson Education, Inc.

All rights reserved. No part of this book shall be reproduced, stored in a retrieval system, or transmitted by any means, electronic, mechanical, photocopying, recording, or otherwise, without written permission from the publisher. No patent liability is assumed with respect to the use of the information contained herein. Although every precaution has been taken in the preparation of this book, the publisher and author assume no responsibility for errors or omissions. Nor is any liability assumed for damages resulting from the use of the information contained herein.

*Library of Congress Cataloging-in-Publication Data*

Topley, Kim. JavaFX developer's guide / Kim Topley. p. cm. Includes bibliographical references and index. ISBN 978-0-321-60165-0 (pbk. : alk. paper) 1. Java (Computer program language) 2. JavaFX (Electronic resource) 3. Graphical user interfaces (Computer systems) 4. Application software—Development. 5. Internet programming. I. Title. QA76.73.J38T693 2010 005.13'3—dc22 2010010696

Text printed in the United States on recycled paper at Edwards Brothers in Ann Arbor, Michigan. First Printing, October 2010

ISBN 13: 978-0-321-60165-0 ISBN 10: 0-321-60165-3

#### **Trademarks**

All terms mentioned in this book that are known to be trademarks or service marks have been appropriately capitalized. Pearson cannot attest to the accuracy of this information. Use of a term in this book should not be regarded as affecting the validity of any trademark or service mark.

#### Warning and Disclaimer

Every effort has been made to make this book as complete and as accurate as possible, but no warranty or fitness is implied. The information provided is on an "as is" basis. The author and the publisher shall have neither liability nor responsibility to any person or entity with respect to any loss or damages arising from the information contained in this book.

#### Bulk Sales

Pearson offers excellent discounts on this book when ordered in quantity for bulk purchases or special sales. For more information, please contact U.S. Corporate and Government Sales, 1-800-382-3419, corpsales@pearsontechgroup.com.

For sales outside of the United States, please contact: International Sales, international@pearsoned.com.

Visit us on the web: informit.com/aw

For information regarding permissions, write to: Pearson Education, Inc., Rights and Contracts Department, 501 Boylston Street, Suite 900, Boston, MA, 02116; Fax: (617) 671-3447.

Acquisitions Editor Greg Doench

Development Editor Michael Thurston

Managing Editor John Fuller

Full-Service Production Manager Julie B. Nahil

Copy Editor Keith Cline

Indexer Rebecca Salerno

**Proofreader** Apostrophe Editing Services

Publishing Coordinator Michelle Housley

Book Designer Gary Adair

Composition Jake McFarland

### Contents at a Glance

About the Author xxv

Preface xxvi

#### I: Introduction to JavaFX

- 1 An Overview of JavaFX 3
- 2 JavaFX Script Basics 17
- 3 JavaFX Script Development 33
- 4 A Simple JavaFX Application 45

#### II: The JavaFX Script Language

- 5 Variables and Data Types 89
- 6 Expressions, Functions, and Object Literals 121
- 7 Sequences 153
- 8 Controlling Program Flow 179
- **9 Binding 195**
- 10 Triggers 221
- 11 JavaFX Script Classes 239
- 12 Platform APIs 285
- 13 Reflection 309

#### III: User Interfaces with JavaFX

- 14 User Interface Basics 341
- 15 Node Variables and Events 375
- 16 Shapes, Text, and Images 433
- 17 Coordinates, Transforms, and Layout 503
- 18 Animation 591
- 19 Video and Audio 627
- 20 Effects and Blending 651
- 21 Importing Graphics 703
- 22 Cross-Platform Controls 737
- 23 Style Sheets 811
- 24 Using Swing Controls 829
- 25 Building Custom Controls 865
- 26 Charts 911

#### IV: Miscellaneous

- 27 Using External Data Sources 949
- 28 Packaging and Deployment 1025
- A Using JavaFX Command-Line Tools 1049
- B CSS Properties 1061

Index 1071

### <span id="page-4-0"></span>Table of Contents

#### [About the Author xxv](#page--1-0)

[Preface xxvi](#page-21-0)

#### [I: Introduction to JavaFX](#page--1-0)

#### [1 An Overview of JavaFX 3](#page--1-0)

[The JavaFX Platform 3](#page--1-1) [The JavaFX Script Language 5](#page--1-0) Variable Declarations 6 Access to Java APIs 6 Object Literals 7 Binding 8 Scripts and Compilation 8 [The JavaFX Runtime 9](#page--1-0) User Interface Classes 9 Video and Audio 10 Animation 10 Network Access 12 [JavaFX Development Tools 13](#page--1-0) [Deployment 14](#page--1-0) Java Platform Dependencies and Installation 14 The Java Plug-In 15 Converting an Applet to an Installed Application 15

#### [2 JavaFX Script Basics 17](#page--1-0)

[Source File Structure 17](#page--1-2) [Comments 18](#page--1-0) Single-Line Comments 18 Multiline Comments 18 Documentation Comments 19 [The package Statement 20](#page--1-0) [The import Statement 20](#page--1-2) Import by Name 20 Wildcard Imports 21 Static Imports 21 Automatic Imports 22

Direct Class References 23 [Other JavaFX Statements 23](#page--1-0) Variable Declarations 23 Value Assignment and Data Manipulation 23 Using Java Methods 24 Binding Expressions 24 Functions 25 Flow-of-Control Statements 26 Class Definitions 26 Triggers 26 [JavaFX Keywords and Reserved Words 27](#page--1-0) [Script Execution and Arguments 28](#page--1-0) [Predefined Variables 31](#page--1-0)

#### [3 JavaFX Script Development 33](#page--1-0)

[Compiling and Running JavaFX Code 33](#page--1-1) Development Using the NetBeans IDE 34 Development with the Eclipse IDE 39 [Documentation in JavaFX Source Code 43](#page--1-0) Viewing JavaFX Documentation in NetBeans 43 Viewing JavaFX Documentation in Eclipse 44

#### [4 A Simple JavaFX Application 45](#page--1-0)

[Building the SnowStorm Application 46](#page--1-0) Creating the SnowStorm Project 46 Building the User Interface 47 Adding the Animation 58 Counting the Snowflakes 64 [SnowStorm on the Web, a Phone, and TV 65](#page--1-0) Running SnowStorm Using Java Web Start 65 Running SnowStorm as an Applet 67 Running SnowStorm on the Mobile Emulator 70 Running SnowStorm on the JavaFX TV Emulator 72 [Debugging the SnowStorm Application 72](#page--1-0) Setting Breakpoints 72 The Call Stack View 73 Inspecting Variables 73

Changing Variable Values 74 Stepping Through Code 75 Disabling and Removing Breakpoints and Resuming Execution 76 [Profiling the SnowStorm Application 77](#page--1-0) Using the NetBeans Profiler 77 [Source Code for the SnowStorm Application 82](#page--1-1)

#### [II: The JavaFX Script Language](#page--1-0)

[5 Variables and Data Types 89](#page--1-0) [Variable Declarations 89](#page--1-2) Declaring Variables with var 89 Declaring Variables with def 92 Variable Scopes 93 [Object Types 94](#page--1-0) Creating a JavaFX Object Instance 95 Invoking JavaFX Functions 95 Accessing Variables 96 Using Java Classes in JavaFX Code 97 [Basic Data Types 97](#page--1-1) Numeric Types 97 The Boolean Type 102 The String Type 103 String Localization 108 [Type Inference 117](#page--1-1) [Visibility of Variables 119](#page--1-1)

#### [6 Expressions, Functions, and Object Literals 121](#page--1-0)

[Expressions and Operations 121](#page--1-1) Numeric Operations 123 Boolean Operations 129 Object and Class Operations 130 [JavaFX Functions 134](#page--1-0) Declaring Functions 134 Functions and Variables 137 Functions Within Functions 138

```
Invoking JavaFX Functions 138
  Invoking Java Methods 138
  Function Variables 139
  Anonymous Functions 145
  Visibility of Functions 147
Object Literals 147
  Initializing a JavaFX Object 148
  Variables in Object Literals 149
  Functions in Object Literals 150
```
#### [7 Sequences 153](#page--1-0)

[Sequence Creation 153](#page--1-2) [The String Form of a Sequence 155](#page--1-0) [Range Notation 156](#page--1-0) [Sequence Equality and Copying 157](#page--1-0) [Querying Sequences 158](#page--1-1) Obtaining the Size of a Sequence 158 Obtaining an Element of a Sequence 159 Obtaining Part of a Sequence 160 Querying a Sequence by Condition 160 [Modifying Sequences 162](#page--1-0) Replacing Elements 162 Inserting Elements 163 Removing Elements 165 Replacing a Range of Elements 166 [Operations on Sequences 167](#page--1-0) Comparing Sequences 167 Searching for Elements 168 Finding the Largest and Smallest Elements 169 Sorting a Sequence 171 Searching and Updating a Sorted Sequence 172 Shuffling a Sequence 174 [Java Arrays 174](#page--1-1) Array Variable Declaration 174 Array Variable Initialization 175 Array Operations 176 Array Size 177

### [8 Controlling Program Flow 179](#page--1-0) [The if Statement 179](#page--1-2) [The while Statement 181](#page--1-1) The break Statement 182 The continue statement 184 [The for Statement 184](#page--1-1) Iterating over a Sequence 184 The for Statement as an Expression 186 Iterating over a Subset of a Sequence 187 Iterating over Multiple Sequences 188 Iterating over an Iterable 190 Iterating over an Array 193 [Exception Handling 193](#page--1-0)

#### [9 Binding 195](#page--1-0)

[Binding to Variables and Expressions 195](#page--1-1) Binding to a Script Variable 195 Binding in an Object Literal 196 Binding to an Expression 199 Binding and the def Statement 201 Binding to an Instance Variable 201 Binding with a Conditional Expression 202 Bidirectional Binding 203 Eager and Lazy Binding 206 [Binding and Functions 207](#page--1-0) Binding and Unbound Functions 207 Binding and Bound Functions 209 Optimization of Bound Function Evaluation 212 Content of a Bound Function 213 [Binding and Sequences 217](#page--1-0) Binding to a Sequence 217 Binding to a Transformed Sequence 218 Binding to the Size of a Sequence 219 Binding to a Range of Sequence Elements 219

#### [10 Triggers 221](#page--1-0)

[Triggers on Simple Variables 221](#page--1-1) Declaring a Trigger 221 Getting the Previous Value 223 Triggers and Binding 223 Using a Trigger to Enforce Constraints 224 [Triggers and Sequences 229](#page--1-1) Replacing Elements in a Sequence 230 Removing Elements from a Sequence 231 Inserting Elements into a Sequence 233 Example Use of a Sequence Trigger 234 [Triggers and Instance Variables 236](#page--1-1)

#### [11 JavaFX Script Classes 239](#page--1-0)

[JavaFX Class Declaration 240](#page--1-0) An Example JavaFX Class 241 Class Visibility 242 Instance Variables 243 Instance Functions 246 [Subclassing and Abstract Classes 249](#page--1-0) An Abstract Base Class 249 Extending the Base Class 251 Function Overloading 253 Function Overriding 254 Function Selection by Classname 258 [Using Bound Functions 258](#page--1-1) [Variable Overrides 259](#page--1-0) [Class Initialization 261](#page--1-0) Initialization Order 261 Using the init and postinit Blocks 263 [Classes and Script Files 265](#page--1-0) [Mixins 266](#page--1-1) Implementing Logging with a Mixin 267 Mixin Characteristics 272 Mixins and Inheritance 273 Mixins and Triggers 280 Initialization and Mixins 281

#### [12 Platform APIs 285](#page--1-0)

[Built-In Functions 285](#page--1-1) Writing to the System Output Stream 286 Object Comparison 286 [Arguments and System Properties 287](#page--1-0) Application Arguments 287 Named Arguments 288 System Properties 290 [Application Shutdown 292](#page--1-1) [Deferring Operations 294](#page--1-1) [Functions for Internationalization 295](#page--1-1) Changing String Localization Defaults 296 [Local Storage 298](#page--1-0) Reading and Writing Data 299 Storage Metadata 301 Removing Data 303 Resource Names and Access Control 305 [Conditional Features 307](#page--1-0)

#### [13 Reflection 309](#page--1-0)

[Context and Classes 309](#page--1-1) The Reflection Context 309 Reflective Access to Classes 310 [Types and Values 314](#page--1-0) Representation of Types 314 Values 317 [Variables and Functions 320](#page--1-0) Reflecting on Variables 322 Reflecting on Functions 323 Filtered Searches 326 Reflecting on Variables and Functions 327 [Using Reflection 328](#page--1-0) Creating Class Instances: Part 1 328 Reading and Setting Variable Values 328 Invoking Functions 330 Creating and Accessing Sequences 333 Creating Class Instances: Part 2 336

#### [III: User Interfaces with JavaFX](#page--1-0)

#### [14 User Interface Basics 341](#page--1-0)

[The Stage Class 342](#page--1-0) Stage Appearance and State 342 Stage Position and Size 348 Style and Opacity 354 Extensions 357 [The Scene Class 358](#page--1-0) [Nodes 360](#page--1-1) Node Organization 361 Events 367 Colors 367 Effects 368 [Alerts 369](#page--1-0) Information Alert 369 Confirm Alert 370 Question Alert 371 [3D Features 372](#page--1-0) Cameras and the Z-Axis of the Scene Graph 372

#### [15 Node Variables and Events 375](#page--1-0)

[Cursors 375](#page--1-2) [Colors 378](#page--1-0) Solid Colors 379 Linear Gradients 383 Radial Gradients 392 [Events 401](#page--1-0) Mouse Events 401 The Mouse and the MouseEvent Class 403 Keyboard Events 425

#### [16 Shapes, Text, and Images 433](#page--1-0)

[Shapes 433](#page--1-1) Basic Shapes 434 Paths 451 SVGPath 456 [Stroking and Filling Shapes 456](#page--1-1)

Stroking Shapes 456 Shape Filling 463 [The Text Class 466](#page--1-0) Text Content and Positioning 466 Text Fill and Stroke 470 Text Decoration 471 [Fonts 472](#page--1-1) Font Characteristics 473 Physical and Logical Fonts 476 The Font Class 477 Listing Fonts and Font Families 479 Selecting Fonts 479 [Groups and Custom Nodes 482](#page--1-1) [Images 486](#page--1-0) Loading an Image 486 Displaying an Image 497

#### [17 Coordinates, Transforms, and Layout 503](#page--1-0)

[Transforms 503](#page--1-1) Translation 506 Rotation 508 Scaling 511 Shearing 515 [Combining Transforms 517](#page--1-1) Transform Order 517 Combining Transforms and Node Variable Settings 521 [Clipping 523](#page--1-0) [Coordinates and Bounds 527](#page--1-0) Getting Node Bounds 527 Coordinate System Conversions 537 [Node Layout 538](#page--1-1) Node Sizes and Layout 539 The Flow Container 547 The Stack Container 555 The HBox and VBox Containers 559

The Tile Container 563 The Panel Container 572 The ClipView Node 574 Centering Nodes 577 [SnowStorm Revisited 579](#page--1-1) Placing the Background Image 581 Placing and Animating the Snow 582 [Coordinates and Screens 585](#page--1-1) Discovering Screens 585 Using Two Screens 588 Changing Screen Arrangement 589

#### [18 Animation 591](#page--1-0)

[Timelines 591](#page--1-1) Time Literals and the Duration Class 595 Key Frames 596 Interpolation and Interpolators 600 [Controlling a Timeline 605](#page--1-0) Repeating an Animation 605 Automatically Reversing an Animation 607 Pausing, Stopping, and Restarting an Animation 608 Changing the Speed and Direction of an Animation 609 Starting a Timeline from the End 610 Using a Timeline as a Timer 611 Animation Length 613 [Transitions 613](#page--1-1) The Transition Class 613 TranslateTransition 614 RotateTransition 616 ScaleTransition 617 FadeTransition 618 PathTransition 619 PauseTransition 622 Sequential and Parallel Transitions 622

#### <span id="page-14-0"></span>[19 Video and Audio 627](#page--1-0) [The Media Class 628](#page--1-0) [The MediaPlayer Class 630](#page--1-0) Controlling Media Playback 630 Restricting and Repeating Playback 632 Volume Control 633 Monitoring Playback 634 Synchronizing External Events with Playback 637 [The MediaView Class 639](#page--1-0) Size and Position of the Video Frame 640 The Viewport 644 Transforms and Effects 646

#### [20 Effects and Blending 651](#page-35-0)

[Effects Overview 651](#page-35-1) Effects Chains 651 Effects and Nodes 652 Effects and Groups 655 [The JavaFX Effects Classes 656](#page-40-0) GaussianBlur 656 BoxBlur 657 MotionBlur 659 DropShadow 660 InnerShadow 663 Shadow 664 Bloom 665 Glow 666 Identity 667 Flood 669 ColorAdjust 669 InvertMask 671 Reflection 671 SepiaTone 673 PerspectiveTransform 673 DisplacementMap 679

[Blending 686](#page-70-0) The Blend Effect 686 The Group Blend Mode 688 [Lighting 690](#page-74-0) The surfaceScale Variable 692 The Bump Map 693 DistantLight 694 PointLight 697 SpotLight 698

#### [21 Importing Graphics 703](#page--1-0)

[The JavaFX Production Suite 703](#page--1-1) [Using Adobe Illustrator and Photoshop Graphics 705](#page--1-0) Exporting Graphics from Adobe Illustrator 705 Previewing the JavaFX Format Files 708 Loading Graphics into a JavaFX Application 710 Specifying Animation Paths with Illustrator 717 Embedding Fonts 720 Embedding Images 724 Using a Stub Node 725 Creating Multiple Copies of a Graphics Element 731 [Importing SVG Graphics 733](#page--1-1)

#### [22 Cross-Platform Controls 737](#page--1-0)

[Controls Overview 737](#page--1-1) [The Label Control 738](#page--1-1) Label and the Labeled Class 739 Basic Labels 741 Positioning of Text and Graphics 742 Multiline Text 746 Text Overruns and Wrapping 747 [Button Controls 749](#page--1-0) The Button Class 749 The Hyperlink Class 752 The ToggleButton, RadioButton, and CheckBox Classes 756

[The TextBox Control 761](#page--1-0) TextBox Width 764 TextBox Height 764 Editability 764 Setting and Getting the Content of the TextBox 766 Selection 769 Copy and Paste 771 [The PasswordBox Control 771](#page--1-1) [The ListView Control 773](#page--1-0) Creating a ListView 773 ListView Selection 778 ListView Cell Rendering 782 [The ChoiceBox Control 786](#page--1-0) [The ScrollBar Control 787](#page--1-1) ScrollBar Value and Range 789 User Gestures 789 Using the ScrollBar Control 790 [The ScrollView Control 794](#page--1-1) Scrollbar Display and Values 797 Scrollable Node Size 797 [The Slider Control 797](#page--1-1) Basic Slider Operation 798 Tick Marks 800 [The ProgressIndicator and ProgressBar Controls 804](#page--1-1) Using the ProgressBar and ProgressIndicator Controls 804 [The Separator Control 807](#page--1-1) [Tooltips 808](#page--1-1)

#### [23 Style Sheets 811](#page--1-0)

[Style Sheet Basics 811](#page--1-1) Using a Style Sheet 812 Style Sheet Structure 813 Selection by ID 814 [Style Sheet Property Specifications 824](#page--1-0) Fonts 824

Paints 826 Effects 828

#### [24 Using Swing Controls 829](#page--1-0)

[Swing Component Wrappers 829](#page--1-1) SwingComponent Variables 830 SwingComponent as a Node 830 Accessing the Wrapped Swing Component 832 [Labels 833](#page--1-0) Text and Icon 834 Positioning the Content of SwingLabel 836 [Text Input 839](#page--1-0) Configuring the SwingTextField Control 840 Handling Input 842 [Buttons 843](#page--1-1) The SwingAbstractButton and SwingButton Classes 843 Toggle Buttons 846 Radio Buttons and Check Boxes 848 [The SwingList Class 849](#page--1-1) Creating a SwingList Control 850 Handling the Selection 852 [The SwingScrollPane Class 852](#page--1-1) [The SwingComboBox Class 854](#page--1-0) Using a Noneditable SwingComboBox 855 Using an Editable SwingComboBox 856 [The SwingSlider Class 857](#page--1-1) [Using Other Swing Components 860](#page--1-0) Using a Generic JavaFX Wrapper 860 Creating a JavaFX Wrapper Class 862

#### [25 Building Custom Controls 865](#page--1-0)

[Custom Nodes 865](#page--1-1) [The CoordinateGrid Node 866](#page--1-0) [Custom Containers 869](#page--1-1) A Border Container 869 Using the Panel Class 884 [Custom Controls 887](#page--1-0) Custom Control Architecture 887 Control Appearance and Styling 890 A Skeleton Custom Control 890 A Media Player Control Bar 895

#### [26 Charts 911](#page--1-0)

[Chart Basics 911](#page--1-1) Chart Components 912 Chart Data 914 Chart Interaction 914 [Pie Charts 914](#page--1-1) Creating a Pie Chart 914 A 3D Pie Chart 916 Customizing a Pie Chart 917 [Bar Charts 919](#page--1-0) Creating a Bar Chart 919 A 3D Bar Chart 922 Bar Chart Customization 922 [Line Charts 926](#page--1-1) Creating a Line Chart 926 Line Chart Customization 928 [Area Charts 930](#page--1-1) [Scatter Charts 932](#page--1-0) [Bubble Charts 934](#page--1-1) [Chart Interaction 936](#page--1-0) [Common Customizations 937](#page--1-1) Chart Customization 937 XY Chart Customization 939 Axis Customization 941

#### [IV: Miscellaneous](#page--1-0)

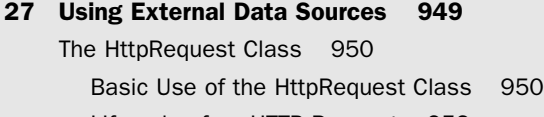

Lifecycle of an HTTP Request 952 GET Requests 955

PUT Requests 965 POST Requests 971 DELETE Requests 973 [Using RESTful Web Services 974](#page--1-0) Parsing XML 975 A Twitter Web Service Client 983 A JSON Web Service Client 988 [RSS and Atom Feeds 995](#page--1-1) Feeds Overview 996 RSS Feeds 997 Atom Feeds 1004 [Tasks and Progress Monitoring 1008](#page--1-1) Task State Variables 1009 Progress Monitoring 1010 A State Monitoring Example 1011 [Asynchronous Operations and Database Access 1014](#page--1-0) A Database Access Task 1015 Implementing the Database Access Task 1018

#### [28 Packaging and Deployment 1025](#page--1-0)

[Packaging and Deployment for the Desktop 1026](#page--1-0) Creating a Packaged Application and Applet with javafxpackager 1026 Application Deployment 1029 Applet Deployment 1033 Setting and Reading Parameters 1037 Incorporating Libraries 1039 Compressing the JAR Files 1042 Signing Applications and Applets 1043 [Packaging and Deployment for Mobile Devices 1045](#page--1-1) Creating a Packaged Mobile Application 1046 Deployment 1047

#### [A Using JavaFX Command-Line Tools 1049](#page--1-0)

[Development Using Command-Line Tools 1049](#page--1-1) Compiling a JavaFX Application 1050 Running a JavaFX Application 1051 Development Using an Ant Script 1052 [Generating Documentation from JavaFX Source 1055](#page--1-1)

### [B CSS Properties 1061](#page--1-0) [Properties Applicable to Nodes 1061](#page--1-2) Group Properties 1062 ImageView Properties 1062 Text Properties 1062 [Properties Applicable to Shapes 1063](#page--1-0) ClipView Properties 1064 Rectangle Properties 1064 [Properties Applicable to Containers 1064](#page--1-1) Flow Properties 1065 HBox Properties 1065 Stack Properties 1065 Tile Properties 1066 VBox Properties 1066 [Properties Applicable to Controls 1067](#page--1-0) Properties Applicable to Labeled Nodes 1067 ListView Properties 1068 ScrollBar Properties 1068 ScrollView Properties 1069 Separator Properties 1069 Slider Properties 1069 TextBox and PasswordBox Properties 1070

[Index 1071](#page-86-0)

## **[Preface](#page-4-0)**

<span id="page-21-0"></span>The official launch of the Java programming language coincided with huge public interest in the World Wide Web. Home computers were becoming affordable, and large numbers of homes were connected to the Internet, mostly using slow, dial-up lines (remember those?), and Netscape Navigator was by far the most popular web browser. In 1994, a version of this browser was shipped with a plug-in that allowed Java applets to be embedded in HTML web pages.Applets brought motion and dynamic content to what had formerly been a mainly static World Wide Web. So great was the impact that a bouncing-head animation, which was actually a Java applet, was shown on an evening news broadcast in the United Kingdom. It seemed that applets and the Java programming language were set for a bright future.

The 1.0 release of the Java Development Kit (JDK) included the compiler together with a relatively small set of class libraries that provided mainly I/O and networking facilities and a primitive user interface toolkit called AWT (Abstract Window Toolkit). One of the most novel things about Java and AWT was that they allowed the programmer to write an application that would run unchanged on both Microsoft Windows and UNIX.The platform became more robust with the release of JDK 1.1, which for a long time was the standard Java platform and was used to write both applets and free-standing applications, deployed on corporate intranets.

Although Java was born as a desktop technology, it didn't stay that way for very long. Novel though it was, there were problems with the applet programming model as implemented in JDK 1.1.The most obvious was speed—both of delivery and of execution. Before the arrival of Java Archive (JAR) files, an applet's class files were hosted on a website and downloaded individually, on demand.This meant that anything other than a very simple applet was slow to start and would be prone to freezing during execution if a new class file had to be fetched. Furthermore, the early versions of the Java Virtual Machine (JVM) were not well optimized, especially when it came to garbage collection, which would often cause execution to appear to be suspended for a noticeable time.

Neither was AWT a comprehensive toolkit—there were very few components, meaning that an applet or application either had to be very basic or its author had to invest considerable time and effort to write and debug custom components. Unfavorable comparisons were being made with native applications and this continued even with the release of Swing, a more comprehensive user interface toolkit that was an add-on to JDK 1.1. Swing was (and is) very powerful, but it is complex, and it gained a reputation, at least partially justified, for being slow and unwieldy.

Swing was integrated into the next major release of the Java platform, which was given the name Java 2 Standard Edition, to distinguish it from the Enterprise Edition, which was focused on the application programming interfaces (APIs) need to build web applications.The other major desktop feature in the Java 2 SE, or JDK 1.2 as it was also known, was Java2D. Java2D greatly improved the graphical capabilities of the platform, with improved font support, the ability to treat text as a shape, the ability to rotate, shear, and scale shapes, and a host of other features.All of this was implemented by a new *graphics pipeline*, which was powerful but also slow. Swing applications originally implemented on JDK 1.1 ran more slowly on the Java 2 platform. In addition to this, the Java2D APIs were seen as hard to learn and difficult to use. Interest in Java as a desktop platform began to wane as more and more companies turned to web applications to satisfy their needs.The performance problems in Java2D and Swing were addressed with subsequent releases so that by the time JDK 1.4 appeared, desktop applications written with Swing could outperform those running on the now obsolete JDK 1.1, but this was not enough to prompt a serious revival in the fortunes of desktop Java.

Fortunately for Java desktop developers, at the JavaOne conference in May 2007, Sun Microsystems made several announcements that were aimed at reclaiming the desktop from other vendors that had moved in to satisfy the need for a rich client-side platform—specifically Adobe with Flash and Flex and Microsoft with its newly announced Silverlight product. Sun announced a major overhaul of its client-side technologies, beginning with J2SE itself and culminating with a new technology called JavaFX.

### What Is JavaFX?

Sun's marketing organization describes JavaFX as a new platform for writing *rich Internet applications* (RIAs), or to those of us who would prefer to skip the marketing hype, it is a new language and runtime environment that lets you write rich client applications and then deploy them to users' desktops, mobile devices, Blu-ray players, and TVs (provided that they have the appropriate supporting environment). For a high-level description of the language and its runtime, see the introduction in Chapter 1,"An Overview of JavaFX."

JavaFX runs on the Java platform.The early releases were exclusively targeted at the Microsoft Windows and Apple Mac OS X platforms, but there are now fully supported versions for Linux and OpenSolaris, and a developer release that runs on mobile devices based on Windows Mobile is also available. By the time you read this book, it is likely that you can buy mobile handsets that include a fully supported JavaFX software stack.

From a developer's point of view, writing JavaFX applications couldn't be easier. If you are familiar with Java or a similar language such as  $C++$ , you will find the transition to the syntax of the JavaFX Script language easy to make. Much of what you already know remains true in JavaFX, and there are some new features that, once you use them, you will wonder how you ever managed to work without them.The most obvious of these is *binding*, which enables you to link one piece of application state to another.

There is a whole chapter on binding in this book, but there is a simple introduction to the concept in Chapter 1.

The JavaFX user interface libraries offer a clean and very easy-to-use API. If you are a Swing developer, you will recognize many of the concepts, but you may be disappointed at first because the feature set is smaller than that provided by Swing.This is, of course, only a temporary state of affairs. Over time, the API will be expanded, and it should eventually be possible to do in JavaFX almost anything that Swing allows today.1 On the plus side, the concepts of the *scene graph* and *nodes* make it easy to build impressive user interfaces. As you'll see in the first few chapters of this book, the features built in to the scene graph APIs let you accomplish in a few lines of JavaFX code things that would have taken many more lines of Java code and also an intimate knowledge of the Java2D APIs. Even better, the resulting code will run (with a few exceptions) on both your desktop and on your mobile phone, so you don't need to work with two different APIs and two different development environments to create a truly portable application.<sup>2</sup>

For those of us who are developers first and artists second (or, like me, not an artist at all), JavaFX makes it easy to work with professional graphic designers to create a user interface that doesn't look like it was designed by a programmer, to be used by another programmer.You can import graphic elements or an entire user interface that was originally created in Adobe Illustrator or Adobe Photoshop and then animate it in response to user actions or the passage of time.This capability is provided by the JavaFX Production Suite, a separate download that contains plug-ins that export graphics from the Adobe development tools in a format that can be read by the JavaFX runtime.

If you are reading this book because you expect to use JavaFX at your place of work, you probably already have an audience of users waiting for your application, but if you are intending to develop an application as a private enterprise and you would like to make some money from it, you could try posting it in the *Java Warehouse*. JavaFX applications in the Java Warehouse appear in and can be sold from the *Java Store*.The Java Warehouse and Java Store were announced at JavaOne in 2009 and should represent a revenue opportunity for talented Java and JavaFX programmers.You can find the Java Warehouse at <http://java.sun.com/warehouse>and the Java Store at [http://www.java.sun.](http://www.java.sun.com/store) [com/store.](http://www.java.sun.com/store)

 $<sup>1</sup>$  In the meanwhile, you can always use Java APIs to do almost anything that you can't do directly</sup> in JavaFX.

 $2$  Of course, there are limitations to this. It is easily possible to write a JavaFX application that works well on the desktop but is completely unusable on a mobile device, primarily because mobile devices have smaller screens and less powerful processors. However, if you are careful, it is certainly possible to write a JavaFX application that works on more than one type of device.

### How This Book Is Organized

This book is a complete guide to the JavaFX platform—the language, the user interface libraries, and the tools that you can use to develop JavaFX applications. It is divided into three parts.The first part contains an introduction to the platform and a detailed description of the JavaFX script programming language, the second discusses the user interface libraries, and the third covers the APIs that let you access external systems and the tools provided to let you package and deploy your JavaFX applications. Here is an overview of what you'll find in each chapter.

- Chapter 1, "An Overview of IavaFX," contains an overview of the IavaFX platform, the JavaFX script language, and the tools for development and deployment of JavaFX applications.
- <sup>n</sup> Chapter 2,"JavaFX Script Basics," introduces the JavaFX script language by looking at the structure of a JavaFX script file, how scripts are compiled, and how they are executed.
- Chapter 3, "JavaFX Development," shows you how to create a new JavaFX project in both the NetBeans and Eclipse integrated development environments (IDEs) and walks you through the coding, compilation, and execution of a simple JavaFX application.You also see how to compile and run JavaFX applications from the command line and how to extract documentation from JavaFX source files.
- Chapter 4, "A Simple JavaFX Application," builds a more complex JavaFX application and then shows you how to run it as a desktop application, an applet, and on an emulated mobile device.The second half of this chapter shows you how to debug and profile JavaFX code.
- <sup>n</sup> Chapter 5,"Variables and Data Types," is the first of nine chapters that describe the JavaFX script language in detail, beginning with what you need to know about variables and the data types that the language supports.We also discuss the support that the JavaFX runtime provides for the internationalization of applications that need to support more than one native language.
- <sup>n</sup> Chapter 6,"Expressions, Functions, and Object Literals," discusses the arithmetic, Boolean, and other operators that the language provides and introduces the two types of functions that exist in JavaFX. JavaFX functions are first-class citizens of the language, which means, among other things, that you can have a variable that refers to a function, and you can pass a function reference as an argument to another function.This chapter also discusses object literals, which are the nearest thing that JavaFX has to a Java constructor.
- Chapter 7, "Sequences," introduces one of the more powerful features of JavaFX sequences.Although they are superficially like Java arrays, the ability of sequences to report changes to their content, when used together with either binding or triggers, makes it easy to create user interfaces that display or let the user manipulate lists of objects.
- Chapter 8, "Controlling Program Flow," covers the JavaFX keywords that enable you to change the flow of control in an application.The if, while, and for statements are, as you might expect, similar to their Java equivalents, but there are some important differences. For example, if is an expression, which means it can return a value, and for operates on a sequence of values and may return a sequence of derived values.
- <sup>n</sup> Chapter 9,"Binding," discusses what is probably the single most important feature of JavaFX.The bind keyword enables you to create an association between an expression and a variable so that whenever the value of the expression changes, its new value is written to the variable without programmer intervention.As you'll see in this chapter and throughout the book, this makes it much easier to create user interfaces in JavaFX than it is in Java.
- <sup>n</sup> Chapter 10,"Triggers," introduces the trigger mechanism, which allows arbitrary code to be run when the value of a variable changes.
- <sup>n</sup> Chapter 11,"JavaFX Script Classes," shows you how to write your own JavaFX classes. Unlike Java, code in JavaFX does not have to be coded inside an explicit class definition.As a result, it is possible to write complete applications without knowing how to define a JavaFX class. However, if you want to create a library of reusable code, you need to create your own JavaFX classes.
- Chapter 12, "Platform APIs," covers a subset of the JavaFX runtime that is not part of the user interface libraries, including APIs that allow you to access application parameters and system properties and a couple of classes that allow even untrusted applications to store information on a user's computer.
- Chapter 13, "Reflection," discusses the reflective capabilities of the JavaFX platform. Reflection is a feature that can be of great use to developers who write frameworks or software tools where the data types of the objects being manipulated are not always known in advance.This chapter covers all the JavaFX reflection APIs.
- <sup>n</sup> Chapter 14,"User Interface Basics," is the opening chapter of the part of the book that covers the user interface classes. It introduces the Stage and Scene classes, which represent the top-level container of an application, and provides a high-level view of the scene graph and the nodes from which it is composed.
- <sup>n</sup> Chapter 15,"Node Variables and Events," takes a detailed look at the variables that are common to all nodes and the node events that your application registers for to track mouse and keyboard activity. It also discusses colors and color gradients.
- <sup>n</sup> Chapter 16,"Shapes,Text, and Images," opens with a discussion of the basic node types that are provided by the JavaFX runtime (such as rectangles, circles, ellipses, and so on) and covers font handling and the rendering of text in JavaFX. Finally, you'll see how to load, display, and, if necessary, resize an image.
- <sup>n</sup> Chapter 17,"Coordinates,Transformations, and Layout," describes the coordinate system used to place and describe the size of a node and the transformations, such

as rotation, translation, and scaling, that can be applied to a node.The second half of the chapter introduces the Container class and a variety of its subclasses that have an embedded node layout policy.

- Chapter 18, "Animation," describes the animation features of JavaFX. Using just constructs, you can change the position or appearance of a node or group of nodes over a period of time to give the impression of an animation.This chapter covers both the Timeline class, which is the basis for JavaFX animation, and a set of higher-level classes called transitions that let you specify an animation in a more abstract fashion.
- Chapter 19, "Video and Audio," covers the JavaFX classes that let you play video and audio clips.As you'll see, JavaFX supports several platform-specific media formats (including MP3,WMV, and AVI) and a cross-platform format that can be played on any platform that supports JavaFX.
- <sup>n</sup> Chapter 20,"Effects and Blending," shows you how to apply a range of graphical effects to a node.The effects supported include shadowing, blurring, and various different lighting effects. Effects are currently supported only on the desktop platform.
- Chapter 21, "Importing Graphics," describes how you, as a JavaFX developer, can work with a designer to create graphics that you can then import into your application.The JavaFX Production Suite, which is downloaded separately from the JavaFX SDK, provides plug-ins that enable a graphic designer to prepare a graphic in Adobe Photoshop or Adobe Illustrator and export it in a form that is suitable for import into a JavaFX application.You'll see a couple of examples that illustrate the overall workflow, and another that shows you how to capture graphics created in a graphics tool that creates output in SVG (Scalable Vector Graphics) format.
- <sup>n</sup> Chapter 22,"Cross-Platform Controls," discusses the node-based controls that allow user input and display lists of data and other information to the user.These controls work on the desktop, on mobile devices, and with Java TV.
- <sup>n</sup> Chapter 23,"Style Sheets," shows you how to change the appearance of your application without changing a line of code by using a style sheet.The style sheets supported by the JavaFX runtime are similar to the Cascading Style Sheets (CSS) documents used with HTML and provide many of the same features. Style sheets work with the basic node classes, controls, and custom controls.
- <sup>n</sup> Chapter 24,"Using Swing Controls," shows you how to embed Swing components into your JavaFX application.An embedded Swing component is a node, which means that you can rotate it, scale it, shear it, change its opacity, and so on. The JavaFX runtime contains equivalents for many of the standard Swing components, and those that are not directly supported, including third-party components, can be made available to a JavaFX application through a wrapper class.
- <sup>n</sup> Chapter 25,"Building Custom Nodes," describes how to create your own custom nodes, controls, and layouts and how to use style sheets to change their appearance or behavior.
- <sup>n</sup> Chapter 26,"Charts," covers the JavaFX classes that let you render data in the form of a chart. Support is provided for various different types of charts, including pie charts, line charts, area charts, and scatter charts.All these classes are highly customizable, either in code or from a style sheet.
- Chapter 27, "Using External Data Sources," discusses the support in the JavaFX runtime for retrieving data from a web server or a web service and presenting it to the user.At the lowest level, you can use the HttpRequest class to make an asynchronous call to a web server. If the data is returned in Extensible Markup Language (XML) or JavaScript Object Notation (JSON) format, you can use the PullParser class to parse it and then display the results in your user interface.At a higher level, JavaFX provides a couple of classes that read an RSS or Atom feed and convert the content to JavaFX objects, thus saving you the trouble of parsing it yourself.
- <sup>n</sup> Chapter 28,"Packaging and Deployment," covers the javafxpackager command, which allows you to package your JavaFX application and shows you how to deploy it for delivery as a desktop application, an applet, or to a mobile device.

This book is *not* intended to be read from front to back. Most chapters have a mixture of basic and advanced material, so you definitely do not need to read everything in a chapter before you can progress to the next. I recommend that you install the software that you need, get the example source code, and then read the first four chapters.At this point, you should have a good grasp of the fundamentals of the language and how to compile and run JavaFX application.

Given that this book is aimed mainly at developers who have experience with Java, the odds are good that you will be able to get a grip on the JavaFX Script language very quickly, and you should only need to skim over the language chapters before diving into the in-depth coverage of the graphical user interface (GUI) libraries in Part III," User Interfaces with JavaFX." You'll find that each of the GUI chapters contains detailed information on the topic that it covers, so feel free to skip from chapter to chapter picking out the information that you need from each.When you need more detail on a language feature, you can return to the relevant chapter in Part II,"The JavaFX Script Language," and read about it.

### Getting the Software

This book includes more than 400 example JavaFX applications. Most of them are small and are focused on a single aspect of the language or the runtime libraries.To get the best from this book, you need to download and install both the example source code and the JavaFX runtime and documentation, as described in the paragraphs that follow. In addition to the software listed here, you need to have a Java Development Kit

installed.The minimum requirement for running JavaFX applications is Java 5, but I recommend that you get the latest release of the platform that is currently available.To use all the features of the JavaFX platform, you need at least Java 6 update 10.You can download the JDK from [http://java.sun.com/javase/downloads/index.jsp.](http://java.sun.com/javase/downloads/index.jsp)

#### The JavaFX SDK

There are two ways to install a JavaFX runtime on your computer:You can get the JavaFX SDK, which allows you to develop applications using an editor of your choice and a set of command line tools; or you can get the JavaFX plug-in for either the NetBeans or Eclipse IDEs. In fact, it is a good idea to get both the SDK and an IDE plug-in, because the API documentation in the SDK is, at least in my opinion, easier to use than the help facility in an IDE, while the IDEs allow you to find your way around the APIs more easily because they provide code completion, automatic management of imports, and an easy way to execute your applications either on the desktop or on a mobile device emulator.

To download the SDK, go to [http://javafx.com.](http://javafx.com)There, you will find a link to the downloads page where you will find most of the additional software that you need.The bin directory of the SDK contains command-line tools that let you run the compiler, package an application for deployment, extract and format JavaFX documentation, and run a compiled application.You'll find documentation for the command-lines tools in the docs directory and the API documentation for the platform in the directory docs/api. It is worth bookmarking the API documentation in your browser because you will probably refer to it frequently.

The text and examples in this book refer to and have been tested with JavaFX version 1.3, which was released in April 2010.

#### The NetBeans IDE

If you'd like to use the NetBeans IDE to compile and run the example source code for this book, you can get it from the download page at [http://javafx.com.](http://javafx.com)Alternatively, you can download it from the NetBeans site at [http://www.netbeans.org/features/javafx.](http://www.netbeans.org/features/javafx) Be sure to choose a package that contains the JavaFX plug-in.

If you already have the IDE (version 6.9 or higher supports JavaFX 1.3), you can add the JavaFX plug-in by going to Tools, Plugins, opening the Available Plugins tab, and installing the JavaFX Kit and JavaFX SDK plug-ins. If these plug-ins do not appear, click the Reload Catalog button to update the list.

Having installed the IDE, you need to install the plug-ins for web application development, which are required for the examples in Chapter 27,"Using External Data Sources." See the "GlassFish" section, below, for further information.

As new releases of the JavaFX SDK appear, you can update the IDE plug-in from the Installed tab of the Plugins window.This is the recommended approach because it is simple and ensures that you have the latest IDE features for JavaFX. Alternatively, you

can download and install a new SDK and then make it available in the IDE as follows:

- 1. Go to Tools, Java Platforms, and click Add Platform.
- 2. Select JavaFX Platform and click Next.
- 3. Assign a name for the SDK and navigate to its install directory, and then click Finish.

You can assign your new SDK version to a JavaFX project by right-clicking the project node in the Projects window, selecting Properties and the Libraries, and choosing the SDK to be used from the JavaFX Platform combo box.

#### The Eclipse Plug-In for JavaFX

There are two Eclipse plug-ins for JavaFX, one provided by Sun Microsystems, the other by Exadel [\(http://www.exadel.com](http://www.exadel.com)). In this book, we use the Sun Microsystems plug-in, which requires Eclipse version 3.4 or later.

#### Plug-In Installation and Update for Eclipse 3.4

To install the Sun Microsystems plug-in, do the following:

- 1. On the Eclipse main menu bar, choose Help, Software Updates, and then open the Available Software tab.
- 2. Click the Add Site button and enter the following URL into the Add Site dialog: **<http://javafx.com/downloads/eclipse-plugin/>**.
- 3. The site will be added to the available software list. Open the site node to show the JavaFX Features node and select it.
- 4. Click the Install button to install the plug-in.

You can update the plug-in to a later release, or check whether there is an update, as follows:

- 1. Select Help, Software Updates, and then open the Installed Software tab.
- 2. Select the row for JavaFX Feature.
- 3. Click Update.

If an update is available, you will be prompted to accept the license, and then the update will be installed.

#### Plug-In Installation and Update for Eclipse 3.5

The steps required to install the plug-in for Eclipse 3.5 are as follows:

- 1. On the main menu bar, select Help, Install New Software.
- 2. In the Work With field on the Available Software dialog, enter the URL **<http://javafx.com/downloads/eclipse-plugin/>**, and then click Add.
- 3. In the Add Site dialog that appears, give the site a name (for example, JavaFX Plugin) and click OK.
- 4. After a short pause, an entry for JavaFX Features appears in the Available Software dialog. Select the check box for this entry, and then click Next.
- 5. The plug-in details will be obtained and displayed. Click Next, and on the next page, review the license. If it is acceptable, select I Accept the Terms of the License Agreement, and then click Finish to install the plug-in.

To update the plug-in to a later release, or to check whether an update is available, select Help. Check for Updates and follow the instructions to install a new version of the plug-in.

#### GlassFish

You need a web server, such as the one that comes with the GlassFish application server, to run the examples for Chapter 27.You also need to install plug-ins for NetBeans or Eclipse that let you work with GlassFish from within the IDE. In this section, we describe how to work with GlassFish from within NetBeans.

#### Installing GlassFish

You can get GlassFish from the GlassFish community downloads page at [https://glass](https://glassfish.dev.java.net/public/downloadsindex.html)[fish.dev.java.net/public/downloadsindex.html.](https://glassfish.dev.java.net/public/downloadsindex.html) I used GlassFish version 2 when writing this book, but the examples should also work with version 3. During the installation process, you will be asked for the username and password to be used for server administration.You must supply these values again when registering the application server with the NetBeans or Eclipse IDE plug-in.

#### Installing the NetBeans Plug-Ins

To install the plug-ins required to work with the GlassFish application server from within the NetBeans IDE, do the following:

- 1. From the main menu, select Tools, Plugins, and open the Available Plugins tab.
- 2. Select Java Web Applications and click Install. Follow the prompts until the plugin, and a few other plug-ins that it requires, is installed.
- 3. You now need to register you GlassFish server with the plug-in, which you can do as follows:
	- a. On the main menu, select Window, Services.This opens the Service view.
	- b. Right-click the Servers node and select Add Server.
	- c. In the Add Server Instance dialog, select the version of GlassFish that you installed and click Next.
	- d. In the Server Location field, enter the installation directory of your GlassFish server and click Next.
	- e. Enter the administrator username and password that you assigned when installing GlassFish and click Finish.

Your GlassFish server should now appear under the Servers node in the Services view. If you expand the Databases node, you should see a JavaDB entry with URL jdbc:derby://localhost:1527/sample. Start the database server by right-clicking the sample node and selecting Connect.When the database starts, expand the APP node and then the Tables node, and you should see the CUSTOMER table from the sample database.This table will be used in Chapter 27.

#### The JavaFX Production Suite

The JavaFX Production Suite provides plug-ins for Adobe Photoshop and Adobe Illustrator that let you export artwork in a form that can be easily imported into a JavaFX application.You'll find a full description of the Production Suite, together with installation instructions, in Chapter 21,"Importing Graphics."

#### JavaDB

One of the examples in Chapter 27 uses the JavaDB database. If you use Windows and you have the Java 6 JDK installed, you already have JavaDB on your computer—you'll find it at C:\Program Files\Sun\JavaDB. Otherwise, you should download JavaDB from <http://developers.sun.com/javadb/downloads/index.jsp>and install it.

#### The Example Source Code

A Zip file containing the example source code for this book can be found at [http://www.informit.com/title/9780321601650.](http://www.informit.com/title/9780321601650) (Click on the Downloads tab.) Extract the content of the file into a directory and then set the value of the javafxsdk.dir property in the build.properties file so that it points to the directory in which you installed the JavaFX SDK.You can then import the source code into the NetBeans or Eclipse IDE.

#### **Note**

You need to set this property only if you plan to build and run the examples from the command line, which requires that you also download the JavaFX SDK. If you plan to use an IDE to build and run the examples, you do not need to edit this file. You will find instructions for building and running the examples from the command line in Appendix A, "Using JavaFX Command-Line Tools."

#### Importing the Example Source Code into the NetBeans IDE

Assuming that you have installed all the relevant plug-ins, you can import the example source code into NetBeans as follows:

- 1. On the main menu, select File, Open Project.
- 2. In the Open Project dialog, navigate to the directory in which you installed the example source code and then into the desktop subdirectory.

3. Select the project file in that directory (it's called JavaFX Book Desktop NetBeans Project) and click Open Project.

You may get a message about a missing reference, which we will resolve shortly. Close the message dialog and the project will be imported.

Repeat this process for the projects in the subdirectories gui, moregui, intro, language, and server/ExternalData.

To fix the missing reference problem, do the following:

- 1. Right-click the node for the JavaFX Book Desktop NetBeans Project and select Resolve Reference Problems.
- 2. In the Resolve Reference Problems dialog, click Resolve to open the Library Manager dialog, and then click New Library.
- 3. In the New Library dialog, enter the name **JavaDBJavaFXBook** and click OK.
- 4. In the Library Manager dialog, click Add JAR/Folder and navigate to the directory in which JavaDB is installed. If you run the Java 6 JDK on Windows, you will find JavaDB in the folder C:\Program Files\Sun\JavaDB. Otherwise, you should install JavaDB as described in the section "JavaDB," earlier in this Preface. Navigate to the lib directory and select the file derbyclient.jar. Click OK, and then click OK to close the Library Manager.

To run any of the examples, right-click the source file and select Run File.You'll find more information on how to run the examples in Chapter 3,"JavaFX Script Development," and Chapter 4,"A Simple JavaFX Application."

#### Importing the Example Source Code into the Eclipse IDE

If you have the JavaFX plug-in installed, you can build and run the example source code in Eclipse.

#### Warning

Compiling all the example source code requires a lot of Java heap space. To make sure that you don't run out of memory, specify a larger heap when running Eclipse, like this: eclipse.exe -vmargs -Xmx1024M

To import the example source code, do the following:

- 1. On the main menu, select File, Import.
- 2. In the Import dialog, select General, Existing Projects into Workspace, and then click Next.
- 3. Enter the directory in which you installed the example source code as the root directory.
- 4. Select all the projects that appear in the Projects list, and then click Finish.

To run an example, right-click the JavaFX file and select Run As, JavaFX Application. When the Edit Configuration dialog appears, click Run.You'll find more information on how to run the examples in Chapters 3 and 4.

### **Conventions**

Courier font is used to indicate JavaFX and Java code, both in code listings and in the code extracts embedded in the text. Lines of code that are of particular interest are highlighted in bold.

Throughout this book, you will find tables that list the accessible variables of JavaFX classes. Each row corresponds to one variable, and the columns contain the variable's name, its type, the permitted modes of access, its default value, and a description. Here's an example:

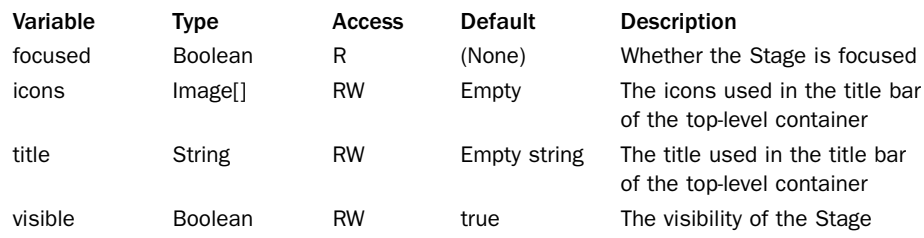

The value in the Access column contains the permitted access modes for application code (more specifically, for code that is not related to the owning class—that is, code that is not in the same package as the class or in a subclass).The possible access modes are as follows.

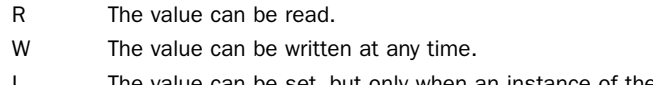

The value can be set, but only when an instance of the class is being created (that is, at initialization time).

### Further Information

Even though JavaFX is a recent innovation, there are already many sources that you can refer to for up-to-date information.The most obvious of these is the JavaFX website at [http://javafx.com,](http://javafx.com) where you can download the latest release, find hints and tips, and browse through a gallery of examples.There is also a set of forums dedicated to JavaFX at <http://forums.sun.com/category.jspa?categoryID=132> and a JavaFX blog at [http://blogs.sun.com/javafx/.](http://blogs.sun.com/javafx/)

JavaFX is still a young technology and currently lacks some of the features that you'll find in Swing or in comparable toolkits. If you can't find what you need in the JavaFX runtime, you might find it instead at [http://jfxtras.org/,](http://jfxtras.org/) a site dedicated to the development, discussion, and extension of the JavaFX platform. Here you will find third-party controls, shapes, layout containers, and lots of sample code to help you get the most out of the platform.

### Feedback

Although this book has been reviewed for technical accuracy, it is inevitable that some errors remain. If you find something that you think needs to be corrected or that could be improved, or if there is something that you think could usefully be added in future editions of this book, please contact the author by e-mail at kimtopley $@g$ mail.com.

### Acknowledgments

This is the eighth time that I have been through the process of writing a book.Two of those books didn't see the light of day, but the six that did (one of them being a second edition) have been interesting, character-building experiences.There is no doubt that writing a book involves a major commitment of time and effort.This book was conceived when the first version of JavaFX was officially announced at JavaOne in 2007. By the time I finished the first draft, I had been working on it in my spare time for more than two years. Naturally, I blame the time overrun on Sun Microsystems, who caused me to discard at least 300 pages of text by throwing away virtually all the language and libraries between the announcement in 2007 and the next JavaOne in May 2008, but in so doing creating a much better product.

I am, once more, indebted to my editor, Greg Doench, who accepted my proposal for this book based on a very sketchy outline and shepherded the whole project to completion despite my attempts to frustrate the process by repeatedly adding "just one more" section to an ever-growing table of contents.Thanks also to Michael Thurston, Keith Cline, Julie Nahil, and the rest of the Addison-Wesley team who converted this book from a raw manuscript to the final result that you now hold in your hands.Along the way, reviewers Peter Pilgrim and Joe Bowbeer provided insightful technical feedback for which I'm very grateful.

I was lucky enough to receive help from members of the JavaFX team at Sun Microsystems while writing this book. My thanks go, in no particular order, to Brian Goetz,Amy Fowler, Richard Bair, Robert Field, and Per Bothner, who took the time to answer my questions even when they were busy trying to meet deadlines of their own.

 $20$ 

# **[Effects and Blending](#page-14-0)**

<span id="page-35-1"></span><span id="page-35-0"></span>In this chapter, you see how to use the classes in the javafx.scene.effects and javafx.scene.effects.lighting packages, which implement graphical effects that you can use to enhance the appearance of your application.After discussing effects in general, the first part of this chapter describes 15 different effects that you can use to create blurs, shadows, warps, and various lighting effects.The second part describes the blending effect, which provides 19 different ways to combine two inputs, such as a node and another effect, to produce an output.The same 19 blending modes can also be applied to a group (and therefore also to a container) to control how the pixels for intersecting nodes are combined.The last part of this chapter looks at the ways in which you can light a scene by using the Lighting effect.

Effects are a feature of the desktop profile—they do not work on mobile devices—so the example source code for this chapter can all be found in the javafxeffects package in the JavaFX Book Desktop project.You can use the conditional feature API described in Chapter 12,"Platform API," to determine at runtime whether effects are available to your application.

### [Effects Overview](#page-14-0)

An effect is a graphical filter that accepts an input (and in some cases more than one input) and modifies it in some way to produce an output.The output is either rendered as part of a scene or becomes the input for another effect.The combination of a node and one or more effects is referred to here as an *effects chain*.

#### Effects Chains

Figure 20-1 shows two common effects chains.An effects chain contains, at minimum, one node and one effect.

In the first chain, at the top of the figure, a single effect is applied to a node, and the result is drawn onto the scene.The second chain contains two effects. In this case, the first effect is applied to the node, which results in an output image that becomes the input for the second effect. It is the output of the second effect that will be drawn onto the scene.
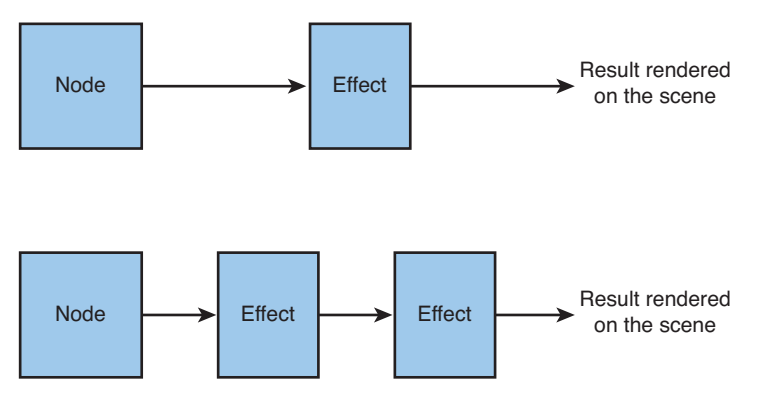

Figure 20-1 Relationship between effects and nodes

# Effects and Nodes

When an effect is applied to a node, the output of the effects chain logically replaces the node itself on the screen. In general, an effect will change the bounds of a node. For example, adding a shadow to a node by using the DropShadow effect will typically make it wider and taller.The node's local and parent bounds are adjusted based on the result of the effects chain, but its layout bounds are not affected.When a node has both effects and transformations, the effect is applied before the transformations.This means, for example, that adding a shadow and then scaling up the node will also scale up the shadow.

An effect is linked to a node via its effect variable.<sup>1</sup> The code in Listing  $20-1$ , which you will find in the file javafxeffects/Effects1.fx, shows how simple it is to add an effect to a node. In this case, a drop shadow is added by the three lines of code starting on line 19. Figure 20-2 shows the result.

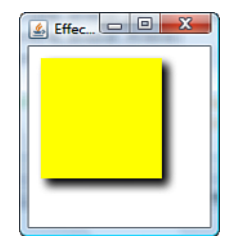

Figure 20-2 A rectangle with a drop shadow effect

<sup>&</sup>lt;sup>1</sup> This variable does not exist in the mobile profile. If you get compilation errors when trying to run the examples for this chapter, the reason is most likely that you are trying to build for the mobile emulator.

```
Listing 20-1 Adding an Effect to a Node
```

```
1 package javafxeffects;
\mathcal{L}3 import javafx.scene.effect.DropShadow;
4 import javafx.scene.paint.Color;
5 import javafx.scene.Scene;
6 import javafx.scene.shape.Rectangle;
7 import javafx.stage.Stage;
8
9 var rect: Rectangle;
10 Stage {
11 title: "Effects #1"
12 scene: Scene {
13 width: 150 height: 150
14 content: [
15 rect = Rectangle {
16 x: 10 y: 10
17 width: 100 height: 100
18 fill: Color.YELLOW
19 effect: DropShadow {
20 offsetX: 5 offsetY: 5
21 }
22 \qquad \qquad \}23 ]
24 }
25 }
26 println("Layout bounds: {rect.layoutBounds}");
27 println("Parent bounds: {rect.boundsInParent}");
```
The last two lines of Listing 20-1 print the layout bounds and parent bounds of the rectangle. Here's the result:

```
Layout bounds: BoundingBox [\text{minX} = 10.0, \text{minY}=10.0, \text{maxX}=110.0, \text{maxY}=110.0,width=100.0, height=100.0]
Parent bounds: BoundingBox [minX = 6.0, minY=6.0, maxX=124.0,
maxY=124.0,width=118.0, height=118.0]
```
As you can see, the rectangle's layout bounds correspond to its specified width and height (because the layout bounds do not include the results of the effect), but width and height of the parent bounds have both increased from 100 to 118 because of the space occupied by the drop shadow.

Applying more than one effect is simply a matter of linking one effect to another.The following code (which you'll find in the file javafxeffects/ $E$ ffects2.fx) adds a reflection to the drop shadow, giving the result shown in Figure 20-3:

```
Rectangle {
    x: 10
    y: 10
```

```
width: 100
     height: 100
     fill: Color.YELLOW
     effect: Reflection {
          input: DropShadow {
               offsetX: 5 offsetY: 5
          }
     }
}
                                           \boxed{4} Effec... \boxed{ \boxed{0} \boxed{X}
```
Figure 20-3 Applying two effects to the same rectangle

The linkage between the effects is made through the input variable of the reflection effect—the drop shadow is applied first, and the result of this becomes the input to the reflection effect.When no input is specified, the node itself is used as the input, as in the case of the drop shadow effect.

Not all effects have an input variable.Those that don't can only appear as the first (or only) entry in the effects chain.The DropShadow class is an example of this.2 Other effects can have more than one input, such as the Blend effect that you'll see in the second part of this chapter.

As noted earlier, transformations are applied after any effects, so they apply to the effects, too.The following code, from the file javafxeffects/Effects3.fx, adds a rotation to the two effects that are applied to the Rectangle, as shown in Figure 20-4.

```
Rectangle {
    x: 10 y: 10
    width: 100 height: 100
    fill: Color.YELLOW
    rotate: -45
    effect: Reflection {
        input: DropShadow {
```
<sup>&</sup>lt;sup>2</sup> The lack of an input variable in the DropShadow and other effects classes may be a temporary state of affairs. An issue has been filed at<http://javafx-jira.kenai.com> that may result in this being changed.

```
offsetX: 5 offsetY: 5
    }
}
```
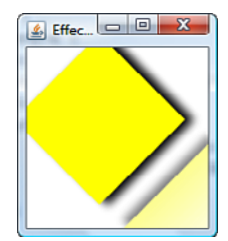

Figure 20-4 Using effects and transformations together.

# Effects and Groups

A particularly powerful feature of effects is that they can be applied to a group.An effect that is applied to a group operates on the group as a whole.This is particularly useful if you want to create an effect that is uniform across the scene, such as the direction of lighting.

The following code, from the file javafxeffects/Effects4.fx, applies a DropShadow effect to a group that contains a rectangle and a circle; as you can see in Figure 20-5, this gives both of the nodes a DropShadow effect:

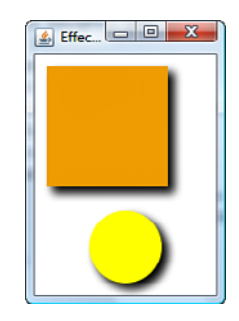

Figure 20-5 Applying an effect to a **Group**

```
Group {
    effect: DropShadow {
        offsetX: 5 offsetY: 5
    }
    content: [
        Rectangle {
           x: 10 y: 10
            width: 100 height: 100
```

```
fill: Color.ORANGE
        }
        Circle {
           centerX: 75 centerY: 160 radius: 30
           fill: Color.YELLOW
        }
  ]
}
```
# [The JavaFX Effects Classes](#page-14-0)

The JavaFX SDK provides 17 different effects that can be applied to any node.This section describes and illustrates all the effects, with the exception of Blend and Lighting, which have sections of their own at the end of the chapter. Each effect has a set of variables that you can use to customize it.As we examine each effect, we'll take a look at the variables available and roughly consider what each of them does.There are too many combinations to illustrate them all in this chapter, so in most cases we limit ourselves to some typical examples. It is easy to experiment with these effects—all you need to do is modify the example source code.You can also use the Effects Playground application that you'll find among the samples at [http://javafx.com.](http://javafx.com)

# **GaussianBlur**

The GaussianBlur effect produces a blurred version of its input.The "Gaussian" part of the name refers to the fact that the output pixels are calculated by applying a Gaussian function to the source pixel and a group of pixels surrounding it. If you are interested in the details, you'll find them at [http://en.wikipedia.org/wiki/Gaussian\\_blur.](http://en.wikipedia.org/wiki/Gaussian_blur)The size of the group of adjacent pixels that are used to calculate the result is controlled by the radius variable (see Table 20-1).The larger the value of the radius variable, the greater the blur effect will be.When the value of this variable is 0, there is no blur at all.

| Variable | Type          | Access    | <b>Default</b> | <b>Description</b>                                                                                                    |
|----------|---------------|-----------|----------------|----------------------------------------------------------------------------------------------------|
| input    | <b>Effect</b> | RW        | null           | The input to this effect                                                                                                    |
| radius   | Number        | <b>RW</b> | 10.0           | The radius of the area containing<br>the source pixels used to create<br>each target pixel, in the range o<br>to 63, inclusive |

Table 20-1 Variables of the **GaussianBlur** Class

Two example of the GaussianBlur effect applied to the image used in the previous two sections are shown in Figure 20-6. Here's the code used to create this effect, which you'll find in the file javafxeffects/GaussianBlur1.fx:

```
ImageView {
   image: Image { url: "{__DIR__}image1.jpg" }
   effect: GaussianBlur {
        radius: bind radiusSlider.value
    }
}
```
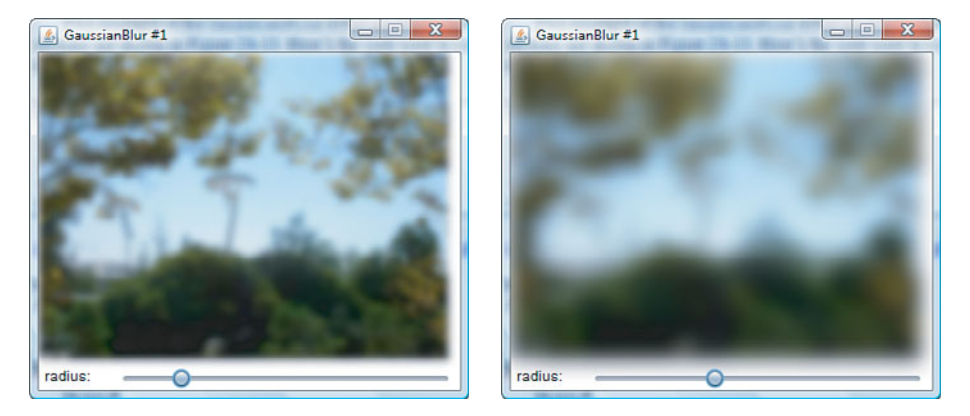

Figure 20-6 The **GaussianBlur** effect

The image on the left has a blur radius of 10, while the one on the right has radius 40.

### **BoxBlur**

GaussianBlur is a high-quality effect, but it is also a relatively expensive one.The BoxBlur effect is a cheaper way to produce a blur, albeit one of lower quality.The variables that you can use to control the BoxBlur effect are listed in Table 20-2.

| Variable   | <b>Type</b> | Access    | <b>Default</b> | <b>Description</b>                                                                                                    |
|------------|-------------|-----------|----------------|----------------------------------------------------------------------------------------------------|
| input      | Effect      | <b>RW</b> | null           | The input to this effect.                                                                                                    |
| height     | Number      | <b>RW</b> | 5.0            | The vertical size of the box used to<br>create the blur, in the range o to<br>255. inclusive.                                   |
| width      | Number      | <b>RW</b> | 5.0            | The horizontal size of the box used<br>to create the blur, in the range o to<br>255. inclusive.                                 |
| iterations | Number      | <b>RW</b> | 1              | The number of averaging iterations,<br>in the range $0$ to $3$ , inclusive.<br>Higher values produce a smoother<br>blur effect. |

Table 20-2 Variables of the **BoxBlur** Class

This effect works by replacing each pixel of the input by the result of averaging its value with those of its neighboring pixels.The pixels that take part in the operation are those in a rectangular area surrounding the source pixel, the dimensions of which are given by the width and height variables.You can see the effects of changing these variables by running the code in the file javafxeffects/BoxBlur1.fx.This example applies the BoxBlur effect to the same image as we used to illustrate GaussianBlur.The width, height, and iterations variables are set from three sliders that allow you to test the full ranges of values for each variable. Here's how the BoxBlur is applied:

```
ImageView {
    image: Image { url: "{__DIR__}image1.jpg" }
    effect: BoxBlur {
        height: bind heightSlider.value
        width: bind widthSlider.value
        iterations: bind iterationSlider.value
    }
}
```
Increasing the value of the height variable produces a vertical blur, as shown on the left of Figure 20-7. Similarly, the width variable controls the extent of the blur in the horizontal direction.

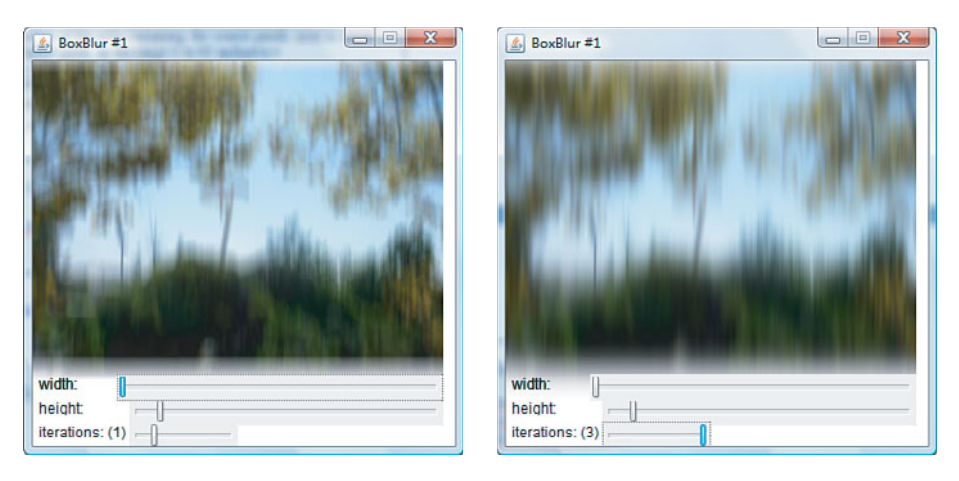

Figure 20-7 The Box Blur effect

You can use the iterations variable to increase the quality of the blur at the expense of greater CPU utilization.When this variable has the value 2 or 3, the averaging operation is repeated the specified number of times. On the second iteration, the averaged pixels are averaged against each other, which tends to smooth out any sharp differences that might exist near to edges in the input source.A third iteration produces an even smoother result.You can see the result of applying three iterations to a horizontal blur of the input image on the right of Figure 20-7.A BoxBlur with three iterations produces a result that is close to that of a GaussianBlur, but at a slightly lower cost.

# **MotionBlur**

}

MotionBlur creates the effect that you would see if you look out of the window of a fastmoving vehicle. Like GaussianBlur, it has a radius variable that determines how much of a blur is to be applied. It also has an angle variable that lets you specify the direction of the motion.These variables are described in Table 20-3.

| Variable | Type    | Access    | Default | <b>Description</b>                                                                                                    |
|----------|---------|-----------|---------|----------------------------------------------------------------------------------------------------|
| input    | Effect. | <b>RW</b> | null    | The input to this effect                                                                                                    |
| angle    | Number  | <b>RW</b> | O       | The angle of the motion blur                                                                                                  |
| radius   | Number  | <b>RW</b> | 10.0    | The radius of the area containing<br>the source pixels used to create<br>each target pixel, in the range 0 to<br>63 inclusive |

Table 20-3 Variables of the MotionBlur Class

There are no restrictions on the value of the angle variable, but values greater than 360 are treated modulo 360, while negative values are first reduced modulo 360 and then have 180 added to them, so that -90 is the same as 270.The following extract shows how to apply a MotionBlur to a node.

```
image: Image { url: "{__DIR__}image1.jpg" }
effect: MotionBlur {
    angle: bind angleSlider.value
    radius: bind radiusSlider.value
}
```
If you run the code in the file javafxeffects/MotionBlur1.fx, you can experiment with the effects of different radius and angle values.Two examples with different angles are shown in Figure 20-8.The angle slider lets you vary the value of this variable from  $-180$  when the thumb is at the far left to  $+180$  at the far right. In the example on the left of the figure, the angle variable is 0, which gives a horizontal blur. In the example on the right, the angle variable has the value 90, and the result is a vertical blur.As is the case

elsewhere in the JavaFX API, angles are measured with 0 at the 3 o'clock position and increase as you move in a clockwise direction.

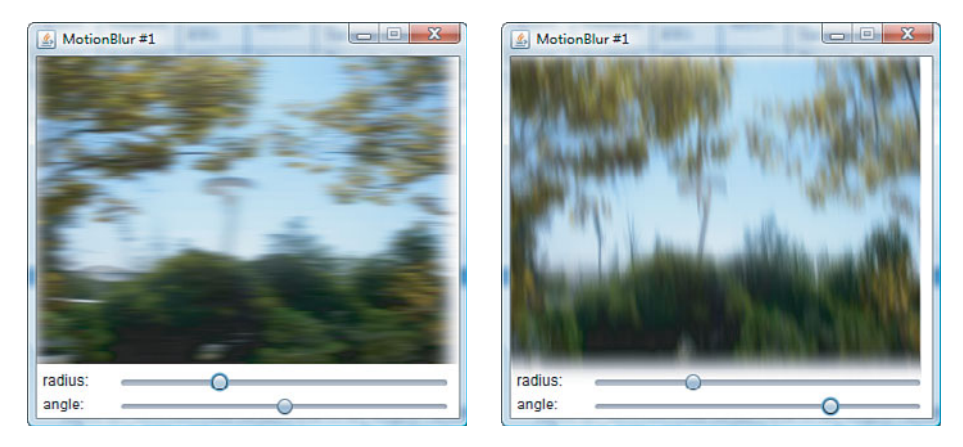

Figure 20-8 The **MotionBlur** effect

# **DropShadow**

As you have already seen, the DropShadow effect draws a shadow that appears to be behind and partly obscured by the node to which it is applied. By using this effect with the appropriate variable settings, you can give the impression that the node is floating above a nearby surface or one slightly farther away.You can also change the nature of the shadow to indicate whether the light source is close to or a long way from the node.The variables that you can use to configure the DropShadow class are listed in Table 20-4.

|          |              |           | ranaviou vi thu seupenauum viaco |                                                                                                    |
|----------|--------------|-----------|----------------------------------|----------------------------------------------------------------------------------------------------|
| Variable | <b>Type</b>  | Access    | <b>Default</b>                   | <b>Description</b>                                                                                       |
| blurType | Blur<br>Type | <b>RW</b> | THREE PASS<br><b>BOX</b>         | The type of blur to be used                                                                              |
| color    | Color        | <b>RW</b> | Color.BLACK                      | The color to be used for the shadow                                                                      |
| offsetX  | Number       | <b>RW</b> | 0.0                              | The x-offset of the shadow                                                                               |
| offsetY  | Number       | <b>RW</b> | 0.0                              | The y-offset of the shadow                                                                               |
| radius   | Number       | <b>RW</b> | 10                               | The radius of the blur effect if a<br>GaussionBlur is used                                               |
| width    | Number       | <b>RW</b> | 21                               | The width of the blur if BoxBlur is<br>used                                                              |
| height   | Number       | <b>RW</b> | 21                               | The height of the blur if BoxBlur is<br>used                                                             |
| spread   | Number       | <b>RW</b> | 0.0                              | The proportion of the radius (or box<br>for BoxBlur) over which the<br>shadow is fully opaque (see text) |

Table 20-4 Variables of the **DropShadow** Class

The variables that you will most commonly set are color, offsetX, and offsetY.The color variable simply determines the color of the solid part of the shadow, which will generally be slightly darker than the background behind the node. By default, the shadow is black.The offsetX and offsetY variables control the displacement of the shadow relative to the node itself.

The blurType variable controls which of the supported types of blur is used at the edges of the shadow.This variable is of type javafx.scene.effects.BlurType, which has the following possible values:

- <sup>n</sup> BlurType.GAUSSIAN:A GaussianBlur
- <sup>n</sup> BlurType.ONE\_PASS\_BOX:A BoxBlur with one iteration
- <sup>n</sup> BlurType.TWO\_PASS\_BOX:A BoxBlur with two iterations
- <sup>n</sup> BlurType.THREE\_PASS\_BOX:A BoxBlur with three iteration

The code in the file javafxeffects/DropShadow1.fx creates a scene containing a rectangle with a DropShadow effect and a GaussianBlur.There are four sliders that let you control some of the variables listed in Table 20-5.You can use this program to experiment with various settings to see how they work. Figure 20-9 shows a typical example.

| Variable | <b>Type</b>   | Access    | Default        | <b>Description</b>                                         |
|----------|---------------|-----------|----------------|------------------------------------------------------------|
| blurType | BlurType      | <b>RW</b> | THREE PASS BOX | The type of blur to be used                                |
| input    | <b>Effect</b> | <b>RW</b> | null           | The input to this effect                                   |
| color    | Color         | <b>RW</b> | Color.BLACK    | The color to be used for the<br>shadow                     |
| radius   | Number        | <b>RW</b> | 10.0           | The radius of the blur effect<br>if a GaussianBlur is used |
| width    | Number        | <b>RW</b> | 21             | The width of the blur if a<br>BoxBlur is used              |
| height   | Number        | <b>RW</b> | 21             | The height if the blur if a<br>BoxBlur is used             |

Table 20-5 Variables of the **Shadow** Class

The size of the shadow is determined by the values of the offsetX, offsetX, and radius variables.When the radius is 0, the shadow has a sharp edge as shown on the left of Figure 20-10. In this case, the offsetX and offsetY values are both 15, so the shadow is offset by 15 pixels to the right of and below the top-left corner of the node, which gives the impression of a light source that is to the left of and above the top of the node. Negative values for the offsetX variable would be used for a light source to the right of the node, and negative offsetY values for a light source that is below the node.

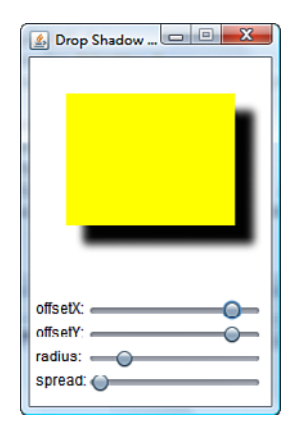

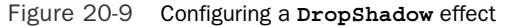

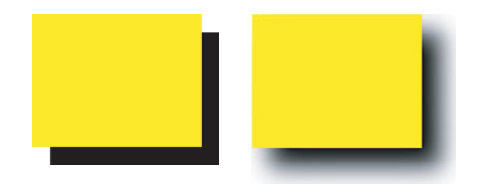

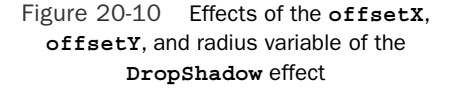

When the radius value is non-0, the edge of the shadow is blurred by blending pixels of the shadow color with those of the background color.The radius determines the size of this blurred area. Increasing the radius value makes the blurred region, and the size of the shadow, larger, as shown on the right of Figure 20-10.As you can see, the blurring fades out with increasing distance from the original shadow area.The radius value can be anywhere between 0 and 63, inclusive.

By default, the blurred area starts with the shadow color on its inside edge and progresses to the background color on its outside edge. If you want, you can arrange for a larger part of the blurred area to have the shadow color, resulting in a larger, darker shadow.You do this by setting the spread value, which ranges from 0.0, the default, to 1.0.This value represents the proportion of the blurred area into which the shadow color creeps. On the right side of Figure 20-10, the spread variable has value 0, and you can see that the shadow gets lighter very rapidly as you move your eyes away from the edge of the rectangle. On the left side of Figure 20-11, the spread variable has been set to 0.5. Now you can see that the darker region of the shadow has increased in size as it encroaches into the blurred area. On the right of Figure 20-11, the spread is at of 0.9, and you can see that almost all the blurred area has been taken over by the shadow color.

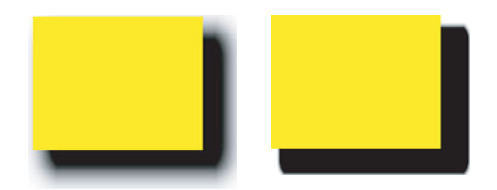

Figure 20-11 The effect of the spread variable

The idea of the spread variable is to allow a proper emulation of what would happen if you moved a light source quite close up to the node.A light source nearby would cause a wide shadow, corresponding to a larger blurred area, but it would also cause the darker part of the shadow to increase in size.You simulate the former effect by increasing the blur radius and the latter by increasing the spread.

### **InnerShadow**

InnerShadow is very similar to DropShadow, the difference being that the shadow is *inside* the boundaries of the node to which it is applied, rather than outside.This gives the impression of depth within the node, because it appears to have built-up sides.The variables of this class, which are listed in Table 20-6, are almost the same as those of DropShadow.

You can see an example of this effect in Figure 20-12.This screenshot shows the result of running the code in the file javafxeffects/InnerShadow1.fx.As with the DropShadow examples, you can use the sliders to vary the effect parameters and see the results.The choke variable is equivalent to the spread variable of the DropShadow class.

| Variable | <b>Type</b> | Access    | Default        | <b>Description</b>                                         |
|----------|-------------|-----------|----------------|------------------------------------------------------------|
| blurType | BlurType    | <b>RW</b> | THREE PASS BOX | The type of blur to be used                                |
| color    | Color       | <b>RW</b> | Color.BLACK    | The color to be used for the<br>shadow                     |
| offsetX  | Number      | <b>RW</b> | 0.0            | The x-offset of the shadow                                 |
| offsetY  | Number      | <b>RW</b> | 0.0            | The y-offset of the shadow                                 |
| radius   | Number      | <b>RW</b> | 10             | The radius of the blur effect<br>if a GaussianBlur is used |
| width    | Number      | <b>RW</b> | 21             | The width of the blur if a<br>BoxBlur is used              |
| height   | Number      | <b>RW</b> | 21             | The height of the blur if a<br>BoxBlur is used             |

Table 20-6 Variables of the **InnerShadow** Class

| Variable | Tvpe   | Access    | Default | <b>Description</b>                                                                                          |
|----------|--------|-----------|---------|----------------------------------------------------------------------------------------------------|
| choke    | Number | <b>RW</b> | 0.0     | The proportion of the radius<br>(or box for BoxBlur) over<br>which the shadow is fully<br>opaque (see text) |

Table 20-6 Variables of the **InnerShadow** Class Table 20-6 Variables of the **InnerShadow** Class (*Continued*)

### **Shadow**

The Shadow effect produces a single-colored and blurred shadow from the node or input effect on which it operates.The extent of the blur depends on the value of the

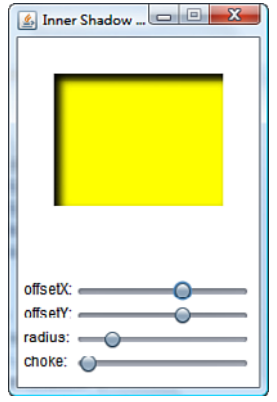

Figure 20-12 Configuring an **InnerShadow** effect

radius, which is one of the three variables that control this effect, all of which are listed in Table 20-5 on page 661.

You can see an example of this effect as applied to some text in Figure 20-13.You can experiment with different radius values by running this example, which you'll find in the file javafxeffects/Shadow1.fx:

```
Text {
   textOrigin: TextOrigin.TOP
    x: 30 y: 30
    content: "JavaFX Shadow Effect"
    font: Font { size: 24 }
    effect: Shadow {
        color: Color.BLUE
```
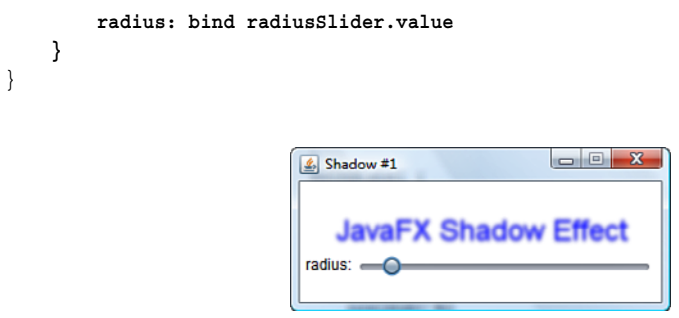

Figure 20-13 The **Shadow** effect

Unlike the other two shadow effects, this one replaces its input instead of augmenting it, so the original text node is not drawn.

### **Bloom**

The Bloom effect adds a glow to those areas of its input that are made up of pixels for which the luminosity value is above a given threshold.This effect has only two controlling variable, which are listed in Table 20-7.

Table 20-7 Variables of the Bloom Class

| Variable  | Tvpe          | Access    | Default | <b>Description</b>                                                                                                    |
|-----------|---------------|-----------|---------|----------------------------------------------------------------------------------------------------|
| input     | <b>Effect</b> | <b>RW</b> | null    | The input to this effect.                                                                                                    |
| threshold | Number        | RW        | 0.3     | The luminosity above which the glow<br>effect will be applied, from 0.0 (all pixels<br>will glow) to 1.0. (No pixels will glow.) |

The luminosity of a pixel is a measure of how bright it seems to the human eye.You can see an example of this effect in Figure 20-14, which shows the Bloom effect applied to an ImageView node<sup>3</sup>:

```
ImageView {
    image: Image { url: "{__DIR__}image1.jpg" }
    effect: bloom = Bloom {
```
<sup>&</sup>lt;sup>3</sup> You'll find this code in the file javafxeffects/Bloom1.fx.

```
threshold: bind (thresholdSlider.value as Number) / 10
     }
}
     Bloom #1
                                                        Bloom #1
   匠.
   threshold:
                                                      threshold:
                                                                       Ο
```
Figure 20-14 The **Bloom** effect

In the image on the left, the threshold value is 1.0. Because no pixel has a luminosity that is greater than 1.0, what you see here is the original image. On the right of the figure, the slider has been moved so that the threshold is now set to 0.3.The blue regions of the image, in particular the sky, are now noticeably brighter. Notice that this effect spills over onto adjacent pixels so that the leaves on the trees near the top of the image have also been brightened.

### **Glow**

Glow is very similar to Bloom, except that the controlling parameter works in the reverse order.The glow effect makes bright pixels appear brighter.The more of the effect that you apply, as determined by the value of the level variable, the brighter those pixels appear.The two variables that control this effect are listed in Table 20-8.

| Variable | Tvpe   | <b>Access</b> | Default | <b>Description</b>                                                                       |
|----------|--------|---------------|---------|------------------------------------------------------------------------------------------|
| input    | Effect | RW            | null    | The input to this effect.                                                                |
| level    | Number | RW            | 0.3     | Controls the intensity of the glow effect. 0.0<br>gives no glow; 1.0 gives maximum glow. |

Table 20-8 Variables of the **Glow** Effect

You'll find an example that allows you to vary the level parameter in the file javafxeffects/Glow1.fx.The following extract from that file shows how the glow effect is applied to a node:

```
ImageView {
    image: Image { url: "{__DIR__}image1.jpg" }
    effect: Glow {
        level: bind (levelSlider.value as Number) / 10
    }
}
```
Figure 20-15 shows this effect applied to the same image as that used in our discussion of bloom in the previous section. In the image on the left of the figure, the level variable is 0, so no glow is applied. In the image on the right, the level is set to 0.6, and the result is almost exactly the same as the result of applying a small amount of bloom to the image, which you can see at the bottom of Figure 20-14. To apply more glow in this example, you move the slider farther to the right, whereas to apply more bloom in the example in the previous section, you moved it farther to the left.

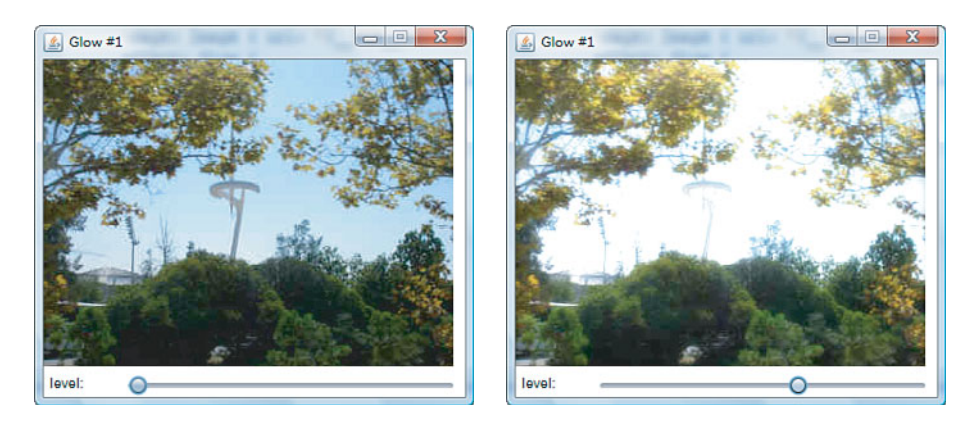

Figure 20-15 The **Glow** effect

# **Identity**

The Identity effect is a little different from the effects that you have seen so far—its sole purpose is to allow an Image object to be used as the input to another effect. It is always linked to a node, but that node does not appear in the scene; the result of applying one or more effects to the source image is seen instead.Table 20-9 lists the variables that control the behavior of this class.

The simplest way to explain how these variables work is by using an example.The following code, which you'll find in the file javafxeffects/Identity1.fx, applies a GaussianBlur effect to an image and places it in the Scene.

| Variable     | <b>Type</b>                                      | <b>Access</b>        | <b>Default</b>            | <b>Description</b>                                             |  |  |
|--------------|--------------------------------------------------|----------------------|---------------------------|----------------------------------------------------------------|--|--|
| source       | Image                                            | RW                   | null                      | The source Image                                               |  |  |
| $\mathbf{x}$ | Number                                           | RW                   | $\Omega$                  | The x coordinate of the $Image$ relative to<br>the source Node |  |  |
| У            | Number                                           | RW                   | 0                         | The $y$ coordinate of the Image relative to<br>the source Node |  |  |
|              |                                                  |                      |                           |                                                                |  |  |
| 1            | Stage $\{$                                       |                      |                           |                                                                |  |  |
| 2            |                                                  | title: "Identity #1" |                           |                                                                |  |  |
| 3            | $screen$ : Scene $\{$                            |                      |                           |                                                                |  |  |
| 4            | width: 380                                       |                      |                           |                                                                |  |  |
| 5            | height: 280                                      |                      |                           |                                                                |  |  |
| 6            | var image = Image { $url: "$ DIR } image1.jpg" } |                      |                           |                                                                |  |  |
| 7            | content: [                                       |                      |                           |                                                                |  |  |
| 8            | Circle $\{$                                      |                      |                           |                                                                |  |  |
| 9            |                                                  |                      | centerX: 100 centerY: 100 |                                                                |  |  |

Table 20-9 Variables of the **Identity** Class

10 effect: GaussianBlur { **input: Identity { source: image x: 10 y: 10**

14 **}**

 $16$  }  $\begin{array}{cccc}\n 17 & & & \\
 \end{array}$ 18 ] 19 } 20 }

15 radius: 10

The result of running this code is shown in Figure 20-16.

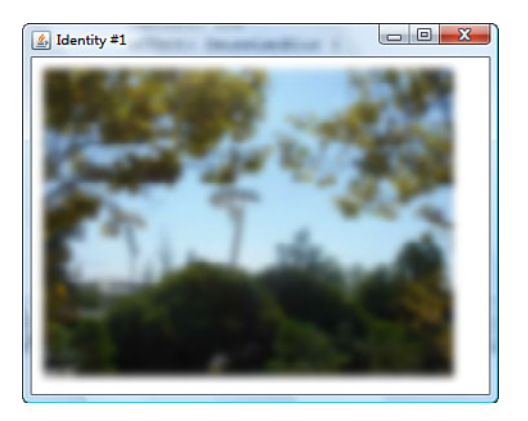

Figure 20-16 The **Identity** effect

The Identity effect on lines 11 to 14 converts the image to an Effect that is then used as the input to the GaussianBlur, resulting in a blurred version of the image.These two effects are both linked with a circle, but because the circle is not an input to either of the effects, it does not influence the output, and the blurred image appears instead of it. The only property of the circle that *is* inherited is its coordinate system, which, in this case, is the same as the coordinate system of the scene. The  $x$  and  $y$  variables of the Identity effect, which are set on line 13, determine where its output would be drawn relative to the circle's coordinate system. In this case, these values cause the image to be placed a little to the right of and below the coordinate origin.

The result of an Identity effect, like that of the Flood effect that is described in the next section, is often used as one of the inputs to a Blend effect, which is discussed later in this chapter.

### **Flood**

Like Identity, the purpose of the Flood effect is to create an input to another effect, in this case a rectangular area filled with a Paint or a solid color.The variables that determine the fill color and the bounds of the filled area are listed in Table 20-10.

| Variable | Type   | Access    | Default   | <b>Description</b>                                                              |
|----------|--------|-----------|-----------|---------------------------------------------------------------------------------|
| paint    | Paint. | <b>RW</b> | Color RED | The Paint used to flood the area                                                |
| X        | Number | <b>RW</b> | 0         | The $x$ coordinate of the filled area<br>relative to the source Node            |
| У        | Number | RW        | 0         | The $\overline{y}$ coordinate of the filled area<br>relative to the source Node |
| width    | Number | <b>RW</b> | $\Omega$  | The width of the area to be filled                                              |
| height   | Number | <b>RW</b> | $\Omega$  | The height of the area to be filled                                             |

Table 20-10 Variables of the **Flood** Class

The coordinates and lengths are specified in the coordinate system of the node that this effect is linked with.As with Identity, the node itself is replaced in the scene by the result of the effect.The code in the file javafxeffects/Flood1.fx uses the Flood effect to fill an area with a solid blue color and then applies a MotionBlur, giving the result shown in Figure 20-17.

### **ColorAdjust**

The ColorAdjust effect produces an output that is the result of adjusting some or all the hue, saturation, brightness, and contrast values of its input.The input may be either

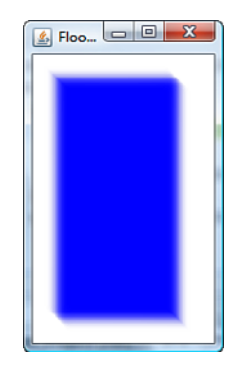

Figure 20-17 The **Flood** effect

another effect or a node of any kind, but most commonly an image in an ImageView object.The variables of this class are listed in Table 20-11.

You can experiment with this effect by running the example in the file javafxeffects/ColorAdjust.fx, which binds a slider to each of the hue, saturation, brightness, and contrast variables of a ColorAdjust object that is associated with an ImageView node.The values of the hue, saturation, and brightness sliders range from -1.0 on the left to 1.0 on the right, while the contrast slider provides the value 0.25 in its

| Variable   | Type   | <b>Access</b> | <b>Default</b> | <b>Description</b>                                                                                                    |
|------------|--------|---------------|----------------|----------------------------------------------------------------------------------------------------|
| input      | Effect | <b>RW</b>     | null           | The input to this effect.                                                                                                    |
| hue        | Number | RW            | 0.0            | The amount by which the hue of each<br>pixel should be adjusted, in the range -<br>1, 0 to 1, 0. Value 0 leaves the hue<br>unchanged.                 |
| saturation | Number | RW.           | 0.0            | The amount by which the saturation of<br>each pixel should be adjusted, in the<br>range $-1.0$ to $1.0$ . Value 0 leaves the<br>saturation unchanged. |
| brightness | Number | <b>RW</b>     | 0.0            | The amount by which the brightness of<br>each pixel should be adjusted, in the<br>range $-1.0$ to $1.0$ . Value 0 leaves the<br>brightness unchanged. |
| contrast   | Number | <b>RW</b>     | 1.0            | The amount by which the contrast should<br>be adjusted, in the range $0.25$ to $4.$<br>Value 1 leaves the contrast unchanged.                         |

Table 20-11 Variables of the **ColorAdjust** Class

minimum position and 4.0 at its maximum position. On the left of Figure 20-18, you can see the result of applying almost the maximum brightness, and on the right you see the result of applying the maximum contrast.

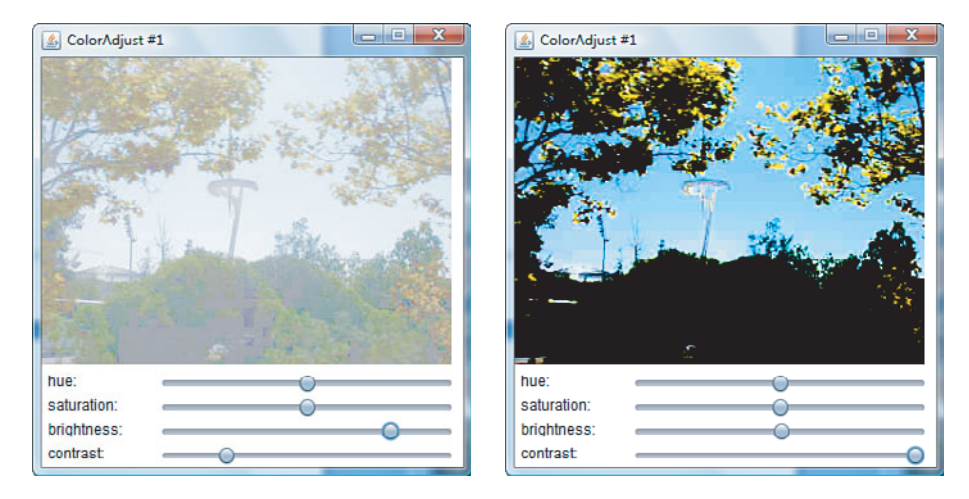

Figure 20-18 The **ColorAdjust** effect

### **InvertMask**

The InvertMask effect takes another Effect as its input and produces a result in which all the transparent pixels from the input are opaque and all the opaque pixels are transparent.The output is typically used as one of the inputs to a Blend effect, which is discussed later in this chapter. The variables of the InvertMask class are listed in Table 20-12.

| Variable | Tvpe    | Access    | Default      | <b>Description</b>                                        |
|----------|---------|-----------|--------------|-----------------------------------------------------------|
| input    | Effect. | <b>RW</b> | null         | The input to this effect                                  |
| pad      | Number  | RW        | <sup>o</sup> | The padding to add to the sides of the<br>resulting image |

Table 20-12 The Variables of the **InvertMask** Class

# **Reflection**

The Reflection effect provides an easy way to create a reflection of a node or group of nodes.The variables that you can use to specify the required characteristics of the reflection are listed in Table 20-13.

| Variable           | <b>Type</b>   | Access    | Default  | <b>Description</b>                                                                  |
|--------------------|---------------|-----------|----------|-------------------------------------------------------------------------------------|
| input              | <b>Effect</b> | <b>RW</b> | m11      | The input to this effect                                                            |
| topOffset          | Number        | <b>RW</b> | $\Omega$ | The distance between the bottom of the<br>input and the beginning of the reflection |
| fraction           | Number        | <b>RW</b> | $\Omega$ | The fraction of the input that is used to<br>create the reflection                  |
| topOpacity         | Number        | <b>RW</b> | 0.5      | The opacity used for the topmost row of<br>pixels in the reflection                 |
| bottom-<br>Opacity | Number        | <b>RW</b> | $\Omega$ | The opacity of the bottom row of pixels<br>in the reflection                        |

Table 20-13 The Variables of the **Reflection** Class

The example code in the file javafxeffects/Reflection1.fx allows you to experiment with different values of these variables.A typical result, which is equivalent to the following code, is shown in Figure 20-19.

```
Text {
```

```
content: "JavaFX Developer's Guide"
   x: 20 y: 50
    fill: Color.WHITE
    font: Font { size: 24 }
    effect: Reflection {
        topOffset:0
        fraction: 0.8
        topOpacity: 0.3
        bottomOpacity: 0.0
    }
}
                                                      \frac{d}{dx} Reflection #1
                           JavaFX Developer's Guide
                         topOffset.
                         fraction:
                         topOpacity:
                         bottomOpacity:
```
Figure 20-19 The **Reflection** effect

The topOffset variable lets you set the distance between the source object, here the text "JavaFX Developer's Guide" (and its reflection). Increasing this distance makes it

seem that the source is further away from the reflecting surface. In Figure 20-19, the topOffset value is 0, which places the reflection as close as possible to the original. In this case, the reflected text might seem to be farther away than it should be with this value—that is because of the descender on the letter  $p$ , which is the closest point of contact with the reflection.

The fraction variable determines how much of the source appears in the reflection. Typically, unless the reflecting surface is very shiny, you will not want the whole of the source object to be reflected. In Figure 20-19, the fraction variable has the value 0.8, so about 80% of the source is reflected.

The topOpacity and bottomOpacity values give the opacity of the reflection at its top and bottom extents, respectively. In Figure 20-19, the topOpacity has been set to 0.3 and bottomOpacity to 0.0.

### **SepiaTone**

The SepiaTone effect is used to give images (or any group of nodes) an "Olde Worlde" look, as if they have been photographed by an old black-and-white camera, or washed out by the effects of exposure to sunlight over a long period.This effect provides only the two variables listed in Table 20-14.

Table 20-14 Variables of the **SepiaTone** Class

| Variable | Tvpe   | <b>Access</b> | Default | <b>Description</b>                        |
|----------|--------|---------------|---------|-------------------------------------------|
| input    | Effect | <b>RW</b>     | null    | The input to this effect                  |
| level    | Number | RW            | 1.0     | The level of this effect, from 0.0 to 1.0 |

The level variable determines the extent to which the image is affected.The example code in the file javafxeffects/SepiaTone1.fx creates a Scene containing an image and a slider that lets you vary the value of the level variable and observe the result.The screenshot on the left of Figure 20-20 has level set to the value 0.4, while the one on the right has level set to 1.0.

#### **PerspectiveTransform**

The PerspectiveTransform is a useful effect that you can use to create the impression of a rotation in the direction of the z-axis—that is, into and out of the screen. It operates by deforming a node or group of nodes by moving its corners to specified locations and relocating the other pixels in such a way that straight lines drawn on the original nodes are mapped to straight lines in the result. Unlike the affine transforms that you saw in Chapter 17,"Coordinates,Transforms, and Layout," this effect does *not* guarantee that lines that are parallel in the source will be parallel in the result and, in fact, the perspective effect requires that some parallel lines be made nonparallel.

The variables that control the perspective effect are listed in Table 20-15.

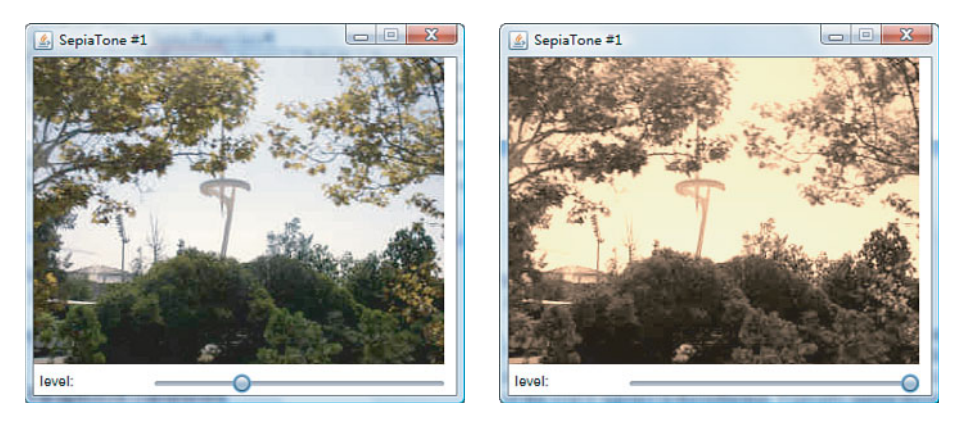

Figure 20-20 The **SepiaTone** effect

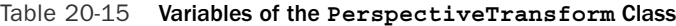

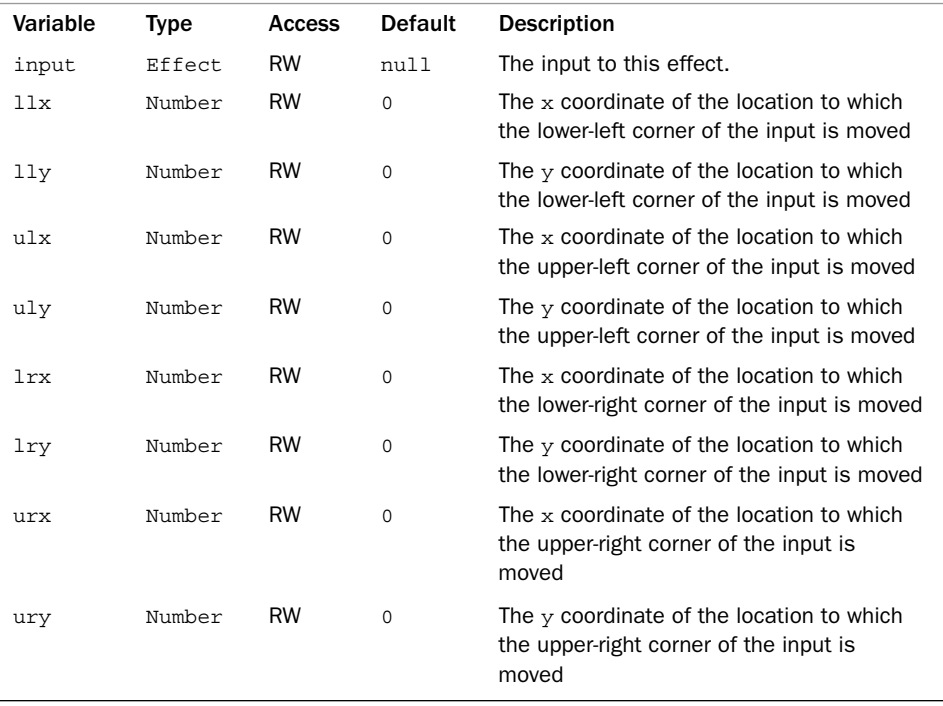

To see what these variables represent, refer to Figure 20-1. Here, imagine that the image is mounted vertically and can rotate about its vertical axis, as shown by the white dashed line. In the figure, the black outline represent the view of the image after it has been rotated a few degrees so that the right edge has moved closer to the viewer and the left edge farther away.This would cause the right edge to appear larger and the left edge correspondingly smaller, giving the impression of perspective.

You can use a PerspectiveTransform to create the rotated image from the original by moving the corners of the original to the new positions, as shown in Figure 20-21. The corner at the top left is the upper-left corner, and its position is given by the ulx and uly variables.The corner at the top right is the upper-right corner, and its position is specified by the urx and ury variables, and so on.

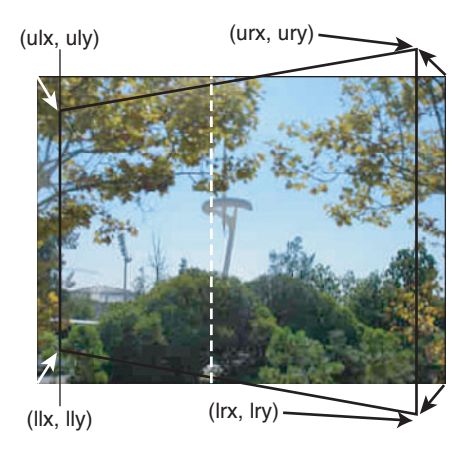

Figure 20-21 Illustrating the variables of the **PerspectiveTransform** class

It's easy to create a PerspectiveTransform that will rotate an image (or any other node or group) around a vertical axis that is a specified distance along its horizontal edge. It requires only a small amount of mathematics.We'll deal with the x and y coordinates separately, to make it easier to understand what is going on.The information needed to work out how to calculate the values of the x coordinates is shown in Figure  $20-22$ .

Here, we are looking down at the image from above.The thick horizontal line, labeled APB, is the image before rotation, whereas the diagonal line, labeled A'PB', is the image after it has been rotated through an angle (shown here as angle) about a pivot point, marked P, that is l1 pixels from its left side and l2 pixels from its right side. In this case, the pivot point is almost equidistant from the sides of the image, but the same calculation works even if this is not the case.The x-axis is shown at the bottom of the figure.

The x coordinate of the left side of the image after rotation is given by the distance AC, while the x coordinate of the right side is given by A.The distance AC is the same as AP – CP. Because AP has the value l1, elementary trigonometry gives the following:

```
AC = AP - CP = 11 - 11 * cos(angle)
```
Similarly,

 $AD = BP + PD = 11 + 12 * cos(angle)$ 

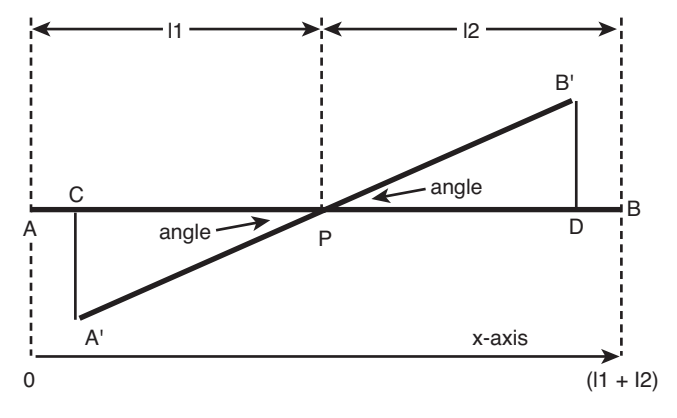

Figure 20-22 Rotating an image (top-down view)

AC is actually the value of both  $u1x$  and  $11x$ , while AD is the value that we need for urx and ulx.To make this simpler when using the PerspectiveTransform, we introduce two new parameters:

- <sup>n</sup> imgWidth:The width of the image.This corresponds to the length AB and is equal to l1 + l2.
- pivot: The position of the pivot point along the line AB, as a ratio of 11 to the total length AB.To place the pivot point in the center, set pivot to 0.5.

Given these parameters, we so far have the following PerspectiveTransform:

```
PerspectiveTransform {
   ulx: l1 - l1 * Math.cos(angle)
   uly: ?? // Not yet determined
   llx: l1 - l1 * Math.cos(angle)
   lly: ?? // Not yet determined
   urx: l1 + l2 * Math.cos(angle)
   ury: ?? // Not yet determined
    lrx: l1 + l2 * Math.cos(angle)
   lry: imgHeight ?? // Not yet determined
}
```
Now let's move on to the y coordinates.This part is slightly easier. Essentially, what we need to do is make the length of the side of the image that moves toward us larger and that of the side that moves away from us smaller.We can choose by how much we want each side to grow or shrink—the closer we are to the image, the more each side would grow or shrink.We'll make this a parameter of the transform and say that we want each side to grow or shrink by htFactor of its actual value at each end.That means, for example, that if the image is 100 pixels tall and we choose htFactor to be 0.2, the side of the

image that is nearer to us after the image has rotated through 90 degree will be larger by  $0.2 \star 100 = 20$  pixels at each end, or a total of 140 pixels tall. Similarly, the side that is farther away will shrink to 60 pixels in height.

Now refer to Figure 20-23. Here, we are looking at the image from the front again. The solid shape is the image after it has been rotated.The dashed vertical line is the axis of rotation, and the dashed extension that is outside the rectangle represents the maximum apparent height of the image when it has rotated through 90 degrees—that is, when it is edge-on to the viewer.

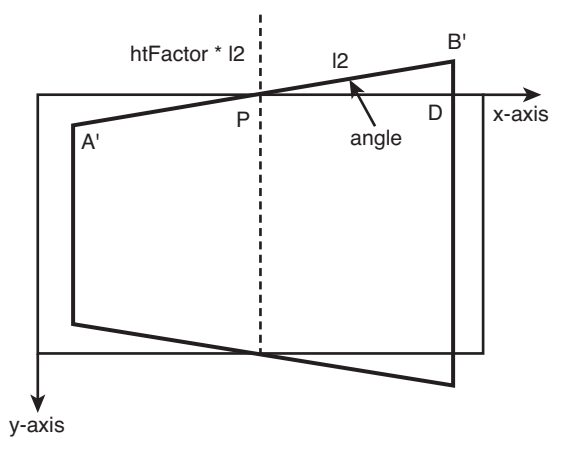

Figure 20-23 Rotating an image (front view)

In its current position, the y coordinate of the upper-right corner would be -B'D.This coordinate is negative because the y-axis runs along the top of the image, as shown.The length of B'D is 12  $*$  sin(angle), but because we are limiting the maximum vertical extension of each side by htFactor, we use the value htFactor  $* 11 * sin(angle)$ instead.Applying the same logic to each of the four corners gives us the following as the final transform, installed in an ImageView and with specific values assigned for the variables pivot and htFactor:

```
ImageView {
    translateX: bind (scene.width - imgWidth) / 2
    translateY: bind (scene.height - 30 - imgHeight) / 2
    image: image = Image {\{ url: "\} Disquare \} image1, jpq" }var angle = bind Math.toRadians(slider.value);
    var pivot = 0.5;
    var htFactor = 0.2;
    var 11 = bind pivot * imqWidth;
    var 12 = \text{bind} imqWidth - 11;
```

```
effect: bind PerspectiveTransform {
        ulx: l1 - l1 * Math.cos(angle)
        uly: htFactor * l1 * Math.sin(angle)
        llx: l1 - l1 * Math.cos(angle)
        lly: imgHeight - l1 * htFactor * Math.sin(angle)
        urx: l1 + l2 * Math.cos(angle)
       ury: -l2 * htFactor * Math.sin(angle)
        lrx: l1 + l2 * Math.cos(angle)
        lry: imgHeight + l2 * htFactor * Math.sin(angle)
   }
}
```
The file javafxeffects/PerspectiveTransform1.fx contains an example that incorporates this transform and provides a slider that allows you to vary the value of the angle variable from –90 degrees to +90 degrees. Figure 20-24 shows a couple of screenshots taken from this example with the image rotated by two different angular amounts. You can experiment with this example by changing the value of the pivot variable to get a rotation about a different point. Setting pivot to 0 causes a rotation around the left edge, while the value 1 gives rotation about the right edge.

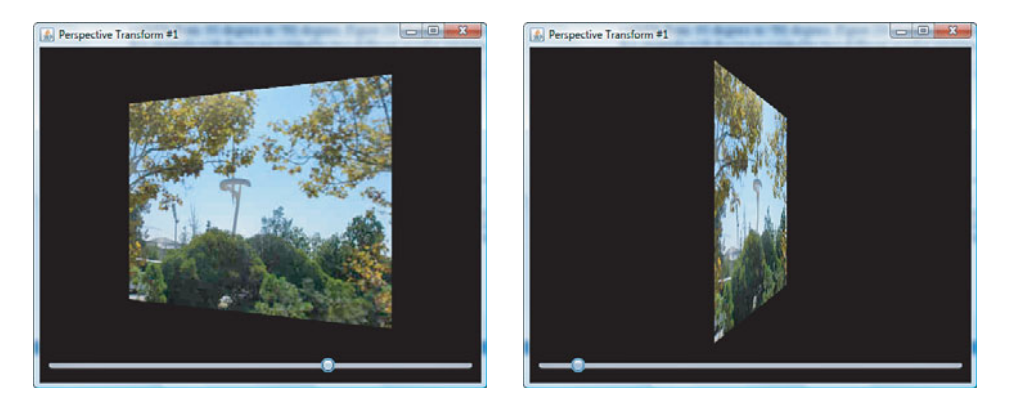

Figure 20-24 Examples of images rotated using a **PerspectiveTransform**

#### **Note**

You might be wondering why PerspectiveTransform is an effect and not one of the transforms discussed in Chapter 17. The reason is that it is not a true transform, in the sense that it does not affect the coordinate axes—it is just a visual effect. As a result of this, if you try to detect and act on mouse events from a node or group that has a PerspectiveTransform applied, you will not get reliable results because the coordinates in the event relate to the untransformed shape.

# **DisplacementMap**

The DisplacementMap effect is, at first glance, the most complex of the effects that are provided by the JavaFX SDK, but it is also one of the most powerful.As its name suggests, this effect displaces pixels from their locations in the input image to different positions in the output image. Let's begin by listing the variables that you can use to parameterize the effect (see Table 20-16), and then we'll take a look at how they work.

| Variable | Type     | Access    | <b>Default</b> | <b>Description</b>                                                         |
|----------|----------|-----------|----------------|----------------------------------------------------------------------------|
| input    | Effect   | <b>RW</b> | null           | The input to this effect                                                   |
| mapData  | FloatMap | <b>RW</b> | Empty map      | The map that determines how<br>input pixels are mapped to output<br>pixels |
| offsetX  | Number   | <b>RW</b> | 0.0            | A fixed displacement along the x-<br>axis applied to all pixel offsets     |
| offsetY  | Number   | <b>RW</b> | 0.0            | A fixed displacement along the y-<br>axis applied to all pixel offsets     |
| scaleX   | Number   | <b>RW</b> | 1.0            | A scale factor applied to the map<br>data along the x-axis                 |
| scaleY   | Number   | <b>RW</b> | 1.0            | A scale factor applied to the map<br>data along the y-axis                 |
| wrap     | Boolean  | <b>RW</b> | false          | Whether the displacement opera-<br>tion should wrap at the bound-<br>aries |

Table 20-16 Variables of the **DisplacementMap** Class

#### How the **DisplacementMap** Effect Works

The reason for the apparent complexity of this effect is the equation that controls how the pixels are moved:

```
dst[x, y] = src[x + (offsetX + scaleX * map[x, y][0]) * srcWidth,y + (offsetY + scaleY * map[x, y][1]) * srefleigh!]
```
At first sight, this probably looks quite daunting, but in fact it turns out to be quite simple. Basically, it says each pixel in the output (here represented by the symbol dst) derives from a single pixel in the input (represented by src).The pixel value at coordinates  $(x, y)$  in the output is obtained from a source pixel whose coordinates are displaced from those of the destination pixel by an amount that depends on a value obtained from a map, together with some scale factors and an offset.The values srcWidth and srcHeight are respectively the width and height of the input source.

Let's start by assuming that the offset values are both 0 and the scale values are both 1. In this simple case, the equation shown above is reduced to this more digestible form:

```
dst[x, y] = src[x + map[x, y][0] * srcWidth,y + \text{map}[x, y][1] * \text{srcHeight}]
```
The map is a two-dimensional data structure that is indexed by the  $x$  and  $y$  coordinates of the destination point, relative to the top-left corner of the output image. Each element of this structure may contain a number of floats, which is why the class that holds these values is called a FloatMap.The FloatMaps that are used with a DisplacementMap must have two floats in each position.<sup>5</sup> the first of which is used to control the displacement along the x-axis and the second the displacement along the y-axis. Suppose, for the sake of argument, that we have a FloatMap in which every element has the values  $(-0.5,$ –0. 5). In this case, the equation above can be written as follows:

dst[x, y] =  $src[x - 0.5 * srcWidth, y - 0.5 * srcHeight]$ 

Now, you should be able to see that the pixel at any given position in the output is obtained from the source pixel that is a half of the width or height of the source away from it. If we assume that the source is 100 pixels square, we can make our final simplification:

dst[x,  $y$ ] = src[x - 50,  $y$  - 50]

This says that the output pixel at any point comes from the source pixel that is 50 pixels above it and to its left.The reason for using srcWidth and srcHeight as multipliers is that the values in the map can then be encoded as fractions of the width and height of the input respectively and therefore would normally be in the range  $-1$  to  $+1.A$  map value of  $-1$  or  $+1$  would move a point by the complete width or height of the input source.

#### A Simple Example

Let's look at how you would implement the example that you have just seen.You'll find the code in the file javafxeffects/DisplacementMap1.fx. Let's start by creating the map:

```
1 var image: Image = Image { url: "{ DIR }image1.jpg" };
2 var imgWidth = image.width as Integer;
3 var imgHeight = image.height as Integer;
4 var map: FloatMap = FloatMap {
5 width: imgWidth
6 height: imgHeight
7 }
8
9 for (i in [0..<map.width]) {
10 for (j in [0..<map.height]) {
11 map.setSample(i, j, 0, -0.50);
12 map.setSample(i, j, 1, -0.50);
```
<sup>&</sup>lt;sup>5</sup> The FloatMap can have more than two floats in each position, but only the first two are used.

13 } 14 }

In this example, we are going to use an image as the input source, so we create a map that has the same dimensions as the image itself.The code on lines 4 to 6 declares the FloatMap, setting its dimensions from the width and height of the image.The nested loops on lines 9 to 14 initialize the FloatMap, assigning two samples for each element. Each sample has the value -0.5, which is the offset that we require. Note how these samples are installed:

```
map.setSample(i, \overline{1}, 0, -0.50); // The x offset
map.setSample(i, j, 1, -0.50); // The y offset
```
FloatMap has several overloaded variants of the setSample() function that you can use. In the variant that we use here, the first two arguments are the  $x$  and  $y$  coordinates of the element, the third argument is the band number, and the fourth argument is the offset for that band. Band 0 is used for the x-offset and band 1 for the y offset.<sup>6</sup>

Now, here's the code that creates and uses the DisplacementMap effect:

```
var scene: Scene;
Stage {
   title: "DisplacementMap #1"
   scene: scene = Scene {
            width: 500
            height: 380
            fill: Color.BLACK
            content: [
                ImageView {
                    translateX: bind (scene.width - imgWidth) / 2
                    translateY: bind (scene.height - 30 - imgHeight) / 2
                    image: image
                    effect: DisplacementMap {
                        mapData: map
                    }
                }
            ]
        }
}
```
As you can see, the effect is applied simply by creating a DisplacementMap based on the map data and installing it in an ImageView that contains the source image.We don't need to set the scale or offset values because we are using the defaults in this case.You can see the result in Figure 20-25.

<sup>&</sup>lt;sup>6</sup> The band numbers appear in the original equations. map [x, y] [0] indicates the value in band 0 at the element in position  $(x, y)$  in the map.

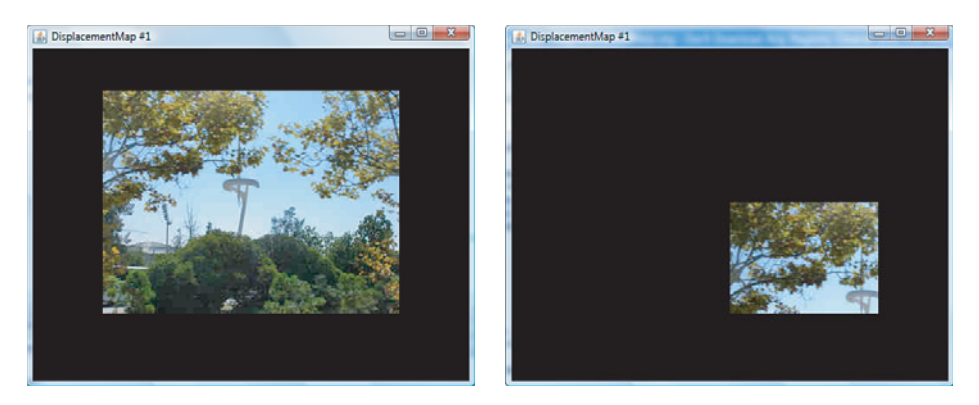

Figure 20-25 A simple **DisplacementMap** effect

The original image is shown on the left of the figure and the result of applying the DisplacementMap on the right.As you can see, the image has been moved halfway across and halfway down the area occupied by the source. It's easy to see why this has happened if you look back at the equation that describes this effect:

dst $[x, y] = src[x - 0.5 * srcWidth,$  $y - 0.5 * srcHeight$ 

This says that the pixel at  $(x, y)$  comes from the source pixel that is half the source width to its left and half the source height above it. In other words, the image is moved down and to the right.To make this more obvious still, let's add some concrete numbers. We'll start by with the pixel at  $(0, 0)$  in the destination image. According to the equation above, the color for this pixel comes from the pixel at  $(0 - 0.5 \times 340, 0 - 0.5 \times 255)$  = (–170, –127). Because there is no such point, this pixel is not set, so this part of the destination is transparent. In fact, every pixel for which either of the source coordinates is negative will be transparent.The first pixel in the destination image that will not be transparent is the one at  $(170, 127)$ , which gets its color from the pixel at  $(0, 0)$  in the source. By following this reasoning for any given pixel in the destination image, it is easy to see why the result of this effect is to move the source down and to the right, as shown in Figure 20-25.

#### The **wrap** Variable

You can achieve a slightly different effect to that shown above by setting the wrap variable of the DisplacementMap object to true.When you do this, the parts of the destination that would have been transparent because they correspond to points in the source image that are outside of its bounds (for example, those with negative coordinates) are populated by wrapping the coordinates modulo the size of the source.This means, for example, that the pixel at  $(0,0)$ , which should come from  $(-170, -127)$  in the source, will actually come from  $(-170 + 340, -127 + 128)$ , or  $(170, 1)$ . You can see the overall effect of this by running the code in the file javafxeffects/DisplacementMap2.fx, which gives the result shown in Figure 20-26.

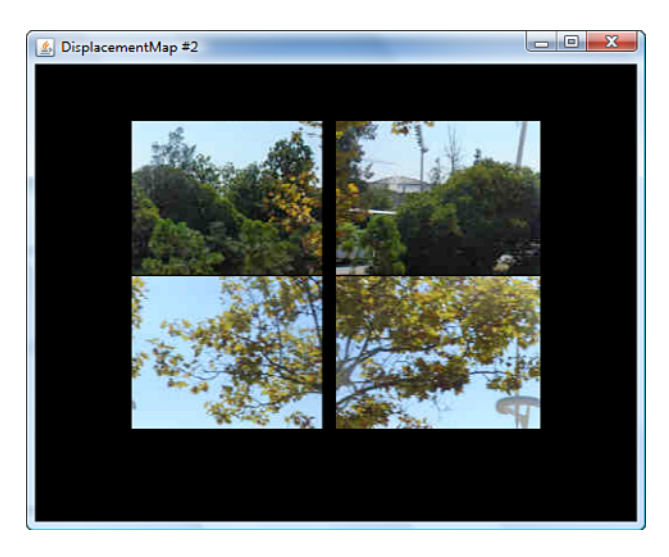

Figure 20-26 A **DisplacementMap** with wrap enabled

#### The **offset** Variables

Now that you have seen how the values in the map work in the simplest case, we'll make things a little more complex by adding back the offsetX and offsetY values.These values simply add a fixed offset to the distance between the destination pixel and the source pixel that supplies its color. Like the entries in the map, each offsets is scaled by the width or height of the source, as appropriate.

For example, let's suppose that we were to set the offsetx variable to 0.1 and leave offsetY as 0.Then, using the same map as we did for the previous example, the equations that relate the source and destination pixel locations would now be as follows:

```
dst[x, y] = src[x + 0.1 * srcWidth - 0.5 * srcWidth,y - 0.5 * srcHeight]
```
If, as before, the source is 340 pixels wide, this change would produce an additional offset of 34 pixels between the source and destination pixels.

You can see how the offsetx value works by running the code in the file javafxeffects/DisplacementMap3.fx.This example uses the same FloatMap as the previous one, but adds a slider that allows you to vary the offsetX value from 0 up to 1.0, with the initial value being 0.0. Initially, the result looks the same as before, because the offsetX value is still 0—compare the image on the left of Figure 20-27 with that on the right of Figure 20-25 to see that this is the case.

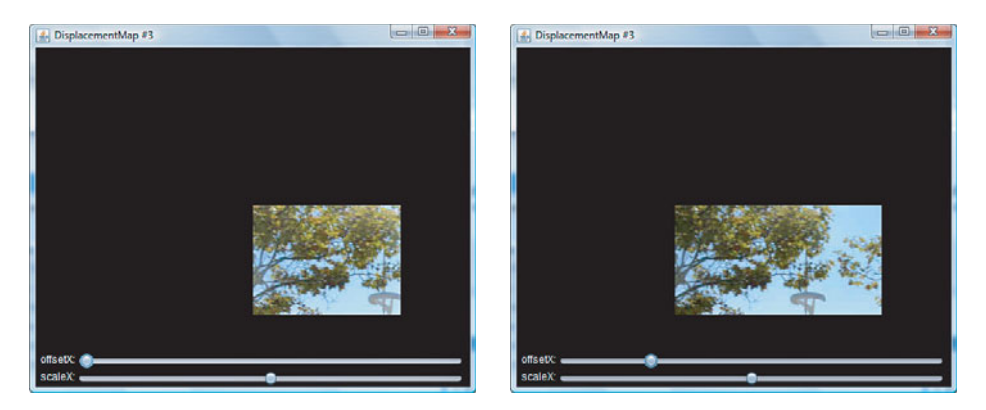

Figure 20-27 Varying the **offsetX** value of a **DisplacementMap** effect

Now if you move the offset slider to the right, you will see that the output image moves to the left.This is the offset at work.The farther you move the slider to the right, the more the result shifts to the left.The same effect would be seen along the y-axis if we had added a slider that allowed you to vary the offsety value.

#### The **scale** Variables

The scaleX and scaleY variables are multipliers that are applied to the values from the FloatMap. If you use a scaleX value that is greater than 1, you make the offset between the source and destination pixels larger than that specified in the map.A scaleX value of 2 would double the offsets specified in the map. Similarly, if you use a value that is less than 1, the offset gets smaller. It is also possible to use a negative value, which would reverse the effect of the map.

The code in javafxeffects/DisplacementMap3.fx also includes a slider that lets you change the value of the scaleX variable over the range 0 to 2, with 1 as its initial value. If you move the slider, you will find that the output image also moves to reflect the magnified or reduced offset values. In this case, because every entry in the map has the same value, the effect is very similar to that obtained by changing the offsetX value, but this is not always the case, as you'll see later in this section.

#### Using the **DisplacementMap** to Create a Warp

The example that we have been using has the same value in every element of the map. This is a rather unusual case and it doesn't produce a very interesting effect. In this section, we'll take a look at how to create a warp effect by populating the map with values that depend on their position in the map.The completed effect is shown in Figure 20-28.

As you can probably tell, the effect is produced by simulating the effect of a wave moving in the direction of the y-axis, which causes successive pixel rows to be displaced

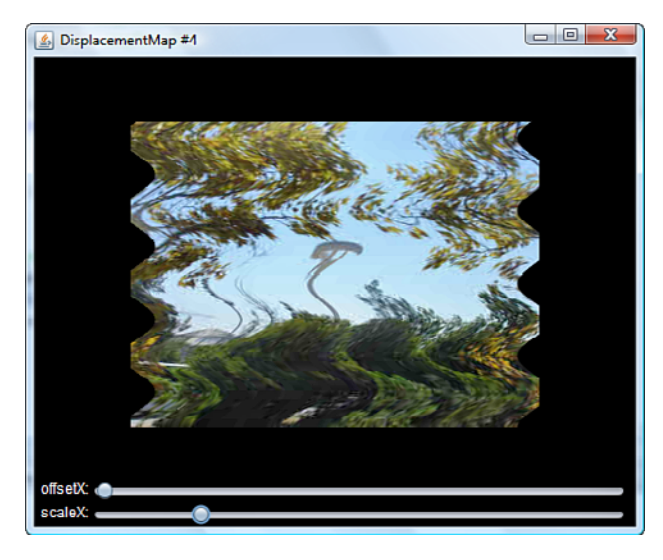

Figure 20-28 Using **DisplacementMap** to create a warped effect

to the left or right of their initial positions.As there is no movement of any kind in the y direction, you can immediately conclude that all the y values (those in the second band) in the map are 0.The wave effect is, in fact, a sine wave. Here's the code that populates the  $map$ :

```
1 var image: Image = Image { url: "{ DIR }image1.jpg" };
2 var imgWidth = image.width as Integer;
3 var imgHeight = image.height as Integer;
4 var map: FloatMap = FloatMap {
5 width: imgWidth
6 height: imgHeight
7 }
8
9 for (i in [0..<map.width]) {
10 for (j in [0..<map.height]) {
11 var value = (Math.sin(j/30.0 * Math.PI)/10;
12 map.setSample(i, j, 0, value);
13 }
14 }
```
<sup>7</sup> You'll find this code in the file javafxeffects/DisplacementMap4.fx.

The part that does all the interesting work is on line 11. It is obvious that this is creating a sine wave by supplying the horizontal displacement (in the first band of the map) for each row of the input source based on the value of the Math.sin() function.The value of this function varies from 0 at 0 radians to 1 at PI/2 radians, back to zero at PI radians, to  $-1$  at  $3*PI/2$  radians, and then back to zero at  $2*PI$  radians, and so on. In the inner loop, the value represents the pixel row.We divide it by 30 and multiply it by PI so that we get a complete wave over the space of 30 pixels. If you make this number larger, you will find that the wave spaces out more.This code would place values ranging from  $+1$  to  $-1$  in every element of the map. Remembering that these offsets are multiplied by the width of the source, this would mean that the image would be distorted by up to its full width.To reduce the distortion, we divide every value by 10, so we end up with values in the range  $-0.1$  to  $+0.1$ . That's all we need to do to create a warp effect.

If you run the code in the file javafxeffects/DisplacementMap4.fx, you can use the offset and scale sliders to change the parameters of the DisplacementMap. Notice that changing the scale increases or decreases the amplitude of the sine wave, which results in more or less distortion.

# [Blending](#page-15-0)

Blending is the process of combining two pixels that would occupy the same space to produce a third value that is actually placed at that space. Blending can be used to determine what should be seen in a region where two nodes overlap or where two effects are applied to a node.You can use blending either as an effect or as a mode that controls the drawing of overlapping nodes in a group or container.

# The **Blend** Effect

The Blend effect combines two inputs and produces a result that depends on the selected blend mode.The variables of the Blend class are listed in Table 20-17.

Here's an example that demonstrates how to construct a Blend effect.This code is extracted from the file javafxeffects/BlendEffect1.fx, which you can run to try out all the available blend modes:

```
var image1 = Image { url: "{ DIR }image1.jpg" };
var image2 = Image { url: "{ DIR }image2.jpg" };
ImageView {
    x: 30
    y: 30
    image: image1
    effect: Blend {
        mode: BlendMode.ADD
        topInput: Identity {
            x: 150
            y: 150
            source: image2
    }
}
```

| Variable    | <b>Type</b> | Access    | <b>Default</b> | <b>Description</b>                                                                                            |
|-------------|-------------|-----------|----------------|----------------------------------------------------------------------------------------------------|
| mode        | BlendMode   | <b>RW</b> | SRC OVER       | The mode that determines<br>how pixels from the two inputs<br>are combined to produce the<br>resulting pixel. |
| topInput    | Effect      | <b>RW</b> | null           | The top input to this effect. If<br>this is null, the node to<br>which the effect is applied is<br>used.      |
| bottomInput | Effect.     | <b>RW</b> | null           | The bottom input to this<br>effect. If this is null, the<br>node to which the effect is<br>applied is used.   |
| opacity     | Number      | <b>RW</b> | 1.0            | The opacity applied to the top<br>input before blending.                                                      |

Table 20-17 Variables of the **Blend** Class

Here, the bottom input is the ImageView itself (because the bottomInput variable is null, so the node itself becomes the input), while the top input is the output of an Identify effect applied to an Image.The second image is placed 150 pixels below and to the right of the ImageView, giving the result shown in Figure 20-29.

As you can see, the result of this effect is the union of the two images.There is a significant area of overlap between the two images, and in this region, their pixels are combined according to the unique set of rules that apply to the selected blend mode.There are 19 different modes, all defined as constants in the BlendMode class.You will find the details of each mode in the documentation for the BlendMode class. In Figure 20-29, BlendMode.ADD has been used.This adds all the color and alpha components from the two pixels to produce the result pixel. For example, if the RGBA values for two pixels were (0.6, 0.2, 0.3, 0.4) and (0.5, 0.6, 0.1, 0.5), the value of the resulting pixel would be  $(1.0, 0.8, 0.4, 0.9)$ . Notice that the value of each channel is limited to 1.0, which is why the result of combining the red channels in this example is 1.0 rather than 1.1.

By selecting different values from the combo box at the top of the scene, you can see how each mode operates. Of particular interest are the SRC\_ATOP, SRC\_IN, SRC\_OUT and SRC\_OVER modes. In these modes, the "source" is the top input.You can see the results of applying SRC\_ATOP mode on the left of Figure 20-30 and SRC\_IN mode on the right.

The SRC\_ATOP mode keeps all the bottom input plus that part of the top input that overlaps it. In the overlap area, only the top input is painted. By contrast, SRC\_IN keeps only that part of the top input that overlaps with the bottom input, and everything else (including all the bottom input) is lost.
<span id="page-72-0"></span>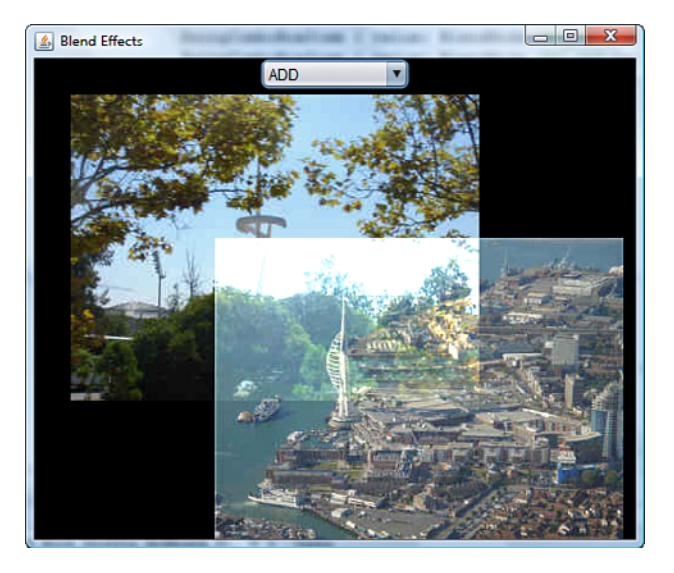

Figure 20-29 Using the **Blend** effect

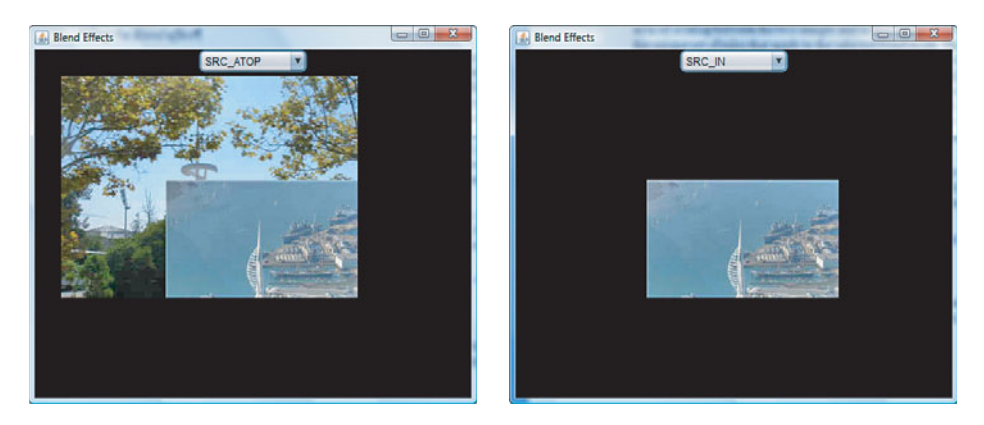

Figure 20-30 The **SRC\_ATOP** and **SRC\_IN** blend modes

# The Group Blend Mode

A blend mode can be applied to a group (or a container, because Container is a subclass of Group) by setting its blendMode variable to one of the constants defined by the BlendMode class.The blend mode determines how the pixels in the areas in which there are overlapping nodes are constructed from those of the nodes themselves. By default, and in all the examples that you have seen so far, the blendMode variable has the value BlendMode.SRC\_OVER, which causes the node in front to be drawn over those that are behind it.

The following code, from the file javafxeffects/BlendGroup1.fx, allows you to see how each of the possible blend modes operates when applied to the nodes of a group:

```
1 var image1 = Image { url: "{ DIR }image1.jpg" };
2 var image2 = Image { url: "{ DIR }image2.jpg" };
3 var scene: Scene;
4 Stage {
5 title: "Blend Group"
6 scene: scene = Scene {
7 var modeCombo: SwingComboBox;
8 var mode = bind modeCombo.selectedItem.value
9 as BlendMode;
10 width: 500
11 height: 400
12 fill: Color.BLACK
13 content: [
14 modeCombo = SwingComboBox {
15 translateX: bind (scene.width
16 - modeCombo.layoutBounds.width) / 2
17 editable: false
18 items: [
19 SwingComboBoxItem {
20 value: BlendMode.ADD
21 text: "ADD"
22 \Big\}23 // Further items not shown here
24
25 ]
26 selectedIndex: 0
27 \Big\}28 Circle {
29 centerX: 100
30 centerY: 100
31 radius: 80
32 fill: Color.YELLOW
33 }
34 Group {
35 blendMode: bind if (mode != null) mode
36 else BlendMode.ADD
37 content: [
38 ImageView {
39 x: 30
40 y: 30
41 image: image1
42 }
43 ImageView {
44 x: 150
```
<span id="page-74-0"></span>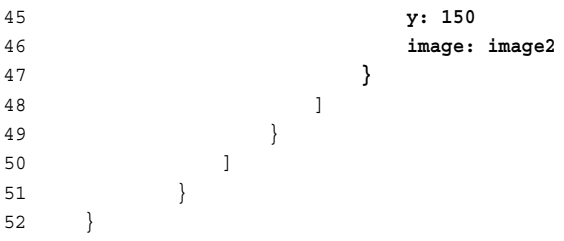

This code creates a scene containing a combo box that allows a BlendMode to be selected, a circle, and a group containing two overlapping two ImageViews. On the left of Figure 20-31, you can see the result of applying the default mode, which is SRC\_OVER. On the right of the figure, the MULTIPLY mode is used.

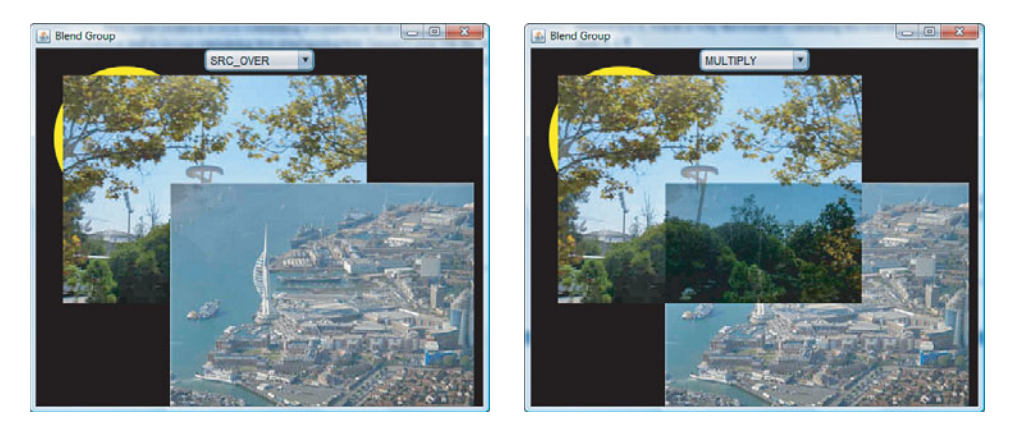

Figure 20-31 Using blend modes in a group

As you can see, these two modes have different effects on the pixels in the area of overlap between the two images. Note, however, that the blend mode has no effect on the region in which the upper-left ImageView overlaps the circle, because the circle is not in the group and therefore is not subject to the blend mode.

# [Lighting](#page-15-0)

The final effect that we are going to look at is called Lighting.As its name suggests, it allows you to specify how a node or a group should be lit.Three different types of lighting can be used, all of which are represented by classes in the

<span id="page-75-0"></span>javafx.scene.effect.light package.The Lighting class itself, like all the other effects, is in the javafx.scene.effect package.

To define the lighting for a node or group, you create an instance of the Lighting class and install it in the effect variable of that node or group. Using lighting will make your scenes look more three-dimensional than they otherwise would, as you'll see in the examples in this section.The variables of the Lighting class are listed in Table 20-18.

| Variable         | <b>Type</b> | <b>Access</b> | <b>Default</b> | <b>Description</b>                                                                                                    |
|------------------|-------------|---------------|----------------|----------------------------------------------------------------------------------------------------|
| light            | Light       | <b>RW</b>     | DistantLight   | The type of light to be<br>used.                                                                                                    |
| bumpInput        | Effect      | <b>RW</b>     | null           | The bump map to be<br>applied.                                                                                                    |
| contentInput     | Effect      | <b>RW</b>     | null           | The input to this<br>effect, which is the<br>target node itself if<br>this value is null.                                              |
| diffuseConstant  | Number      | RW            | 1.0            | Determines how much<br>diffuse light is<br>reflected from the sur-<br>face, in the range 0 to<br>2, inclusive.                         |
| specularConstant | Number      | <b>RW</b>     | 0.3            | Determines how much<br>specular light is<br>reflected from the sur-<br>face, in the range o to<br>2, inclusive.                        |
| specularExponent | Number      | <b>RW</b>     | 20             | Determines how shiny<br>the surface appears<br>to be in the range o to<br>40, inclusive.                                               |
| surfaceScale     | Number      | <b>RW</b>     | 1.5            | Determines the height<br>assigned to pixels in<br>the source, based on<br>their opacity. Valid<br>range is $0$ to $10$ .<br>inclusive. |

Table 20-18 Variables of the **Lighting** Class

The light variable determines the type of lighting required, which must be one of DistantLight (which is the default), PointLight, and SpotLight.The other variables set the characteristics of the surface that will be lit and will be explained in the rest of this section by reference to examples.

### The **surfaceScale** Variable

To create a 3D effect when lighting a 2D surface, the opacity value of each pixel is used as a guide to how "high" that pixel should appear to be when lit.Transparent pixels appear to be the lowest, while fully opaque pixels appear to be raised up from the surface. This effect can be increased or decreased by using the surfaceScale variable.Values that are greater than 1 cause the effect to be increased, while values between 0 and 1 cause it to be decreased.The same effect can also be seen at the edges of shapes.

The following code, which comes from the file javafxeffects/SurfaceScale.fx, shines a distant light on a rectangle.The details of the lighting are not important right now, but you'll see that the surfaceScale variable is bound to a slider. If you run this example, you can see the effect of varying the surfaceScale variable over its full range:

```
Rectangle {
    x: 20y: 20
    width: 100
    height: 100
    fill: Color.YELLOW
    effect: Lighting {
        light: DistantLight {
            azimuth: 0
            elevation: 30
        }
        surfaceScale: bind (scaleSlider.value as Number) / 10
    }
}
```
You can see how the surfaceScale value is used by comparing the two screenshots shown in Figure 20-32.

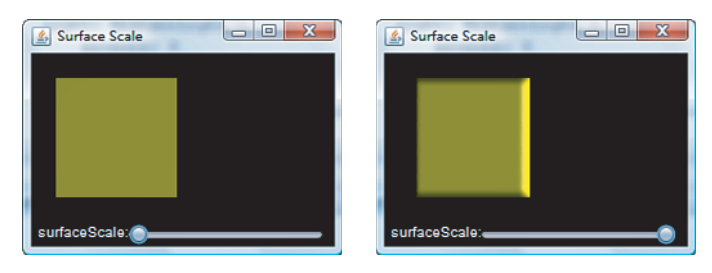

Figure 20-32 The **surfaceScale** variable of the **Lighting** effect

On the left of the figure, the surfaceScale value is 0, so there is no 3D effect at all. On the right, surfaceScale has its maximum possible value, and now you can see that the center of the rectangle appears to be raised up above its edges.The higher the surfaceScale value, the higher the center will appear to be.

# <span id="page-77-0"></span>The Bump Map

You can add additional surface relief by creating a *bump map* and installing it in the bumpInput variable of the Lighting effect. If this variable is null, the node on which the effect is applied is itself used to generate a bump map, which is what causes the 3D effect at the edges that you saw in Figure 20-32.

The bump map is just an Effect, which supplies pixels from which the relief of the lit surface is calculated.As before, the apparent height of a pixel on the lit shape depends on the opacity of the corresponding pixel of the bump map.This effect is affected by the value of the surfaceScale variable, as described in the preceding section.

A common way to specify a bump map is to create an image, set the opacity to reflect the contours that you want to appear in the finished result, and then turn it into an effect by using the Identity class that we discussed earlier in this chapter.The code in the file javafxeffects/BumpMap.fx shows how to apply a bump map in the form of an image file:

```
1 var logo = Image { url: "{ DIR }javafxlogo.gif" };
2 Stage {
3 title: "Bump Map"
4 scene: Scene {
5 width: 240
6 height: 140
7 fill: Color.BLACK
8 content: [
9 Rectangle {
10 x: 20
11 y: 20
12 width: 200
13 height: 100
14 fill: Color.YELLOW
15 effect: Lighting {
16 light: DistantLight {
17 azimuth: 90
18 elevation: 25
19 }
20 bumpInput: Identity {
21 source: logo
22 x: 30
23 y: 40
24 }
25 }
26 }
27 ]
28 }
29 }
```
<span id="page-78-0"></span>The code on line 1 loads the bump image from a file called  $logo$ , qif that is in the same directory as the script file.This image is then converted to an Effect by the code on lines 20 to 24, and placed appropriately relative to the rectangle node to which the lighting effect is applied by using the x and y variables of the Identity class.The lighting itself is a DistantLight, to which the image is supplied as the bump map on line 20.

The image that is used as the bump map is shown on the left of Figure 20-33.The image consists of the word JavaFX in black text on a white background.The white background is actually completely transparent, while the black text is completely opaque.You can see the effect of the bump map on the right of Figure 20-33, where the lighting effect causes the word JavaFX to appear to be raised above the surface of the Rectangle.

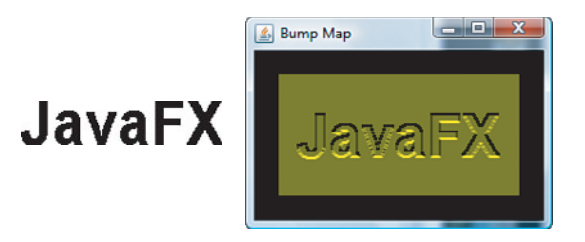

Figure 20-33 Using a bump map with a **Lighting** effect

You can apply the same effect to any node, including an ImageView, where you can use it to create the appearance of a watermark within the image.

#### **DistantLight**

The DistantLight class is used when you want to apply a more-or-less uniform light to a node or group. Depending on where the light source is, you may see some shadows, but you will not see reflections of the type that are a characteristic of PointLight and Spotlight, which are discussed in the sections that follow. DistantLight, PointLight, and Spotlight are all derived from the base class javafx.scene.effect.light.Light, which has a single variable called color (of type Color) that specifies the color of the light to be used, which is white by default.The other variables of the DistantLight class specify the position of the light source and are listed in Table 20-19.

The azimuth is the position of the light source on the plane of the scene.An azimuth angle of 0 degrees places the light source at the 3 o'clock position, one of 90 degrees moves it to 6 o'clock, and so on. Negative angles can also be used and are measured counterclockwise. For example, setting the azimuth variable to either -90 or 270 places the light source at 12 o'clock.

| Variable  | Type   | Access    | Default | <b>Description</b>                               |
|-----------|--------|-----------|---------|--------------------------------------------------|
| azimuth   | Number | RW        | 45      | The azimuth of the light source,<br>in degrees   |
| elevation | Number | <b>RW</b> | 45      | The elevation of the light<br>source, in degrees |

Table 20-19 Variables of the **DistantLight** Class

The elevation gives the angle of the light source above or below the plane of the scene.When the elevation is 0 or 180, the light source is on the plane of the scene, when it is 90, it is overhead the scene and shining directly down on it, and when it is 270 (or -90), it is directly below the scene.

The following code, which you will find in the file javafxeffects/DistantLight1.fx, allows you to move a DistantLight source around a large yellow circle to see the effect that is created:

```
Circle {
   centerX: 200
   centerY: 180
   radius: 150
   fill: Color.YELLOW
    effect: Lighting {
        light: DistantLight {
            azimuth: bind azimuthSlider.value
            elevation: bind elevationSlider.value
        }
        surfaceScale: 5
   }
}
```
Figure 20-34 shows two different configurations of the DistantLight source.

On the left of the figure, the azimuth and elevation variables both have the value 45, which places the light source at approximately the 4.30 position and elevated 45 degrees above its surface.You can see that this is the case because the lower-right edge of the circle is much brighter than the rest of it. On the right, the light source has been moved to the 9 o'clock position by setting the azimuth variable to 180 and moved very close to the plane of the scene as a result of the elevation, which is very nearly 0 degrees. Because of the low elevation, most of the circle is quite dark, with the exception of the edge at around the 9 o'clock position, which is closest to the light source.

It is worth examining here the effect of the diffuseConstant of the Lighting class. This constant acts as a multiplier to the RGB values of all the pixels on the lit surface. Therefore, you can use this variable to make the surface lighter or darker.The example in

<span id="page-80-0"></span>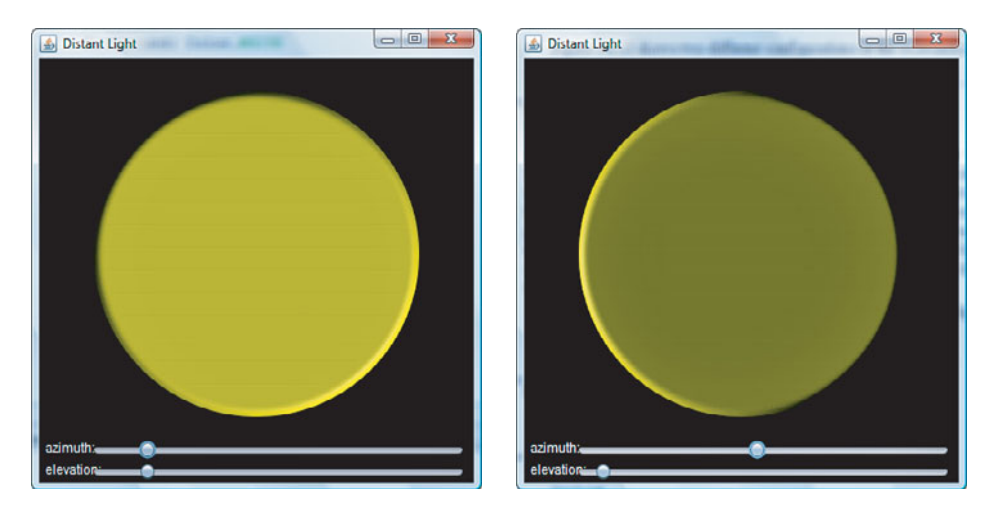

Figure 20-34 Using a **DistantLight** source

the file javafxeffects/DistantLight2.fx illustrates this by setting the diffuseConstant value of the Lighting effect to 1.5, which has the result of making the circle brighter, as you can see by comparing the result shown in Figure 20-35 with Figure 20-34, where this variable had the value 1.

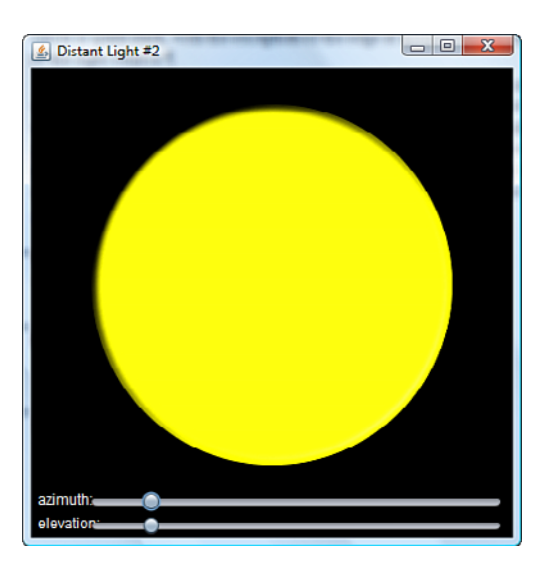

Figure 20-35 The effect of the **diffuseConstant** on a lit surface

# <span id="page-81-0"></span>PointLight

PointLight represents a single point of light that is positioned somewhere relative to the surface to be lit.The variables of the PointLight class, as shown in Table 20-20, allow you to specify exactly where the light source should be placed.

| Variable | Type   | <b>Access</b> | <b>Default</b> | <b>Description</b>                           |
|----------|--------|---------------|----------------|----------------------------------------------|
| X        | Number | <b>RW</b>     | 0              | The $x$ coordinate of the light<br>source    |
| У        | Number | <b>RW</b>     | 0              | The $\vee$ coordinate of the light<br>source |
| z        | Number | <b>RW</b>     | $\Omega$       | The z coordinate of the light<br>source      |

Table 20-20 Variables of the **PointLight** Class

In the following code, a PointLight source whose position is bound to the values of three sliders is created and applied to a large yellow circle. If you run this example, which can be found in the file javafxeffects/PointLight1.fx, you can experiment with the effect of changing the location of the light source:

```
Circle {
```
}

```
centerX: 200
centerY: 180
radius: 150
fill: Color.YELLOW
effect: Lighting {
    light: PointLight {
        x: bind xSlider.value
        y: bind ySlider.value
        z: bind zSlider.value
    }
    surfaceScale: 5
    specularConstant: bind (specCSlider.value as Number) / 10
    specularExponent: bind specESlider.value
}
```
You can see two different PointLight configurations in Figure 20-36. On the left, the light is at  $(x = 45, y = 45, z = 45)$ , which is to the top left of the circle itself. You can see that a PointLight source results in a more concentrated area of illumination than a DistantLight. On the right of the figure, the light source has been moved so that its reflection has moved more toward the center of the circle.

<span id="page-82-0"></span>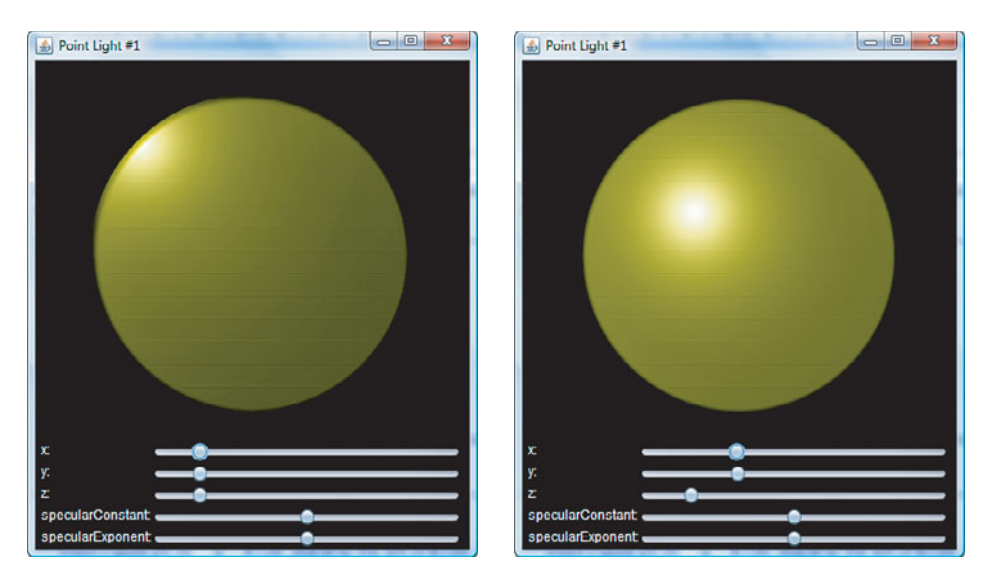

Figure 20-36 Using a **PointLight** source

The size and intensity of the reflection depends on values of the specularConstant and specularExponent variables of the PointLight class. Like diffuseConstant, specularConstant is a multiplier that is applied to the RGB values of the lit source, so values greater than 1 make the reflection bright, while values less than 1 make it dimmer. The specularExponent controls the spread of the light and therefore the radius of the reflected area. Increasing values of specularExponent reduce this radius and therefore make the reflection brighter.You can see examples that use different settings for these variables in Figure 20-37.

# **SpotLight**

PointLight represents a single-point source of light that shines uniformly in every direction, much like the sun. SpotLight is a subclass of PointLight that acts like a point light source that radiates light over a more confined area.The rays of light are confined to the inside of a cone with its tip at the source.The axis of the cone points to a specified location on the surface of the object being lit.The combination of the position of the light source, the point at which it is aimed, and the width of the cone at the point at which the light reaches the lit object determines the lighting effect that you see.You can specify these values using the variables listed in Table 20-21.

The following code, which is from the file javafxeffects/SpotLight1.fx, applies a SpotLight effect to the same circle that we illuminated with a PointLight source in the previous example.The light source is placed 60 pixels above the center of the circle, while

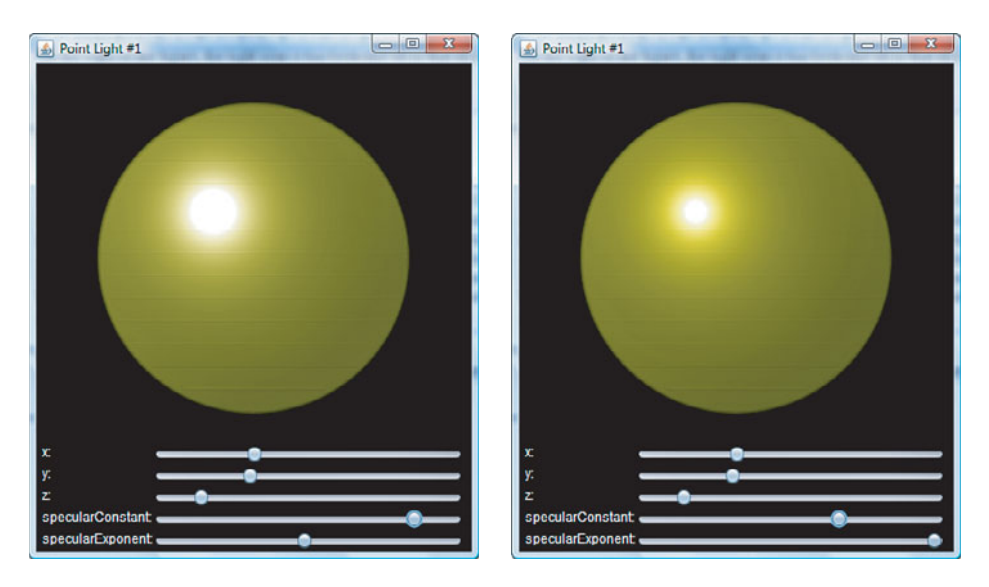

Figure 20-37 The effects of the **specularConstant** and **specularExponent** variables

| Variable             | Type   | Access    | Default | <b>Description</b>                                                           |
|----------------------|--------|-----------|---------|------------------------------------------------------------------------------|
| pointsAtX            | Number | <b>RW</b> | 0.0     | The $x$ coordinate of the point at<br>which the light is aimed               |
| pointsAtY            | Number | <b>RW</b> | 0.0     | The $y$ coordinate of the point at<br>which the light is aimed               |
| pointsAtZ            | Number | <b>RW</b> | 0.0     | The z coordinate of the point at<br>which the light is aimed                 |
| specular<br>Exponent | Number | <b>RW</b> | 1.0     | Controls the width of the light<br>cone, in the range $0$ to $4$ , inclusive |

Table 20-21 The Variables of the **SpotLight** Class

the point at which it is aimed can be controlled by three sliders.The effect produced by the SpotLight with these initial variable settings is shown on the left of Figure 20-38.

```
Circle {
```

```
centerX: 200
centerY: 180
radius: 150
fill: Color.YELLOW
effect: Lighting {
    light: SpotLight {
       pointsAtX: bind xSlider.value
        pointsAtY: bind ySlider.value
        pointsAtZ: bind zSlider.value
```

```
x: 200y: 180
            z: 60
            specularExponent: bind (specESlider.value as Number)/10
        }
        surfaceScale: 5
    }
}
```
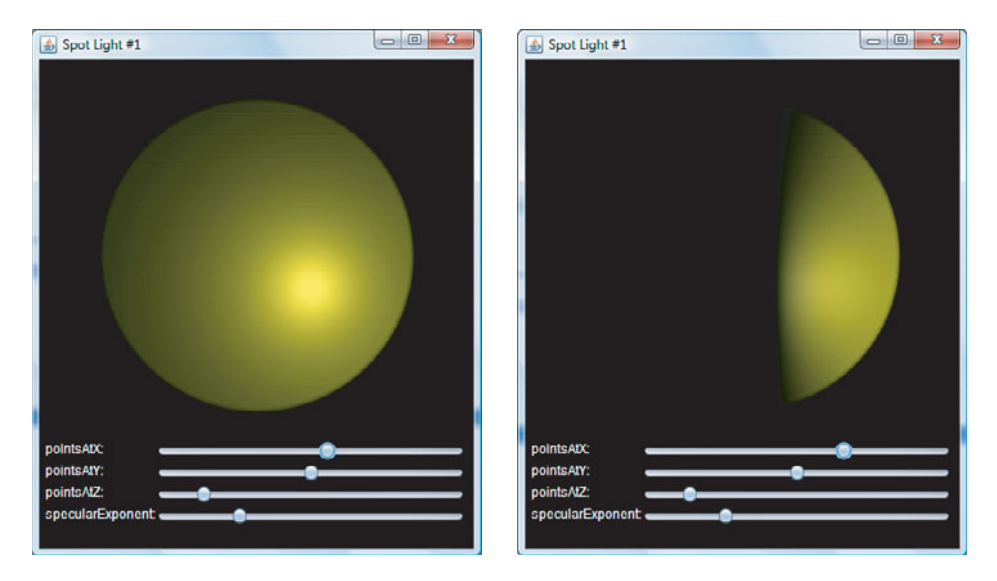

Figure 20-38 The **SpotLight** effect

Moving the aiming point changes the resultant lighting effect.When the light source is quite close to the target object, as it is in this case, even a small change in the aiming point can make a noticeable difference to the result. On the right of Figure 20-38, the aiming point has been moved only a small amount to the right and, as you can see, almost half of the circle is now in darkness.

The bottom slider in Figure 20-38 allows you to see the effect of changing the  $specularExponent value, <sup>8</sup> which is initially set to its default value of 1. Increasing this$ value makes the light cone narrower that produces a more focused beam and therefore a smaller and brighter effect on the target, as you can see in Figure 20-39, where this variable has its maximum value of 4.0.With this setting, almost all the light is confined to a small area around the aiming point.

<sup>&</sup>lt;sup>8</sup> Do not confuse this variable with the specularExponent variable of the Lighting class.

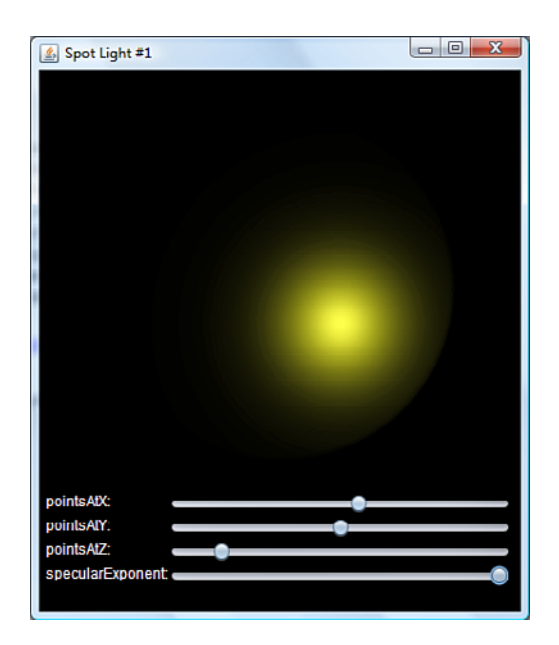

Figure 20-39 The effect of the **specularExponent** variable of the **SpotLight** class

# **[Index](#page-20-0)**

## Symbols and Numerics

+= (add and assign) operator, [122](#page--1-0) + (addition) operator, [122](#page--1-0) = (assignment) operator, [122](#page--1-0) /= (divide and assign) operator, [122](#page--1-0) / (division) operator, [122](#page--1-0) == (equality) operator, [8, 122, 133, 157](#page--1-0) \" escape sequence, [103](#page--1-0) \' escape sequence, [103](#page--1-0) \\ escape sequence, [103](#page--1-0) \b escape sequence, [103](#page--1-0) \f escape sequence, [103](#page--1-0) > (greater than) operator, [122](#page--1-0) >= (greater than or equal) to operator, [122](#page--1-0) != (inequality) operator, [122, 133-134](#page--1-0) < (less than operator), [122](#page--1-0) <= (less than or equal to operator), [122](#page--1-0) \* (multiplication) operator, [122](#page--1-0)  $*$ = (multiply and assign) operator, [122](#page--1-0) \n escape sequence, [103](#page--1-0) { object literal } operator, [122](#page--1-0) . (period) operator, [131](#page--1-0) ++ (postfix) operator, [122](#page--1-0) — (postfix) operator, [122](#page--1-0) ++ (prefix) operator, [122](#page--1-0) — (prefix) operator, [122](#page--1-0) \r escape sequence, [103](#page--1-0) -= (subtract and assign) operator, [122](#page--1-0) - (subtraction) operator, [122](#page--1-0) \t escape sequence, [103](#page--1-0) - (unary minus) operator, [122](#page--1-0) \012 escape sequence, [103](#page--1-0) 3D features, [372-374](#page--1-0)

#### A

Absolute resource names, [306-307](#page--1-0) Abstract base class, [249-251](#page--1-0) abstract keyword, [26](#page--1-0) Access control, [306](#page--1-0) Accessing arrays, [176](#page--1-0) databases, [1015, 1023](#page--1-0) external data sources, [949](#page--1-0) instance variables, [96-97](#page--1-0) wrapped Swing component, [832](#page--1-0) action variable Button class, [749](#page--1-0) Hyperlink class, [752](#page--1-0) MediaTimer class, [638](#page--1-0) SwingButton component, [844](#page--1-0) SwingTextField class, [840](#page--1-0) TextInputControl class, [762](#page--1-0) Transition class, [614](#page--1-0) Adobe Illustrator, [14, 703-704](#page--1-0) Adobe Photoshop, [14, 704](#page--1-0) after keyword, [26](#page--1-0) Alerts confirm alert, [370-371](#page--1-0) defined, [342](#page--1-0) information alert, [369-370](#page--1-0) question alert, [371](#page--1-0) Alignment of text, [468-469](#page--1-0) altDown variable KeyEvent class, [431](#page--1-0) MouseEvent class, [414](#page--1-0) and keyword, [26](#page--1-0) and operator, [122](#page--1-0) angle variable (MotionBlur class), [659](#page-43-0) Animation automatically reversing, [607-608](#page--1-0) changing speed and direction, [609-610](#page--1-0) defined, [591](#page--1-0) Duration class, [595-596](#page--1-0) javafxanimation package, [591](#page--1-0) length, [613](#page--1-0) media players[, 633](#page--1-0)

pausing, [608](#page--1-0) repeating, [605-607](#page--1-0) restarting, [609](#page--1-0) starting timeline from the end, [610-611](#page--1-0) stopping, [608-609](#page--1-0) support, [10-12](#page--1-0) Timeline class, [12, 594](#page--1-0) timelines, [591-594, 611-613](#page--1-0) transitions, [591, 613-614](#page--1-0) Animation paths, [717-720](#page--1-0) Anonymous functions, [145-147](#page--1-0) Ant build script, [33, 1049, 1052-1055](#page--1-0) Ant task, [13](#page--1-0) Ant version 1.7.0 or later, [1049](#page--1-0) APIs (Application Programming Interfaces). *See also* Platform API audio, [627](#page--1-0) common profile, [4-5](#page--1-0) desktop profile, [4-5](#page--1-0) documentation, [5](#page--1-0) Java Scripting API, [9](#page--1-0) JavaFX Desktop, [9](#page--1-0) JavaFX Mobile, [9](#page--1-0) JavaFX platform, [3-4](#page--1-0) JavaFX runtime, [9](#page--1-0) JavaFX Script language, [6-7](#page--1-0) networking APIs, [12-13](#page--1-0) profiles, [4-5](#page--1-0) Reflection, [309](#page--1-0) video, [627](#page--1-0) Appearance of controls, [738](#page--1-0) Applets converting into desktop applications, [70](#page--1-0) converting to installed applications, [15](#page--1-0) deploying, [14, 1033-1037](#page--1-0) Java plug-in, [15](#page--1-0) Java VM settings, [15](#page--1-0) loading, [15](#page--1-0) signing, [1043-1045](#page--1-0) writing, [4](#page--1-0) AppletStageExtension class, [307](#page--1-0) Application launcher, [13](#page--1-0)

Application Programming Interfaces (APIs).

*See also* Platform API

audio, [627](#page--1-0) common profile, [4-5](#page--1-0) desktop profile, [4-5](#page--1-0) documentation, [5](#page--1-0) Java Scripting API, [9](#page--1-0) JavaFX Desktop, [9](#page--1-0) JavaFX Mobile, [9](#page--1-0) JavaFX platform, [3-4](#page--1-0) JavaFX runtime, [9](#page--1-0) JavaFX Script language, [6-7](#page--1-0) networking APIs, [12-13](#page--1-0) profiles, [4-5](#page--1-0) Reflection, [309](#page--1-0) video, [627](#page--1-0)

#### Applications

compiling, with command-line tools, [1049-1051](#page--1-0) compiling, with NetBeans, [39](#page--1-0) converting applets to an installed application, [15](#page--1-0) deploying, applets, [14](#page--1-0) deploying, desktop applications, [14](#page--1-0) deploying, in multiple environments, [4](#page--1-0) deploying, mobile applications, [14](#page--1-0) deploying,TV applications, [14](#page--1-0) deployment options, [14](#page--1-0) executing, [1049-1052](#page--1-0) Graphical User Interface (GUI), [5](#page--1-0) packaging options, [14](#page--1-0) running, with command-line tools, [1049, 1051-1052](#page--1-0) running, with Eclipse, [42](#page--1-0) running, with NetBeans, [39](#page--1-0) shutdown, [292-294](#page--1-0) signing, [1043-1045](#page--1-0) Arc class, [442-444](#page--1-0) Architecture of JavaFX platform, [3](#page--1-0) ArcTo class, [453-455](#page--1-0) Area charts, [930-931](#page--1-0) args argument, [28](#page--1-0)

**Arguments** args, [28](#page--1-0) getting, [287-288](#page--1-0) named arguments, [288-290](#page--1-0) Arithmetic operations, [123-125](#page--1-0) Arrays accessing, [176](#page--1-0) declaring, [174-175](#page--1-0) initializing, [175-176](#page--1-0) iterating over an array, [193](#page--1-0) modifying, [176](#page--1-0) scope, [174](#page--1-0) similarity to sequences, [24](#page--1-0) size of, [177](#page--1-0) support for, [153](#page--1-0) Artwork exporting, [14](#page--1-0) importing, [14](#page--1-0) as keyword, [26](#page--1-0) as operator, [122, 131-132](#page--1-0) assert keyword, [26](#page--1-0) Assigning values, [23](#page--1-0) associate() function, [297-298](#page--1-0) at keyword, [26](#page--1-0) Atom feeds, [949, 1004, 1008](#page--1-0) Attaching triggers, [221, 229](#page--1-0) attribute keyword, [26](#page--1-0) Attributes classpathref, [1054](#page--1-0) compilerclasspath, [1054](#page--1-0) compilerclasspathref, [1054](#page--1-0) Audio Application Programming Interfaces (APIs), [627](#page--1-0) controlling media playback, [630-631](#page--1-0) FLV, [630](#page--1-0) FXM, [630](#page--1-0) media players[, 627](#page--1-0) MP3 files, [629](#page--1-0) pausing, [632](#page--1-0) playing, [10, 627-628](#page--1-0) repeating playback, [632-633](#page--1-0) restricting playback, [632-633](#page--1-0)

speeding up playback, [632](#page--1-0) stopping playback, [632](#page--1-0) support, [10](#page--1-0) volume control, [633](#page--1-0) autoKern variable (Font class), [478](#page--1-0) Automating build process, [1049](#page--1-0) autoPlay variable (MediaPlayer class), [631-632](#page--1-0) autoReverse variable (Timeline class), [594](#page--1-0) Axes (charts), [913](#page--1-0)

#### B

background variable (SwingTextField class), [839](#page--1-0) backgroundLoading variable (Image class), [488](#page--1-0) balance variable (MediaPlayer class), [634](#page--1-0) Bar charts, [919-926](#page--1-0) Batch files for automating build process, [1049](#page--1-0) before keyword, [26](#page--1-0) Behavior class, [894-895](#page--1-0) Bidirectional binding, [24-25, 203-206](#page--1-0) bind keyword, [8, 26](#page--1-0) Binding bidirectional, [24-25, 203-206](#page--1-0) conditional expressions, [202-203](#page--1-0) creating, [194](#page--1-0) def statement, [201](#page--1-0) eager, [206-207](#page--1-0) explained, [8, 194](#page--1-0) expressions, [24-26, 199-200](#page--1-0) functions, [25-26, 207-211, 217](#page--1-0) instance variables, [201-202](#page--1-0) javafxbinding package, [194](#page--1-0) lazy, [206-207](#page--1-0) object literals, [196-199](#page--1-0) script variables, [194-196](#page--1-0) sequences, [217](#page--1-0) triggers, [223-224](#page--1-0) unidirectional binding, [24-25, 206](#page--1-0) Blend class, [686](#page-70-0)[-690](#page-74-0) Blending defined, [686](#page-70-0) groups, [651,](#page-35-0) [688-](#page-72-0)[690](#page-74-0)

Bloom class, [665-](#page-49-0)[666](#page-50-0) blurType variable DropShadow class, [660](#page-44-0) InnerShadow class, [663](#page-44-0) Shadow class, [661](#page-45-0) Boolean data type, [92, 102-103](#page--1-0) Boolean operations, [129-130](#page--1-0) Border container, [869-884](#page--1-0) borderless variable (SwingTextField class), [839](#page--1-0) bottlenecks, [46](#page--1-0) bottomInput variable (Blend class), [687](#page-71-0) bottomOpacity variable (Reflection class), [672](#page-56-0) Bound functions, [134, 208-211, 217, 258-259](#page--1-0) bound keyword, [26](#page--1-0) Bounds class, [528-529](#page--1-0) Bounds of nodes, [527-538](#page--1-0) BoxBlur class, [657-](#page-41-0)[659](#page-43-0) break keyword, [26](#page--1-0) break statement, [182-183](#page--1-0) **Breakpoints** deleting, [76-77](#page--1-0) disabling, [76-77](#page--1-0) removing, [76-77](#page--1-0) setting, [72-73](#page--1-0) brightness variable (ColorAdjust class), [670](#page-54-0) Bubble charts, [934-935](#page--1-0) bufferProgressTime variable (MediaPlayer class), [635](#page--1-0) Build process, automating, [1049](#page--1-0) Building SnowStorm application, [46](#page--1-0) Built-in functions, [285](#page--1-0) Bump map, [693](#page-77-0)[-694](#page-78-0) bumpInput variable (Lighting class), [691](#page-75-0) Button control appearance, [739](#page--1-0) Button class, [749](#page--1-0) CSS properties, [1067-1068](#page--1-0) examples, [749-751](#page--1-0) features and functionality, [749](#page--1-0) states, [751-752](#page--1-0) button variable (MouseEvent class), [410](#page--1-0) Byte data type, [91](#page--1-0)

#### $\mathcal{C}$

Call Stack view, [73](#page--1-0) Cameras, [372-374](#page--1-0) Cascading Style Sheets (CSS). *See* CSS (Cascading Style Sheets) Caspian theme, [1067](#page--1-0) catch keyword, [26](#page--1-0) causeOfFailure variable (Task class), [1009](#page--1-0) Centering nodes, [577-579](#page--1-0) centerX variable, [393](#page--1-0) centerY variable, [393](#page--1-0) Certificates, [1044-1045](#page--1-0) Changing variable values, [74](#page--1-0) char variable (KeyEvent class), [429](#page--1-0) Character data type, [92, 101-102](#page--1-0) characterEncoding variable (PullParser class), [976](#page--1-0) Charts area charts, [930-931](#page--1-0) axes, [913](#page--1-0) bar charts, [919-926](#page--1-0) bubble charts, [934-935](#page--1-0) components, [912](#page--1-0) creating, [911](#page--1-0) customizing, [911, 937-946](#page--1-0) data, [914](#page--1-0) defined, [911](#page--1-0) hierarchy of classes, [912](#page--1-0) legend, [912](#page--1-0) line charts, [926-928](#page--1-0) pie charts, [914-919](#page--1-0) scatter charts, [932-934](#page--1-0) series, [913](#page--1-0) title, [912](#page--1-0) user interaction, [914, 936-937](#page--1-0) CheckBox control appearance, [739](#page--1-0) CheckBox class, [759](#page--1-0) tri-state checkboxes, [759-761](#page--1-0) ChoiceBox control, [739, 786-787](#page--1-0) choke variable (InnerShadow class), [664](#page-48-0) chooseBestCursor() method, [378](#page--1-0) Circle class, [433, 438-439](#page--1-0)

Class files deleting, [1055](#page--1-0) JavaFX Script language, [8-9](#page--1-0) package/file.class, [1050](#page--1-0) source files, [1050](#page--1-0) Class instances, creating, [328, 336](#page--1-0)-[337](#page--1-0) class keyword, [26](#page--1-0) Class mapping, [297-298](#page--1-0) Classes abstract base class, [249-251](#page--1-0) AppletStageExtension, [307](#page--1-0) Arc, [442-444](#page--1-0) ArcTo, [453, 455](#page--1-0) Blend, [686-](#page-70-0)[690](#page-74-0) Bloom, [665-](#page-49-0)[666](#page-50-0) Behavior, [894-895](#page--1-0) Bounds, [528-529](#page--1-0) BoxBlur, [657-](#page-41-0)[659](#page-43-0) Button, [749](#page--1-0) Circle, [433, 438-439](#page--1-0) ClipView, [574-577, 1064](#page--1-0) ColorAdjust, [669-](#page-53-0)[671](#page-55-0) composite pattern, [267](#page--1-0) Container, [501](#page--1-0) Control, [735, 891](#page--1-0) CoordinateGrid, [866-869](#page--1-0) CubicCurve, [448-449](#page--1-0) CubicCurveTo, [453](#page--1-0) declaring, [240](#page--1-0) defining, [26](#page--1-0) DelegateShape, [434](#page--1-0) direct class references, [23](#page--1-0) DisplacementMap, [679-](#page-63-0)[686](#page-70-0) DistantLight, [694-](#page-78-0)[696](#page-80-0) documentation, [1058](#page--1-0) DropShadow, [651,](#page-35-0) [660](#page-44-0) Duration, [595-596](#page--1-0) Ellipses, [439-440](#page--1-0) example class, [241-242](#page--1-0) extending a base class, [251-253](#page--1-0) FadeTransition, [618-619](#page--1-0) FeedTask, [997](#page--1-0)

Flood, [669](#page-53-0) Flow, [547-548](#page--1-0) Font, [477-479](#page--1-0) FXContext, [309](#page--1-0) GaussianBlur, [656-](#page-40-0)[657](#page-41-0) Glow, [666](#page-50-0)[-667](#page-51-0) Group, [482](#page--1-0) HBox, [560-562](#page--1-0) HttpRequest, [949-952](#page--1-0) HttpStatus, [959](#page--1-0) Identity, [667,](#page-51-0) [669](#page-53-0) Image, [377, 433, 487-488](#page--1-0) ImageCursor, [377](#page--1-0) ImageView, [433, 497-501, 1062](#page--1-0) importing, automatic imports, [22-23](#page--1-0) importing, by name, [20](#page--1-0) importing, static imports, [20-22](#page--1-0) importing, wildcard imports, [20](#page--1-0) initializing, [261-265](#page--1-0) InnerShadow, [664](#page-48-2) instance functions, [246, 248](#page--1-0) instance variables, [243-246](#page--1-0) InvertMask, [671](#page-55-0) Java classes, [97, 239-240](#page--1-0) JavaFX classes versus Java classes, [239-240](#page--1-0) JavaFX Script language, [6](#page--1-0) javafxclasses package, [240](#page--1-0) javafx.scene.Cursor, [375](#page--1-0) javafx.scene.paint.LinearGradient, [384](#page--1-0) javafx.scene.paint.RadialGradient, [393](#page--1-0) javafx.scene.text.Font, [7](#page--1-0) javafx.scene.text.Text, [7](#page--1-0) javafx.util.Math, [7](#page--1-0) java.lang.Math, [7](#page--1-0) java.lang.System, [6](#page--1-0) java.util.Random, [6-7](#page--1-0) KeyFrame, [596-600](#page--1-0) LayoutInfo, [542](#page--1-0) Lighting, [651,](#page-35-0) [690-](#page-74-0)[694](#page-78-0) Line, [434-436](#page--1-0) ListView, [773-776](#page--1-0) Media, [628-630](#page--1-0)

MediaPlayer, [628, 630](#page--1-0) MediaPlayerBehavior, [908-909](#page--1-0) MediaTimer, [638-639](#page--1-0) MediaView, [10, 628, 639-640](#page--1-0) mixins, [266-267](#page--1-0) MotionBlur, [659-](#page-43-0)[660](#page-44-0) MouseEvent, [403-404](#page--1-0) nesting, [266](#page--1-0) Observable, [267](#page--1-0) Panel, [884-887](#page--1-0) ParallelTransition, [622-625](#page--1-0) PasswordBox, [771-773](#page--1-0) Path, [451](#page--1-0) PathElement, [452-453](#page--1-0) PathTransition, [619-622](#page--1-0) PauseTransition, [622](#page--1-0) PerspectiveTransform, [673-](#page-57-0)[678](#page-62-0) PointLight, [697-](#page-81-0)[698](#page-82-0) Polygon, [440-442](#page--1-0) Polyline, [440-442](#page--1-0) PullParser, [949, 975](#page--1-0) QuadCurve, [444-448](#page--1-0) QuadCurveTo, [453](#page--1-0) Rectangle, [433, 436-438, 1064](#page--1-0) Reflection, [671-](#page-55-0)[673](#page-57-0) reserved words, [26](#page--1-0) Resource, [302-303](#page--1-0) RotateTransition, [616-617](#page--1-0) ScaleTransition, [617-618](#page--1-0) Scene, [358-360](#page--1-0) Screen, [585-590](#page--1-0) script files, [265-266](#page--1-0) ScrollBar, [788-789](#page--1-0) Scroller, [794](#page--1-0) ScrollView, [794-797](#page--1-0) SepiaTone, [673](#page-57-0) SequentialTransition, [622-625](#page--1-0) Shadow, [664-](#page-48-1)[665](#page-49-0) Shape, [433](#page--1-0) ShapeIntersect, [449-451](#page--1-0) ShapeSubtract, [449-451](#page--1-0) Skin, [891-894](#page--1-0)

Slider, [797-804](#page--1-0) Spotlight, [698-](#page-82-0)[700](#page-84-0) Stack, [556-557](#page--1-0) Stage, [342, 358](#page--1-0) states, [239](#page--1-0) Storage, [301-302](#page--1-0) subclassing, [249](#page--1-0) SVGPath, [456](#page--1-0) SwingComponent, [830](#page--1-0) Text, [433, 466-472](#page--1-0) TextOrigin, [467-468](#page--1-0) Tile, [564](#page--1-0) Timeline, [12, 594, 605](#page--1-0) TimeSlider,[904-908](#page--1-0) Transition, [614](#page--1-0) TranslateTransition, [614, 616](#page--1-0) user interface classes, [9-10](#page--1-0) VBox, [563](#page--1-0) visibility, [242-243](#page--1-0) -classpath path compiler option, [1051](#page--1-0) classpathref attribute, [1054](#page--1-0) clean target, [1055](#page--1-0) clear() function, [303](#page--1-0) clickCount variable (MouseEvent class), [410](#page--1-0) Clipping nodes, [523-526](#page--1-0) ClipView class -fx-pannable property, [1064](#page--1-1) variables, [574-577](#page--1-0) Code, example source, [1049](#page--1-0) code variable (KeyEvent class), [429](#page--1-0) color variable DropShadow class, [660](#page-44-0) InnerShadow class, [663](#page-44-0) Shadow class, [661](#page-45-0) ColorAdjust class, [669,](#page-53-0) [671](#page-55-0) Colors CSS (Cascading Style Sheets), [822-828](#page--1-0) cycle methods, [388-390](#page--1-0) linear gradients, [383-392](#page--1-0) nodes, [367, 378](#page--1-0) radial gradients, [392-401](#page--1-0)

solid colors, [379-381](#page--1-0) Stop objects, [385-388](#page--1-0) Swing JColorChooser component, [382-383](#page--1-0) column variable (PullParser class), [976](#page--1-0) columns variable (SwingTextField class), [839](#page--1-0) Combining transforms, [517](#page--1-0) Command-line compiler, [13](#page--1-0) Command-line tools development, [33, 1049](#page--1-0) javafxdoc, [13, 1055-1058](#page--1-0) javafxpackager, [13-14, 46, 1025-1026](#page--1-0) **Commands** exec, [1055](#page--1-0) java, [1051](#page--1-0) javac, [1054](#page--1-0) javafx, [1050-1052](#page--1-0) javafxc, [1050, 1054](#page--1-0) javafxw, [1052](#page--1-0) Comments documentation comments, [18](#page--1-0) extracting from documentation, [1055-1056](#page--1-0) multiline comments, [18](#page--1-0) single-line comments, [18](#page--1-0) source files, [18](#page--1-0) Common profile (APIs), [4, 5](#page--1-0) **Comparing** objects, [286-287](#page--1-0) sequences, [167-168](#page--1-0) Comparing objects, [133-134](#page--1-0) Comparison operators, [127-128](#page--1-0) Compiler options -classpath path, [1051](#page--1-0) -cp path, [1051](#page--1-0) -d classdirectory, [1051](#page--1-0) -profile name,[1051](#page--1-0) -sourcepath path, [1051](#page--1-0) -verbose, [1051](#page--1-0) -XDdumpjava, [1055](#page--1-0) compilerclasspath attribute, [1054](#page--1-0) compilerclasspathref attribute, [1054](#page--1-0)

Compiling applications with command-line tools, [1049-1051](#page--1-0) with Eclipse, [42](#page--1-0) with NetBeans, [39](#page--1-0) compositable variable (MediaView class), [648](#page--1-0) Composite pattern, [267](#page--1-0) Compressing JAR files, [1042-1043](#page--1-0) Concatenation of strings, [104-105](#page--1-0) Conditional expressions, binding, [202-203](#page--1-0) Conditional features, [307](#page--1-0) Confirm alert, [370-371](#page--1-0) connecting variable (GET operation), [953](#page--1-0) Constraints for triggers, [224-225](#page--1-0) Consumer JRE, [15](#page--1-0) Container class, [501](#page--1-0) **Containers** Border container, [869-884](#page--1-0) CSS properties, [1064-1066](#page--1-0) customizing, [869-887](#page--1-0) fill color, [572-574](#page--1-0) Flow container, [547-555, 1065](#page--1-0) HBox container, [560-562, 1065](#page--1-0) layout of notes, [540-542](#page--1-0) Panel container, [572-574](#page--1-0) Stack container, [555-559, 1065-1066](#page--1-0) Tile container, [563-572, 1066](#page--1-0) VBox container, [562-563, 1066](#page--1-0) containsFocus variable (Stage class), [342](#page--1-0) content variable (Scene class), [359](#page--1-0) contentInput variable (Lighting class), [691](#page-75-0) continue keyword, [26](#page--1-0) continue statement, [184](#page--1-0) contrast variable (ColorAdjust class), [670](#page-54-0) controlDown variable KeyEvent class, [431](#page--1-0) MouseEvent class, [414](#page--1-0) Controlling media playback, [630-631](#page--1-0) Controls. *See also* Swing controls appearance, [738](#page--1-0) available controls, [738](#page--1-0) Button control, [739, 749-752](#page--1-0) CheckBox control, [739, 759-761](#page--1-0)

ChoiceBox control, [739, 786-787](#page--1-0) Controls class, [735](#page--1-0) CSS properties, [1067-1070](#page--1-0) customizing, [864, 887-909](#page--1-0) features and functionality, [735](#page--1-0) Hyperlink control, [739, 752-755](#page--1-0) javafxcontrols package, [735](#page--1-0) Label control, [738-749](#page--1-0) ListView control, [739, 773-785, 1068](#page--1-0) PasswordBox control, [739, 771-773,](#page--1-0) [1070](#page--1-0) ProgressBar control, [739, 804-807](#page--1-0) ProgressIndicator control, [739, 804-807](#page--1-0) RadioButton control, [739, 756-759](#page--1-0) ScrollBar control, [739, 787-794,](#page--1-0) [1068-1069](#page--1-0) ScrollView control, [739, 794-797, 1069](#page--1-0) Separator control, [739, 807-808, 1069](#page--1-0) Slider controls, [739, 797-804, 1069-1070](#page--1-0) TextBox control, [739, 761-771, 1070](#page--1-0) ToggleButton control, [739, 756-759](#page--1-0) Tooltip control, [739, 808-809](#page--1-0) Control class, [735, 891](#page--1-0) Converting applets, into desktop applications, [70](#page--1-0) applets, into installed applications, [15](#page--1-0) media files into FXM file format, [630](#page--1-0) numeric values, [99-101](#page--1-0) SVG-to-JavaFX Graphics Converter, [734](#page--1-0) CoordinateGrid class, [866-869](#page--1-0) **Coordinates** nodes, [501](#page--1-0) screens, [585-590](#page--1-0) Copying sequences, [158](#page--1-0) -cp path compiler option, [1051](#page--1-0) CPU profiling, [78-80](#page--1-0) createScene() function, [1056](#page--1-0) Creating binding, [194](#page--1-0) charts, [911](#page--1-0) class instances, [328-337](#page--1-0) mappings, [297-298](#page--1-0)

multiple copies of graphics, [731-733](#page--1-0) objects, [95, 131](#page--1-0) packages, in Eclipse, [41](#page--1-0) packages, in NetBeans, [38](#page--1-0) projects, in Eclipse, [40](#page--1-0) projects, in NetBeans, [34](#page--1-0) script files, [41](#page--1-0) sequences, [153-155](#page--1-0) SnowStorm application, [46-47](#page--1-0) triggers, [221](#page--1-0) CROSSHAIR cursor, [376](#page--1-0) Cross-platform controls. *See* Controls CSS (Cascading Style Sheets) colors, [822-828](#page--1-0) effects, [828](#page--1-0) features and functionality, [809](#page--1-0) fonts, [824-826](#page--1-0) hierarchical selectors, [818-820](#page--1-0) inheritance, [820-822](#page--1-0) installing a style sheet, [812](#page--1-0) JavaFX support, [809, 1061](#page--1-0) multiple selectors, [818](#page--1-0) multiple style sheets, [824](#page--1-0) paints, [826-828](#page--1-0) selection by class, [813-814](#page--1-0) selection by class and ID, [815-816](#page--1-0) selection by ID, [814-815](#page--1-0) state-dependent style, [816-818](#page--1-0) structure, [813](#page--1-0) Swing, [809](#page--1-0) CSS properties -fx-arc-height, [1064](#page--1-0) -fx-arc-width, [1064](#page--1-0) -fx-background, [1067](#page--1-0) -fx-blend-mode, [1062](#page--1-0) -fx-block-increment, [1069-1070](#page--1-0) -fx-click-to-position, [1069-1070](#page--1-0) -fx-columns, [1066, 1070](#page--1-0) -fx-cursor, [1061](#page--1-0) -fx-echo-char, [1070](#page--1-0) -fx-editable, [1070](#page--1-0) -fx-effect, [828, 1061](#page--1-0)

-fx-fill, [826, 1063](#page--1-0) -fx-fit-to-height, [1069](#page--1-0) -fx-fit-to-width, [1069](#page--1-0) -fx-focus-traversable, [1061](#page--1-0) -fx-font, [826, 1062, 1067, 1070](#page--1-0) -fx-font-family, [824](#page--1-0) -fx-font-size, [824](#page--1-0) -fx-font-style, [825](#page--1-0) -fx-font-weight, [825-826](#page--1-0) -fx-graphic, [1067-1068](#page--1-0) -fx-graphic-hpos, [1067](#page--1-0) -fx-graphic-text-gap, [1067](#page--1-0) -fx-graphic-vpos, [1067](#page--1-0) -fx-hbar-policy, [1069](#page--1-0) -fx-hgap, [1065-1066](#page--1-0) -fx-hpos, [1065-1069](#page--1-0) -fx-image, [1062](#page--1-0) -fx-lines property, [1070](#page--1-0) -fx-major-tick-unit, [1070](#page--1-0) -fx-minor-tick-unit, [1070](#page--1-0) -fx-node-hpos, [1065-1066](#page--1-0) -fx-node-vpos, [1065-1066](#page--1-0) -fx-opacity, [1061](#page--1-0) -fx-padding, [1066](#page--1-0) -fx-pannable, [1064, 1068-1069](#page--1-0) -fx-rotate, [1061](#page--1-0) -fx-rows, [1066](#page--1-0) -fx-scale-x, [1061](#page--1-0) -fx-scale-y, [1061](#page--1-0) -fx-scale-z, [1061](#page--1-0) -fx-select-on-focus, [1070](#page--1-0) -fx-show-tick-labels, [1070](#page--1-0) -fx-show-tick-marks, [1070](#page--1-0) -fx-smooth, [1063](#page--1-0) -fx-snap-to-pixel, [1064](#page--1-0) -fx-snap-to-ticks, [1070](#page--1-0) -fx-spacing, [1065-1066](#page--1-0) -fx-strikethrough, [1062](#page--1-0) -fx-stroke, [1063](#page--1-0) -fx-stroke-dash-array, [1063](#page--1-0) -fx-stroke-dash-offset, [1063](#page--1-0) -fx-stroke-line-cap, [1063](#page--1-0)

-fx-stroke-line-join, [1063](#page--1-0) -fx-stroke-miter-limit, [1063](#page--1-0) -fx-stroke-width, [1063](#page--1-0) -fx-text, [1068](#page--1-0) -fx-text-alignment, [1062, 1068](#page--1-0) -fx-text-fill, [1067](#page--1-0) -fx-text-origin, [1062](#page--1-0) -fx-text-overrun, [1068](#page--1-0) -fx-text-wrap, [1068](#page--1-0) -fx-tile-height, [1066](#page--1-0) -fx-tile-width, [1066](#page--1-0) -fx-translate-x, [1061](#page--1-0) -fx-translate-y, [1062](#page--1-0) -fx-translate-z, [1062](#page--1-0) -fx-underline, [1062](#page--1-0) -fx-unit-increment, [1069](#page--1-0) -fx-vbar-policy, [1069](#page--1-0) -fx-vertical, [1065-1070](#page--1-0) -fx-vgap, [1065-1066](#page--1-0) -fx-vpos, [1065-1069](#page--1-0) CubicCurve class, [448-449](#page--1-0) CubicCurveTo class, [453](#page--1-0) currentCount variable (MediaPlayer class), [631](#page--1-0) currentRate variable (Timeline class), [594](#page--1-0) currentTime variable (MediaPlayer class), [635](#page--1-0) cursor variable cursor shapes, [375](#page--1-0) Scene class, [358](#page--1-0) Cursors CROSSHAIR, [376](#page--1-0) cursor variable, [375](#page--1-0) customizing, [377-378](#page--1-0) DEFAULT, [376](#page--1-0) E\_RESIZE, [376](#page--1-0) HAND, [376](#page--1-0) H\_RESIZE, [376](#page--1-0) javafx.scene.Cursor class, [375](#page--1-0) Microsoft Windows Platform, [376](#page--1-0) MOVE, [376](#page--1-0) NE\_RESIZE, [376](#page--1-0) nodes, [375](#page--1-0) N\_RESIZE, [376](#page--1-0) NW\_RESIZE, [376](#page--1-0)

SE\_RESIZE, [376](#page--1-0) setting, [375-378](#page--1-0) shape of, [375](#page--1-0) S\_RESIZE, [376](#page--1-0) SW\_RESIZE, [376](#page--1-0) TEXT, [376](#page--1-0) V\_RESIZE, [376](#page--1-0) WAIT, [376](#page--1-0) W\_RESIZE, [376](#page--1-0) Customizing charts, [911, 937-946](#page--1-0) containers, [869-887](#page--1-0) controls, [864, 887-909](#page--1-0) cursors, [377-378](#page--1-0) nodes, [482-485, 864](#page--1-0) Cycle methods linear gradients, [388-390](#page--1-0) radial gradients, [398-399](#page--1-0) cycleDuration variable (Timeline class), [594](#page--1-0) cycleMethod variable linear gradients, [384](#page--1-0) radial gradients, [393](#page--1-0)

#### D

-d classdirectory compiler option, [1051](#page--1-0) Data reading, [299, 301](#page--1-0) removing, [303-305](#page--1-0) writing, [299, 301](#page--1-0) Data sources, accessing, [949](#page--1-0) Data types Boolean, [92, 102-103](#page--1-0) Byte, [91](#page--1-0) Character, [92, 101-102](#page--1-0) defined, [89](#page--1-0) Double, [91](#page--1-0) Duration, [92-97](#page--1-0) Float, [91](#page--1-0) Integer, [91, 97-99](#page--1-0) Long, [91](#page--1-0) Number, [91, 99](#page--1-0) numeric, [97-98](#page--1-0) Short, [91](#page--1-0)

String, [92, 103-108](#page--1-0) variables, [6](#page--1-0) Databases, accessing, [1015-1023](#page--1-0) data-manipulation statements, [24](#page--1-0) Debug toolbar, [75](#page--1-0) Debugging breakpoints, disabling, [76-77](#page--1-0) breakpoints, removing, [76-77](#page--1-0) breakpoints, setting, [46-73](#page--1-0) Call Stack view, [73](#page--1-0) Local Variables view, [73-74](#page--1-0) SnowStorm application, [46-76](#page--1-0) stepping through code, [75-76](#page--1-0) Declaring arrays, [174-175](#page--1-0) classes, [240](#page--1-0) functions, [134-137](#page--1-0) triggers, [221-222](#page--1-0) variables, [6, 23, 89-95](#page--1-0) def keyword, [6, 26](#page--1-0) def statement, [92, 201](#page--1-0) DEFAULT cursor, [376](#page--1-0) deferAction() function, [294](#page--1-0) Deferring operations, [294-295](#page--1-0) Defining classes, [26](#page--1-0) functions, [25](#page--1-0) DelegateShape class, [434](#page--1-0) delete keyword, [26](#page--1-0) DELETE requests[, 973-974](#page--1-0) Deleting breakpoints, [76-77](#page--1-0) class files, [1055](#page--1-0) Deletion operations with sequence variables, [230-232](#page--1-0) Deploying applications applets, [14, 1033-1037](#page--1-0) default restrictions, [1025](#page--1-0) desktop applications, [14, 1029-1033](#page--1-0) mobile applications, [14, 1047-1048](#page--1-0) in multiple environments, [4](#page--1-0) options, [14](#page--1-0)

support for deployment mechanisms, [1026](#page--1-0) TV applications,[14](#page--1-0) Desktop applications converting applets into desktop applications, [70](#page--1-0) deploying, [14, 1029-1033](#page--1-0) packaging, [1026-1029](#page--1-0) SnowStorm application, [70](#page--1-0) Desktop environments, [4](#page--1-0) Desktop profile (APIs), [4-5](#page--1-0) Development Ant build script, [33, 1049, 1052-1055](#page--1-0) command-line tools, [1049](#page--1-0) Eclipse, [3, 33, 39-42](#page--1-0) Integrated Development Environment (IDE), [33](#page--1-0) NetBeans, [3, 33, 34-39](#page--1-0) options, [33](#page--1-0) diffuseInput variable (Lighting class), [691](#page-75-0) DIR variable, [31](#page--1-0) Direct class references, [23](#page--1-0) disable variable (Node class), [426](#page--1-0) disabled state, [816](#page--1-0) disabled variable (Node class), [426](#page--1-0) Disabling breakpoints, [76-77](#page--1-0) disassociate() function, [298](#page--1-0) DisplacementMap class, [679,](#page-63-0) [686](#page-70-0) Displaying images, [486, 497, 501](#page--1-0) text, [467](#page--1-0) DistantLight class, [694,](#page-78-0) [696](#page-80-0) Division of a nonzero value by zero, [127](#page--1-0) of zero by zero, [127](#page--1-0) Documentation APIs (Application Programming Interfaces), [5](#page--1-0) classes, [1058](#page--1-0) comments, [1055-1056](#page--1-0) Eclipse, [44](#page--1-0) extracting, [13, 1049, 1055-1058](#page--1-0) generating, [1055-1058](#page--1-0)

NetBeans, [43-44](#page--1-0) source code, [43](#page--1-0) source files, [1057](#page--1-0) viewing, [1055-1056](#page--1-0) Documentation comments, [18](#page--1-0) documentType variable (PullParser class), [975](#page--1-0) done variable (GET operation), [955](#page--1-0) done variable (Task class), [1009](#page--1-0) doneConnect variable (GET operation), [953](#page--1-0) doneHeaders variable (GET operation), [954](#page--1-0) doneRead variable (GET operation), [955](#page--1-0) doRequest() function, [956](#page--1-0) Double data type, [91](#page--1-0) Downloading example source code, [33, 1049](#page--1-0) JavaFX, [4](#page--1-0) JavaFX Production Suite, [704](#page--1-0) Production Suite, [14](#page--1-0) dragAnchorX variable (MouseEvent class), [416](#page--1-0) dragAnchorY variable (MouseEvent class), [416](#page--1-0) dragX variable (MouseEvent class), [416](#page--1-0) dragY variable (MouseEvent class), [416](#page--1-0) Drawing arcs, [443-444](#page--1-0) ellipses, [439-440](#page--1-0) lines, [435](#page--1-0) polygons, [440-441](#page--1-0) rectangles, [437](#page--1-0) DropShadow class, [651,](#page-35-0) [660](#page-44-0) Duplicating graphics, [731-733](#page--1-0) Duration class, [595-596](#page--1-0) Duration data type, [92-97](#page--1-0) duration variable (Media class), [628](#page--1-0)

#### E

Eager binding, [206-207](#page--1-0) Eclipse development, [3, 33, 39-42](#page--1-0) documentation, [44](#page--1-0) Installing, [33](#page--1-0) Java Web Start, [67](#page--1-0)

mobile emulator, [71](#page--1-0) support, [3, 13](#page--1-0) TV emulator, [72](#page--1-0) viewing documentation, [1055](#page--1-0) editable variable SwingComboBox component, [854](#page--1-0) SwingTextField class, [839](#page--1-0) Effects blend, [686,](#page-70-0) [690](#page-74-0) bloom, [665-](#page-49-0)[666](#page-50-0) box blur, [657-](#page-41-0)[659](#page-43-0) bump map, [693-](#page-77-0)[694](#page-78-0) chains, [651](#page-35-0) color adjust, [669-](#page-53-0)[671](#page-55-0) CSS (Cascading Style Sheets), [828](#page--1-0) defined, [651](#page-35-0) displacement map, [679](#page-63-0)[-686](#page-70-0) drop shadow, [651,](#page-35-0) [660](#page-44-0) experimenting with, [656](#page-40-0) flood, [669](#page-53-0) Gaussian blur, [656-](#page-40-0)[657](#page-41-0) glow, [666-](#page-50-0)[667](#page-51-0) groups, [655](#page-39-0) identity, [667-](#page-51-0)[669](#page-53-0) inner shadow, [663](#page-47-0) invert mask, [671](#page-55-0) javafxeffects package, [651](#page-35-0) javafx.scene.effects package, [651](#page-35-0) javafx.scene.effects.lighting package, [651](#page-35-0) lighting, [651,](#page-35-0) [690-](#page-74-0)[700](#page-84-0) motion blur, [659-](#page-43-0)[660](#page-44-0) nodes, [368-369,](#page--1-0) [654](#page-38-0) perspective transform, [673-](#page-57-0)[678](#page-62-0) reflection, [671-](#page-55-0)[673](#page-57-0) sepia tone, [673](#page-57-0) shadow, [664-](#page-48-1)[665](#page-49-0) transformations, [654](#page-38-0) video, [646](#page--1-0) warp, [684-](#page-68-0)[686](#page-70-0) Effects Playground application, [656](#page-40-0) Ellipses class, [439-440](#page--1-0) else keyword, [26](#page--1-0)

Embedded expressions[, 105-106](#page--1-0) Embedding fonts[, 720-724](#page--1-0) images[, 724-725](#page--1-0) embolden variable (Font class)[, 478](#page--1-0) encoding variable (PullParser class)[, 976](#page--1-0) endX variable[, 384](#page--1-0) endY variable[, 384](#page--1-0) Equality of sequences[, 157](#page--1-0) equals() function[, 8](#page--1-0) E\_RESIZE cursor[, 376](#page--1-0) error variable (GET operation)[, 954](#page--1-0) error variable (Image class)[, 488](#page--1-0) Escape sequences, [103-104](#page--1-0) Escape sequences for string literals[, 103](#page--1-0) Evaluation order of operators[, 121-123](#page--1-0) event variable (PullParser class)[, 976](#page--1-0) Events keyboard events[, 425-432](#page--1-0) mouse events[, 402](#page--1-0) nodes[, 367, 401-402](#page--1-0) Example source code downloading[, 33, 1049](#page--1-0) installing[, 33, 1049](#page--1-0) example.class property[, 1055](#page--1-0) Exception handling[, 193-194](#page--1-0) exception variable (GET operation)[, 953](#page--1-0) exclusive keyword[, 26](#page--1-0) exec command[, 1055](#page--1-0) Executing applications[, 1049-1052](#page--1-0) triggers[, 221-222](#page--1-0) exit() function[, 293](#page--1-0) Experimenting with effects[, 656](#page-40-0) Exporting graphics[, 14, 705-708](#page--1-0) Expressions binding[, 24-26, 199-200](#page--1-0) defined[, 121](#page--1-0) embedded[, 105-106](#page--1-0) formatting[, 106-108](#page--1-0) for statement[, 186-187](#page--1-0) extends keyword[, 26](#page--1-0)

Extensible Markup Language (XML) HttpRequest class[, 949](#page--1-0) PullParser class[, 949](#page--1-0) extensions variable (Stage class)[, 357](#page--1-0) External data sources, accessing[, 949](#page--1-0) Extracting documentation[, 13, 1049, 1055-](#page--1-0) [1058](#page--1-0)

#### F

fader variable (MediaPlayer class)[, 634](#page--1-0) FadeTransition class, [618-619](#page--1-0) failed variable (Task class)[, 1009](#page--1-0) false keyword[, 26](#page--1-0) family variable (Font class)[, 478](#page--1-0) FeedTask class[, 997](#page--1-0) \_\_FILE\_\_ variable[, 31](#page--1-0) Files class files[, 1050](#page--1-0) package/file.class[, 1050](#page--1-0) source files[, 15-18, 20, 1050](#page--1-0) fill variable (Scene class)[, 358](#page--1-0) Fills shapes[, 434, 463-466](#page--1-0) text[, 470-471](#page--1-0) Filtered searches, [326-327](#page--1-0) finally keyword[, 26](#page--1-0) findClass() method[, 310](#page--1-0) first keyword[, 26](#page--1-0) fitHeight variable ImageView class[, 498](#page--1-0) MediaView class[, 640](#page--1-0) fitWidth variable ImageView class[, 498](#page--1-0) MediaView class[, 640](#page--1-0) Float data type[, 91](#page--1-0) Flood class[, 669](#page-53-0) Flow class[, 548](#page--1-0) Flow container CSS properties[, 1065](#page--1-0) Flow class[, 547-548](#page--1-0) -fx-hgap property[, 1065](#page--1-0) -fx-hpos property[, 1065](#page--1-0)

-fx-node-hpos property, [1065](#page--1-0) -fx-node-vpos property, [1065](#page--1-0) -fx-snap-to-pixel property, [1064](#page--1-0) -fx-vertical property, [1065](#page--1-0) -fx-vgap property, [1065](#page--1-0) -fx-vpos property, [1065](#page--1-0) layout, [547](#page--1-0) Flow-of-control statements break statement, [182-183](#page--1-0) continue statement, [184](#page--1-0) defined, [26](#page--1-0) if statement, [179-181](#page--1-0) if/else statement, [26](#page--1-0) Java versus JavaFX, [179](#page--1-0) return statement, [26](#page--1-0) for statement, [26, 184, 193](#page--1-0) throw statement, [26](#page--1-0) try/catch/finally statements, [26, 194](#page--1-0) while statement, [26, 181-182](#page--1-0) FLV media files, [630](#page--1-0) focused state, [816](#page--1-0) focused variable (Node class), [426](#page--1-0) focusTraversable variable (Node class), [426](#page--1-0) focusX variable, [393](#page--1-0) focusY variable, [393](#page--1-0) Font class, [477-479](#page--1-0) font variable SwingComponent class, [830](#page--1-0) Text class, [472](#page--1-0) Fonts characteristics, [473](#page--1-0) CSS (Cascading Style Sheets), [824-826](#page--1-0) embedding, [720-724](#page--1-0) font family name, [473-474](#page--1-0) font name, [473-474](#page--1-0) font variable, [472](#page--1-0) font weight, [474](#page--1-0) listing fonts and font families, [479](#page--1-0) logical fonts, [477](#page--1-0) object literals, [480-481](#page--1-0) physical fonts, [476-477](#page--1-0) position, [475-476](#page--1-0) posture, [474](#page--1-0)

searching, [481-482](#page--1-0) selecting, [479-482](#page--1-0) size, [476](#page--1-0) for keyword, [26](#page--1-0) for statement, [26, 184-193](#page--1-0) foreground variable (SwingComponent class), [830](#page--1-0) Formatting expressions, [106-108](#page--1-0) fraction variable (Reflection class), [672](#page-56-0) framerate variable (Timeline class)[, 594](#page--1-0) from keyword, [26](#page--1-0) fullScreen variable (Stage class), [348](#page--1-0) function keyword, [26](#page--1-0) Function overloading, [253-254](#page--1-0) Function overriding, [254-257](#page--1-0) function() operator, [122](#page--1-0) Functions anonymous functions, [145-147](#page--1-0) associate(), [297-298](#page--1-0) binding, [25-26, 207-211](#page--1-0), [217](#page--1-0) bound functions, [134, 208-211, 217,](#page--1-0) [258-259](#page--1-0) built-in, [285](#page--1-0) clear(), [303](#page--1-0) createScene(), [1056](#page--1-0) declaring, [134-137](#page--1-0) deferAction(), [294](#page--1-0) defined, [121, 134](#page--1-0) defining, [25](#page--1-0) disassociate(), [298](#page--1-0) doRequest(), [956](#page--1-0) equals(), [8](#page--1-0) exit(), [293](#page--1-0) within functions, [138](#page--1-0) getArguments(), [287-288](#page--1-0) getFontNames(), [479](#page--1-0) getMembers(), [327-328](#page--1-0) getProperty(), [290](#page--1-0) getting, [324-326](#page--1-0) invoking, [95-96, 131, 138](#page--1-0) isReadOnly(), [206](#page--1-0) isSameObject(), [286-287](#page--1-0) logic, [134](#page--1-0)

object literals, [150-151](#page--1-0) onConnecting, [953](#page--1-2) onDoneConnect, [953](#page--1-0) onException, [953](#page--1-0) onReadingHeaders, [954](#page--1-0) onResponseCode, [954](#page--1-0) onStarted, [953](#page--1-0) passing a function to another function, [142-144](#page--1-0) print(), [286](#page--1-0) println(), [9, 285-286](#page--1-0) random(), [7](#page--1-0) reserved words, [26](#page--1-0) run(), [28-29, 287](#page--1-0) script functions, [137-138](#page--1-0) selecting by classname, [258](#page--1-0) start(), [951, 955](#page--1-0) stop(), [951](#page--1-0) substring(), [108](#page--1-0) toString(), [155](#page--1-0) trim(), [8](#page--1-0) unbound functions, [207-208](#page--1-0) updateViewport(), [501](#page--1-0) uses, [25](#page--1-0) variables, [137-142](#page--1-0) visibility, [147, 255-256](#page--1-0) .fx naming suffix, [15](#page--1-0) -fx-arc-height property, [1064](#page--1-0) -fx-arc-width property, [1064](#page--1-0) -fx-background property, [1067](#page--1-0) -fx-blend-mode property, [1062](#page--1-0) -fx-block-increment property, [1069-1070](#page--1-0) FXClassType class, [315-316, 324](#page--1-0) -fx-click-to-position property, [1069-1070](#page--1-0) -fx-columns property, [1066, 1070](#page--1-0) FXContext class, [309](#page--1-0) -fx-cursor property, [1061](#page--1-0) -fx-echo-char property, [1070](#page--1-0) -fx-effect property, [828, 1061](#page--1-0) -fx-fill property, [826, 1063](#page--1-0) -fx-fit-to-height property, [1069](#page--1-0) -fx-fit-to-width property, [1069](#page--1-0)

-fx-focus-traversable property, [1061](#page--1-0) -fx-font property, [826, 1062, 1067](#page--1-0) -fx-font-family property, [824](#page--1-0) -fx-font-size property, [824](#page--1-0) -fx-font-style property, [825](#page--1-0) -fx-font-weight property, [825-826](#page--1-0) FXFunctionType class, [316-317](#page--1-0) FXFunctionValue class, [320](#page--1-0) -fx-graphic property, [1067-1068](#page--1-0) -fx-graphic-hpos property, [1067](#page--1-0) -fx-graphic-text-gap property, [1067](#page--1-0) -fx-graphic-vpos property, [1067](#page--1-0) -fx-hbar-policy property, [1069](#page--1-0) -fx-hgap property Flow container, [1065](#page--1-0) Tile container, [1066](#page--1-0) -fx-hpos property Flow container, [1065](#page--1-0) HBox container, [1065](#page--1-0) Labeled nodes, [1067](#page--1-0) Separator control, [1069](#page--1-0) Tile container, [1066](#page--1-0) VBox container, [1066](#page--1-0) -fx-image property, [1062](#page--1-0) FXJavaArrayType class, [316](#page--1-0) -fx-lines property, [1070](#page--1-0) FXM media files, [630](#page--1-0) -fx-major-tick-unit property, [1070](#page--1-0) FXMember class, [320, 322](#page--1-0) FXMemberFilter class, [326](#page--1-0) -fx-minor-tick-unit property, [1070](#page--1-0) -fx-node-hpos property Flow container, [1065](#page--1-0) Stack container, [1065](#page--1-0) Tile container, [1066](#page--1-0) VBox container, [1066](#page--1-0) -fx-node-vpos property Flow container, [1065](#page--1-0) HBox container, [1065](#page--1-0) Stack container, [1065](#page--1-0) Tile container, [1066](#page--1-0) FXObjectValue class, [319](#page--1-0) -fx-opacity property, [1061](#page--1-0)

-fx-padding property, [1066](#page--1-0) -fx-pannable property ClipView class, [1064](#page--1-0) ScrollView control, [1069](#page--1-0) FXPrimitiveType class, [315](#page--1-0) FXPrimitiveValue class, [318-319](#page--1-0) -fx-rotate property, [1061](#page--1-0) -fx-rows property, [1066](#page--1-0) -fx-scale-x property, [1061](#page--1-0) -fx-scale-y property, [1061](#page--1-0) -fx-scale-z property, [1061](#page--1-0) FXSequenceType, [316](#page--1-0) FXSequenceValue class, [320](#page--1-0) -fx-show-tick-labels property, [1070](#page--1-0) -fx-show-tick-marks property, [1070](#page--1-0) -fx-smooth property, [1063](#page--1-0) -fx-snap-to-pixel property, [1064](#page--1-0) -fx-snap-to-ticks property, [1070](#page--1-0) -fx-spacing property, [1065-1066](#page--1-0) -fx-strikethrough property, [1062](#page--1-0) -fx-stroke property, [1063](#page--1-0) -fx-stroke-dash-array property, [1063](#page--1-0) -fx-stroke-dash-offset property, [1063](#page--1-0) -fx-stroke-line-cap property, [1063](#page--1-0) -fx-stroke-line-join property, [1063](#page--1-0) -fx-stroke-miter-limit property, [1063](#page--1-0) -fx-stroke-width property, [1063](#page--1-0) -fx-text property, [1068](#page--1-0) -fx-text-alignment property, [1062, 1068](#page--1-0) -fx-text-fill property, [1067](#page--1-0) -fx-text-origin property, [1062](#page--1-0) -fx-text-overrun property, [1068](#page--1-0) -fx-text-wrap property, [1068](#page--1-0) -fx-tile-height property, [1066](#page--1-0) -fx-tile-width property, [1066](#page--1-0) -fx-translate-x property, [1061](#page--1-0) -fx-translate-y property, [1062](#page--1-0) -fx-translate-z property, [1062](#page--1-0) FXType class, [314-315](#page--1-0) -fx-underline property, [1062](#page--1-0) -fx-unit-increment property, [1069](#page--1-0) FXValue class, [318](#page--1-0) FXVarMember class, [322](#page--1-0)

-fx-vbar-policy property, [1069](#page--1-0) -fx-vertical property Flow container, [1065](#page--1-0) ListView control, [1068](#page--1-0) ScrollBar control, [1069](#page--1-0) Slider control, [1070](#page--1-0) Tile container, [1066](#page--1-0) -fx-vgap property, [1065-1066](#page--1-0) -fx-vpos property Flow container, [1065](#page--1-0) HBox container, [1065](#page--1-0) Labeled nodes, [1068](#page--1-0) Separator control, [1069](#page--1-0) Tile container, [1066](#page--1-0) VBox container, [1066](#page--1-0) FXZ file, [705](#page--1-0)

#### G

garbage collection, [81-82](#page--1-0) GaussianBlur class, [656](#page-40-0)[-657](#page-41-0) Generating documentation, [1055-1058](#page--1-0) GET requests callback functions, [953](#page--1-0) connecting variable, [953](#page--1-0) doneConnect variable, [953](#page--1-0) exception variable, [953](#page--1-0) lifecyle, [952-955](#page--1-0) onConnecting function, [953](#page--1-2) onDoneConnect function, [953](#page--1-0) onException function, [953](#page--1-0) onReadingHeaders function, [954](#page--1-0) onResponseCode function, [954](#page--1-0) onStarted function, [953](#page--1-0) readingHeaders variable, [954](#page--1-0) responseCode variable, [954](#page--1-0) started variable, [953](#page--1-0) variables, [953](#page--1-0) getArguments() function, [287-288](#page--1-0) getBestSize() method, [377](#page--1-0) getFontNames() function, [479](#page--1-0) getMembers() function, [327-328](#page--1-0) getName() method, [310](#page--1-0) getProperty() function, [290](#page--1-0)

getSuperClasses() method, [310-313](#page--1-0) Getting arguments, [287-288](#page--1-0) class information, [313](#page--1-0) functions, [324-326](#page--1-0) previous value of variables, [223](#page--1-0) system properties, [290](#page--1-0) getValue() method, [316](#page--1-0) GlassFish application server, [1015](#page--1-0) Glow class, [666](#page-50-0)[-667](#page-51-0) Graphical User Interface (GUI) applications and JavaFX Script langauge, [5](#page--1-0) **Graphics** animation paths, [717-720](#page--1-0) creating multiple copies, [731-733](#page--1-0) duplicating, [731-733](#page--1-0) embedding fonts, [720-723](#page--1-0) embedding images, [724-725](#page--1-0) exporting, [14, 705-708](#page--1-0) FXZ file, [705](#page--1-0) importing, [14, 703, 733-735](#page--1-0) loading, [710-717](#page--1-0) previewing, [708-710](#page--1-0) Scalable Vector Graphics (SVG), [704-705, 733-735](#page--1-0) UI Stub class, [725-731](#page--1-0) Graphics effects. *See* Effects greater than (>) operator, [122](#page--1-0) greater than or equal (>=) to operator, [122](#page--1-0) Group class, [482](#page--1-0) Grouping import statements, [20](#page--1-0) Groups blending, [651,](#page-35-0) [688-](#page-72-0)[690](#page-74-0) effects, [655](#page-39-0) nesting, [364](#page--1-0) nodes, [9, 482-485](#page--1-0) shapes, [482](#page--1-0) GUI (Graphical User Interface) applications and JavaFX Script langauge, [5](#page--1-0)

#### H

HAND cursor, [376](#page--1-0) HBox class, [560-562](#page--1-0) HBox container CSS properties, [1065](#page--1-0) -fx-hpos property, [1065](#page--1-0) -fx-node-vpos property, [1065](#page--1-0) -fx-snap-to-pixel property, [1064](#page--1-0) -fx-spacing property, [1065](#page--1-0) -fx-vpos property, [1065](#page--1-0) HBox class, [560-562](#page--1-0) headers variable (FeedTask class), [996](#page--1-0) height variable BoxBlur class, [657](#page-41-0) DropShadow class, [660](#page-44-0) Flood class, [669](#page-53-0) Image class, [488](#page--1-0) InnerShadow class, [663](#page--1-0) Media class, [628](#page--1-0) Scene class, [358](#page--1-0) Shadow class, [661](#page-45-0) Stage class, [348](#page--1-0) Hello, World example Java, [5-6](#page--1-0) JavaFX Script language, [5-6](#page--1-0) high identifier, [230](#page--1-0) horizontalAlignment variable SwingButton component, [844](#page--1-0) SwingLabel class, [833, 836-837](#page--1-0) SwingTextField class, [840](#page--1-0) horizontalTextPosition variable SwingButton component, [844](#page--1-0) SwingLabel class, [833, 838](#page--1-0) hotspotX variable (CursorImage object), [377](#page--1-0) hotspotY variable (CursorImage object), [377](#page--1-0) hover state, [816](#page--1-0) hover variable (Node class), [424-425](#page--1-0) H\_RESIZE cursor, [376](#page--1-0) HTTP request DELETE requests, [973-974](#page--1-0) doRequest() function, [956](#page--1-0) GET requests, [952-964](#page--1-0) InputStream, [952](#page--1-0) lifecycle, [952-955](#page--1-0) OutputStream, [952](#page--1-0)

POST requests, [971-973](#page--1-0) PUT requests, [965-971](#page--1-0) HttpRequest class doRequest() function, [956](#page--1-0) example use, [950-951](#page--1-0) functionality, [949-950](#page--1-0) HTTP operations, [952](#page--1-0) HTTP protocol, [950](#page--1-0) main thread, [955](#page--1-0) retrieving data from an FTP server, [964-965](#page--1-0) start() function, [951, 955](#page--1-0) stop() function, [951](#page--1-0) streams, [951](#page--1-0) HttpStatus class, [959](#page--1-0) hue variable (ColorAdjust class), [670](#page-54-0) Hyperlink control, [739, 752-755](#page--1-0)

#### I

icon variable SwingButton component, [844](#page--1-0) SwingLabel class, [833, 834-835](#page--1-0) iconified variable (Stage class), [348](#page--1-0) icons variable (Stage class), [342-344](#page--1-0) ID3 format metadata, [629](#page--1-0) IDE (Integrated Development Environment), [3, 33](#page--1-0) identifiers high, [230](#page--1-0) low, [230](#page--1-0) newVals, [230](#page--1-0) oldVals, [229](#page--1-0) Identity class, [667](#page-51-0)[-669](#page-53-0) if keyword, [26](#page--1-0) if statement, [179-181](#page--1-0) if/else statement, [26](#page--1-0) ignoreWhiteSpace variable (PullParser class), [976](#page--1-0) IllegalArgumentException, [225](#page--1-0) Illustrator (Adobe), [14, 703-704](#page--1-0) Image class, [377, 433, 487-488](#page--1-0) image variable (ImageView class), [498](#page--1-0)

ImageCursor class, [377](#page--1-0) Images displaying, [486, 497, 501](#page--1-0) embedding, [724-725](#page--1-0) fetching image data, [490-493](#page--1-0) loading, [486-487](#page--1-0) resizing images, [493-497](#page--1-0) specifying location of, [488-489](#page--1-0) ImageView class, [433, 497-501](#page--1-0), [1062](#page--1-0) Immutable sequences, [154](#page--1-0) import keyword, [26](#page--1-0) import statements grouping, [20](#page--1-0) source files, [15, 20](#page--1-0) Importing classes, automatic imports, [22-23](#page--1-0) classes, by name, [20](#page--1-0) classes, static imports, [20-22](#page--1-0) classes, wildcard imports, [20](#page--1-0) graphics, [14, 703, 733-735](#page--1-0) in keyword, [26](#page--1-0) indexof keyword, [26](#page--1-0) indexof operator, [122](#page--1-0) Infinity, [128-129](#page--1-0) Information alert, [342-370](#page--1-0) Inheritance CSS (Cascading Style Sheets), [820-822](#page--1-0) mixins, [273-280](#page--1-0) init block, [263-265](#page--1-0) init keyword, [26](#page--1-0) Initializing arrays, [175-176](#page--1-0) classes, [261-265](#page--1-0) mixins, [281-283](#page--1-0) objects, [148-149](#page--1-0) Inkscape, [14, 705, 734](#page--1-0) InnerShadow class, [663](#page--1-0) input variable Bloom class, [665](#page-49-0) BoxBlur class, [657](#page-41-0) ColorAdjust class, [670](#page-54-0) DisplacementMap class, [679](#page-63-0) GaussianBlur class, [656](#page-40-0)

Glow class, [666](#page-50-0) InvertMask class, [671](#page-55-0) MotionBlur class, [659](#page-43-0) PerspectiveTransform class, [674](#page-58-0) PullParser class, [976](#page--1-0) Reflection class, [672](#page-56-0) SepiaTone class, [673](#page-57-0) Shadow class, [661](#page-45-0) input variable (GET operation), [955](#page--1-0) InputStream, [952](#page--1-0) insert keyword, [26](#page--1-0) Insertation operations with sequence variables, [230, 233-234](#page--1-0) Inserting elements into sequences, [163-165](#page--1-0) Inspecting variables, [73](#page--1-0) Installing Ant version 1.7.0 or later, [1049](#page--1-0) Eclipse, [33](#page--1-0) example source code, [33, 1049](#page--1-0) Java, [14](#page--1-0) NetBeans, [33](#page--1-0) Software Development Kit (SDK), [1049](#page--1-0) style sheets, [812](#page--1-0) Instance functions, [246, 248](#page--1-0) Instance methods, [24](#page--1-0) Instance variables accessing, [96-97](#page--1-0) binding, [201-202](#page--1-0) classes, [243-246](#page--1-0) object creation, [95](#page--1-0) triggers, [236-237](#page--1-0) instanceof keyword, [26](#page--1-0) instanceof operator, [122, 132-133](#page--1-0) Integer data type, [91, 97-99](#page--1-0) Integer overflow, [125-126](#page--1-0) Integrated Development Environment (IDE), [3, 33](#page--1-0) Internationalization, [109-117, 295, 298](#page--1-0) Internet access, [12-13](#page--1-0) interpolate variable (Timeline class), [594](#page--1-0) Interpolation, [600-603](#page--1-0) interpolator variable (Transition class), [614](#page--1-0)

interval variable (FeedTask class), [996](#page--1-0) into keyword, [26](#page--1-0) invalidate keyword, [26](#page--1-0) inverse keyword, [26](#page--1-0) InvertMask class, [671](#page-55-0) invokeLater() method, [294](#page--1-0) Invoking functions, [95-96, 131, 138](#page--1-0) methods, [24, 138-139](#page--1-0) isAssignableFrom() method, [313-314](#page--1-0) isJfxType() method, [313](#page--1-0) isMixin() method, [313](#page--1-0) isReadOnly() function, [206](#page--1-0) isSameObject() function, [286-287](#page--1-0) isSupported() method, [307](#page--1-0) items variable (SwingComboBox component), [854](#page--1-0) Iterating over a list, [190-191](#page--1-0) over a map, [191-192](#page--1-0) over a sequence, [184-186](#page--1-0) over an array, [193](#page--1-0) over an iterable, [190](#page--1-0) over multiple sequences, [188-190](#page--1-0) iterations variable (BoxBlur class), [657](#page-41-0)

#### J

JAR files, compressing, [1042-1043](#page--1-0) Java Hello,World example, [5-6](#page--1-0) installing, [14](#page--1-0) platform dependencies, [14-15](#page--1-0) Java classes, [97, 239-240](#page--1-0) java command, [1051](#page--1-0) Java ME, [4](#page--1-0) Java methods, invoking, [138-139](#page--1-0) Java plug-in, [15](#page--1-0) Java Runtime Environment (JRE), [14-15](#page--1-0) Java Scripting API, [9](#page--1-0) Java SE, [4](#page--1-0) Java TV, [4](#page--1-0) Java VM settings for applets, [15](#page--1-0)

Java Web Start Eclipse, [67](#page--1-0) features, [46-66](#page--1-0) NetBeans, [66-67](#page--1-0) javac command, [1054](#page--1-0) JavaFX CSS support, [809, 1061](#page--1-0) downloading, [4](#page--1-0) overview, [3](#page--1-0) javafx command, [1050-1052](#page--1-0) JavaFX Desktop and APIs, [9](#page--1-0) javafx launcher, [1055](#page--1-0) JavaFX Mobile and APIs, [9](#page--1-0) JavaFX platform APIs (Application Programming Interfaces), [3-4](#page--1-0) architecture, [3](#page--1-0) security, [3](#page--1-0) JavaFX Production Suite, [703-705](#page--1-0) JavaFX runtime APIs (Application Programming Interfaces), [9](#page--1-0) Desktop environments, [4](#page--1-0) Java TV, [4](#page--1-0) mobile devices, [4](#page--1-0) profile-dependence, [9](#page--1-0) profile-independence, [9](#page--1-0) versions, [4](#page--1-0) JavaFX Script language APIs (Application Programming Interfaces), [6-7](#page--1-0) class files, [8](#page--1-0) classes, [6](#page--1-0) defined, [3](#page--1-0) Graphical User Interface (GUI) applications, [5](#page--1-0) Hello,World example, [5-6](#page--1-0) Java Scripting API, [9](#page--1-0) overview, [5](#page--1-0) scripts, [8-9](#page--1-0) syntax, [3](#page--1-0) Type inference, [6](#page--1-0) JavaFX TV emulator, [72, 371](#page--1-0)

javafxanimation package, [591](#page--1-0) javafx.applet.codebase property, [291](#page--1-0) javafx.application.codebase property, [291](#page--1-0) javafx.async package, [949](#page--1-0) javafxbinding package, [194](#page--1-0) javafxc command, [1050, 1054](#page--1-0) javafxclasses package, [240](#page--1-0) javafxcontrols package, [735](#page--1-0) javafxdata package, [949](#page--1-0) javafx.data.pull package, [950](#page--1-0) javafxdoc command-line tool classes, [1058](#page--1-0) command-line arguments, [1056](#page--1-0) -d option, [1057](#page--1-0) illustration of, [1056-1057](#page--1-0) output files, [1057-1058](#page--1-0) source files, [1057](#page--1-0) -sourcepath option, [1057](#page--1-0) summary information, [1058](#page--1-0) uses, [13, 1055-1056](#page--1-0) javafxeffects package, [651](#page-35-0) javafx.encoding property, [291](#page--1-0) javafx.file.separator property, [291](#page--1-0) javafximport package, [703](#page--1-0) javafx.io.http package, [950](#page--1-0) javafx.java.ext.dirs property, [291](#page--1-0) javafx.java.io.tmpdir property, [291](#page--1-0) javafx.java.vendor property, [291](#page--1-0) javafx.java.vendor.url property, [291](#page--1-0) javafx.java.version property, [291](#page--1-0) javafx.language property, [291](#page--1-0) javafx.line.separator property, [291](#page--1-0) javafxmedia package, [628](#page--1-0) javafxnodes package, [375](#page--1-0) javafx.os.arch property, [291](#page--1-0) javafx.os.name property, [291](#page--1-0) javafx.os.version property, [291](#page--1-0) javafxpackager command-line tool, [13-14, 46,](#page--1-0) [1025-1026](#page--1-0) javafx.path.separator property, [291](#page--1-0) javafx.reflect package, [309](#page--1-0) javafxreflection package, [309](#page--1-0) javafx.region property, [291](#page--1-0)

javafx.runtime.version property, [291](#page--1-0) javafx.scene.Cursor class, [375](#page--1-0) javafx.scene.effects package, [651](#page-35-0) javafx.scene.effects.lighting package, [651](#page-35-0) javafx.scene.paint.LinearGradient class, [384](#page--1-0) javafx.scene.paint.RadialGradient class, [393](#page--1-0) javafx.scene.text.Font class, [7](#page--1-0) javafx.scene.text.Text class, [7](#page--1-0) javafx.scene.transform.Transform class, [505](#page--1-0) javafx/SequenceTriggers.fx file, [230](#page--1-0) javafxshapes package, [433](#page--1-0) javafxstyle package, [809](#page--1-0) javafxswing package, [829](#page--1-0) javafx.timezone property, [291](#page--1-0) javafxtriggers package, [221](#page--1-0) javafx.user.dir property, [291](#page--1-0) javafx.user.home property, [291](#page--1-0) javafx.util.Math class, [7](#page--1-0) javafx.version property, [291](#page--1-0) javafxw command, [1052](#page--1-0) java.lang.Math class, [7](#page--1-0) java.lang.reflect package, [309](#page--1-0) java.lang.System class, [6](#page--1-0) java.scene.input.MouseEvent argument, [402-403](#page--1-0) JavaScript Object Notation (JSON), [949](#page--1-0) java.util.Random class, [6-7](#page--1-0) Joins, [459-460](#page--1-0) JRE (Java Runtime Environment), [14-15](#page--1-0) JSON (JavaScript Object Notation), [949](#page--1-0) JSON weather service, [992-995](#page--1-0) JSON web service client, [988, 992](#page--1-0) jvisualvm profiler, [46](#page--1-0)

#### K

Keyboard events defined, [425-426](#page--1-0) input focus, [426-429](#page--1-0) modifier keys, [431](#page--1-0) noncharacter keys, [432](#page--1-0) receiving key events, [429-430](#page--1-0) repeated keys, [432](#page--1-0) types of key events, [430-431](#page--1-0)

KeyEvent class altDown variable, [431](#page--1-0) char variable, [429](#page--1-0) code variable, [429](#page--1-0) controlDown variable, [431](#page--1-0) metaDown variable, [431](#page--1-0) shiftDown variable, [431](#page--1-0) text variable, [429](#page--1-0) KeyFrame class, [596-600](#page--1-0) keyFrames variable (Timeline class), [594](#page--1-0) Keywords and, [26](#page--1-0) as, [26](#page--1-0) at, [26](#page--1-0) before, [26](#page--1-0) for, [26](#page--1-0) from, [26](#page--1-0) in, [26](#page--1-0) into, [26](#page--1-0) on, [26](#page--1-0) with, [26](#page--1-0) abstract, [26](#page--1-0) after, [26](#page--1-0) assert, [26](#page--1-0) attribute, [26](#page--1-0) bind, [8, 26](#page--1-0) bound, [26](#page--1-0) break, [26](#page--1-0) catch, [26](#page--1-0) class, [26](#page--1-0) context, [26](#page--1-0) continue, [26](#page--1-0) def, [6, 26](#page--1-0) delete, [26](#page--1-0) else, [26](#page--1-0) exclusive, [26](#page--1-0) extends, [26](#page--1-0) false, [26](#page--1-0) finally, [26](#page--1-0) first, [26](#page--1-0) function, [26](#page--1-0) if, [26](#page--1-0) import, [26](#page--1-0)

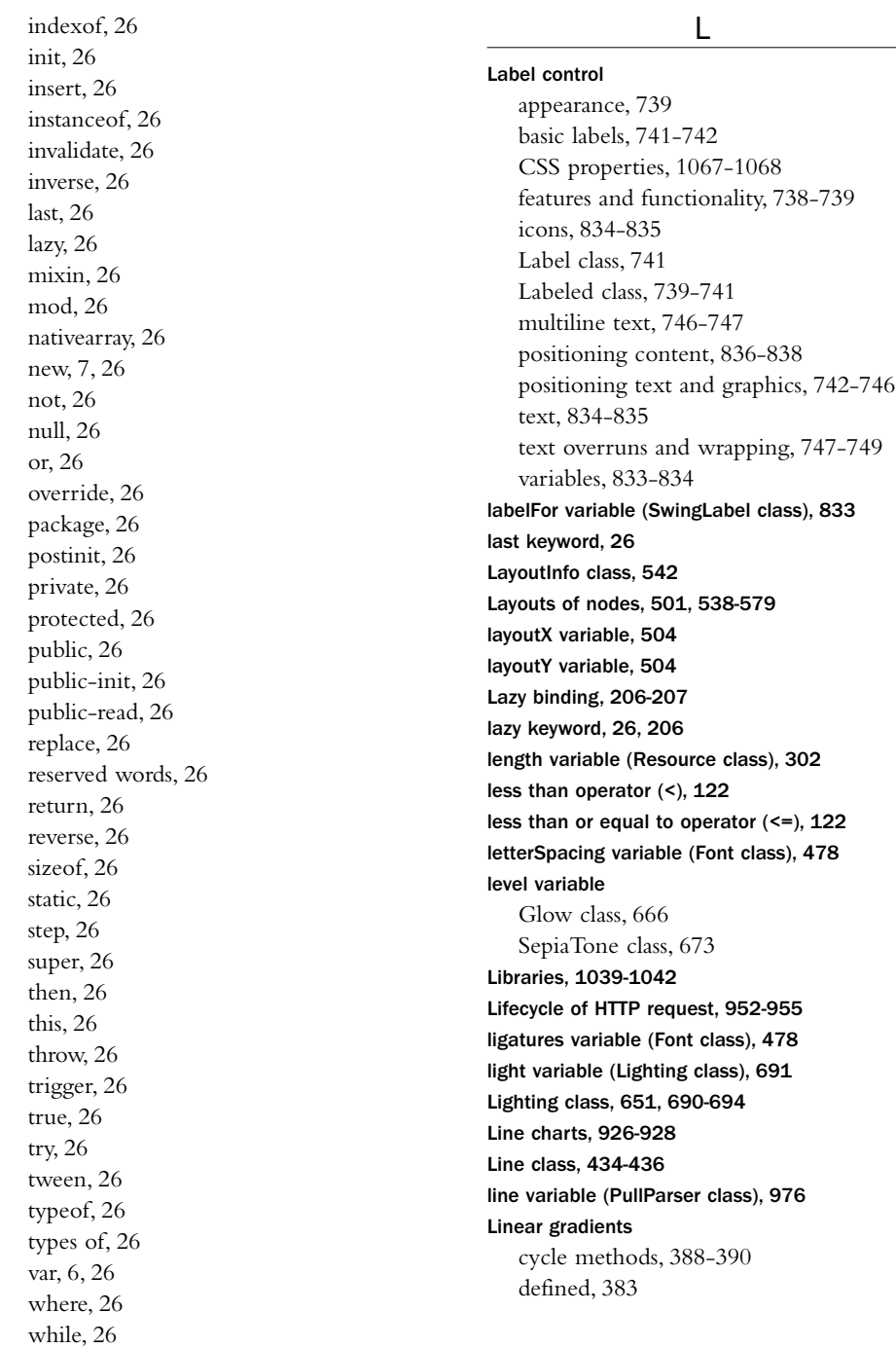

 $\overline{a}$
direction of, [386](#page--1-0) example, [384-385](#page--1-0) javafx.scene.paint.LinearGradient class, [384](#page--1-0) multicolor linear gradients, [387](#page--1-0) nonproportional gradients, [390-391](#page--1-0) resizing areas filled linear gradients, [386](#page--1-0) Stop object, [385-388](#page--1-0) stops, [384](#page--1-0) strokes, [391-392](#page--1-0) support for, [383](#page--1-0) variables, [384](#page--1-0) Listing fonts and font families, [479](#page--1-0) ListView control appearance, [739](#page--1-0) cell rendering, [782-785](#page--1-0) CSS properties, [1068](#page--1-0) dynamic list content, [776](#page--1-0) features and functionality, [773](#page--1-0) -fx-pannable property, [1068](#page--1-0) -fx-vertical property, [1068](#page--1-0) ListView class, [773-776](#page--1-0) selection of list items, [778-782](#page--1-0) llx variable (PerspectiveTransform class), [674](#page-58-0) lly variable (PerspectiveTransform class), [674](#page-58-0) Loading applets, [15](#page--1-0) graphics, [710-717](#page--1-0) images, [486-487](#page--1-0) Local storage, [298-299](#page--1-0) Local Variables view, [73-74](#page--1-0) Localization, [108-116](#page--1-0) location variable (FeedTask class), [996](#page--1-0) Logging, [267-271](#page--1-0) Logic of functions, [134](#page--1-0) Logical fonts, [477](#page--1-0) Long data type, [98](#page--1-0) Loops and bound functions, [216-217](#page--1-0) low identifier, [230](#page--1-0) lrx variable (PerspectiveTransform class), [674](#page-58-0) lry variable (PerspectiveTransform class), [674](#page-58-0)

#### M

main() method, [28](#page--1-0) mapData variable (DisplacementMap class), [679](#page-63-0) Mapping between source files and class files, [8-9, 1050](#page--1-0) Mappings class mapping, [297-298](#page--1-0) creating, [297-298](#page--1-0) package mapping, [297](#page--1-0) removing, [298](#page--1-0) maximum variable (SwingSlider component), [857](#page--1-0) maxLength variable (Resource class), [302](#page--1-0) Media class, [628-630](#page--1-0) Media players animation, [633](#page--1-0) control bar, [895-909](#page--1-0) functionality, [627](#page--1-0) monitoring playback, [634-635](#page--1-0) synchronizing external events with playback, [637-638](#page--1-0) triggers, [635-636](#page--1-0) Volume control, [633](#page--1-0) media variable (MediaPlayer class), [631](#page--1-0) MediaPlayer class, [628, 630](#page--1-0) mediaPlayer variable (MediaView class), [639](#page--1-0) MediaPlayerBehavior class, [908-909](#page--1-0) MediaTimer class, [638-639](#page--1-0) MediaView class, [10, 628, 639-640](#page--1-0) Memory leaks, [46, 80-82](#page--1-0) Memory profiling, [80-82](#page--1-0) metadata variable (Media class), [628](#page--1-0) metaDown variable KeyEvent class, [431](#page--1-0) MouseEvent class, [414](#page--1-0) Methods chooseBestCursor(), [378](#page--1-0) cycle methods, [388-390, 398-399](#page--1-0) findClass(), [310](#page--1-0) getBestSize(), [377](#page--1-0) getName(), [310](#page--1-0) getSuperClasses(), [310-313](#page--1-0)

getValue(), [316](#page--1-0) instance, [24](#page--1-0) invokeLater(), [294](#page--1-0) invoking, [24](#page--1-0) isAssignableFrom(), [313-314](#page--1-0) isJfxType(), [313](#page--1-0) isMixin(), [313](#page--1-0) isSupported(), [307](#page--1-0) main(), [28](#page--1-0) references, [24](#page--1-0) static, [24](#page--1-0) Microsoft Windows Platform and cursors, [376](#page--1-0) middleButtonDown variable (MouseEvent class), [410](#page--1-0) MIDlets, [4](#page--1-0) MIDP (Mobile Information Device Profile)-based cell phones, [7](#page--1-0) minimum variable (SwingSlider component), [857](#page--1-0) mixin keyword, [26](#page--1-0) Mixins characteristics, [272-273](#page--1-0) defined, [266-267](#page--1-0) inheritance, [273-280](#page--1-0) initializing, [281-283](#page--1-0) logging, [267-271](#page--1-0) triggers, [280-281](#page--1-0) uses for, [267](#page--1-0) Mobile applications deploying, [14, 1047-1048](#page--1-0) packaging, [1045-1047](#page--1-0) system properties, [292](#page--1-0) Mobile devices JavaFX runtime, [4](#page--1-0) Mobile Information Device Profile (MIDP)-based cell phones, [7](#page--1-0) Stage class, [350-351, 354](#page--1-0) Mobile emulator, [70-72](#page--1-0) Mobile Information Device Profile (MIDP)-based cell phones, [7](#page--1-0) mod keyword, [26](#page--1-0) mod operator, [122, 124](#page--1-0) mode variable (Blend class), [687](#page-71-0)

Modifying arrays, [176](#page--1-0) sequences, [162](#page--1-0) Monitoring playback, [634-635](#page--1-0) MotionBlur class, [659](#page-43-0)[-660](#page-44-0) Mouse cursors CROSSHAIR, [376](#page--1-0) cursor variable, [375](#page--1-0) customizing, [377](#page--1-0) DEFAULT, [376](#page--1-0) E\_RESIZE, [376](#page--1-0) HAND, [376](#page--1-0) H\_RESIZE, [376](#page--1-0) javafx.scene.Cursor class, [375](#page--1-0) Microsoft Windows Platform, [376](#page--1-0) MOVE, [376](#page--1-0) NE\_RESIZE, [376](#page--1-0) nodes, [375](#page--1-0) N\_RESIZE, [376](#page--1-0) NW\_RESIZE, [376](#page--1-0) SE\_RESIZE, [376](#page--1-0) setting, [375-377](#page--1-0) shape of, [375](#page--1-0) S\_RESIZE, [376](#page--1-0) SW\_RESIZE, [376](#page--1-0) TEXT, [376](#page--1-0) V\_RESIZE, [376](#page--1-0) WAIT, [376](#page--1-0) W\_RESIZE, [376](#page--1-0) Mouse events delivery of, [419-424](#page--1-0) dragging, [415-418](#page--1-0) hover variable, [424-425](#page--1-0) modifier keys, [414-415](#page--1-0) mouse buttons, [410-414](#page--1-0) mouse wheel, [418-419](#page--1-0) mouse-related node state, [424](#page--1-0) pickOnBounds variable, [424](#page--1-0) propagation, [406-410](#page--1-0) reporting of, [402-403](#page--1-0) MouseEvent class altDown variable, [414](#page--1-0) button variable, [410](#page--1-0)

clickCount variable, [410](#page--1-0) controlDown variable, [414](#page--1-0) defined, [403](#page--1-0) dragAnchorX variable, [416](#page--1-0) dragAnchorY variable, [416](#page--1-0) dragX variable, [416](#page--1-0) dragY variable, [416](#page--1-0) metaDown variable, [414](#page--1-0) middleButtonDown variable, [410](#page--1-0) node variable, [403](#page--1-0) popupTrigger variable, [411](#page--1-0) primaryButtonDown variable, [411](#page--1-0) sceneX variable, [404](#page--1-0) sceneY variable, [404](#page--1-0) screenX variable, [404](#page--1-0) screenY variable, [404](#page--1-0) secondaryButtonDown variable, [411](#page--1-0) shiftDown variable, [414](#page--1-0) source variable, [403](#page--1-0) variables, [403-404](#page--1-0) wheelRotation variable, [419](#page--1-0) x variable, [404](#page--1-0) y variable, [404](#page--1-0) MOVE cursor, [376](#page--1-0) Moving nodes, [9](#page--1-0) MP3 files, [629](#page--1-0) Multicolor linear gradients, [387](#page--1-0) Multiline comments, [18](#page--1-0) mute variable (MediaPlayer class), [634](#page--1-0)

## N

N/A variable (GET operation), [954](#page--1-0) name variable Font class, [478](#page--1-0) Resource class, [302](#page--1-0) SwingComponent class, [830](#page--1-0) Naming projects, in Eclipse, [40](#page--1-0) projects, in NetBeans, [34](#page--1-0) NaN, [128-129](#page--1-0) nativearray keyword, [26](#page--1-0) NE\_RESIZE cursor, [376](#page--1-0)

Nesting classes, [266](#page--1-0) groups, [364](#page--1-0) object literals, [7, 149](#page--1-0) sequences, [154](#page--1-0) **NetBeans** development, [3, 33-39](#page--1-0) documentation, [43-44](#page--1-0) installing, [33](#page--1-0) Java Web Start, [66-67](#page--1-0) mobile emulator, [70-71](#page--1-0) profiler, [46-82](#page--1-0) support, [3, 13](#page--1-0) viewing documentation, [1055](#page--1-0) Network access, [12-13](#page--1-0) Networking APIs, [12-13](#page--1-0) new keyword, [7, 26](#page--1-0) new operator, [122, 131](#page--1-0) newVals identifier, [230](#page--1-0) unnnn escape sequence, [103](#page--1-0) Node class disable variable, [426](#page--1-0) disabled variable, [426](#page--1-0) focused variable, [426](#page--1-0) focusTraversable variable, [426](#page--1-0) hover variable[, 424-425](#page--1-0) node variable MouseEvent class, [403](#page--1-0) Transition class, [614](#page--1-0) Nodes bounds, [527-538](#page--1-0) centering, [577-579](#page--1-0) clipping, [523-526](#page--1-0) colors, [367, 378](#page--1-0) coordinate systems, [501](#page--1-0) coordinates, [362-364](#page--1-0) CSS properties, [1061-1062](#page--1-0) cursors, [375](#page--1-0) customizing, [482-485, 864](#page--1-0) defined, [9, 342-361, 375](#page--1-0) effects, [368-369,](#page--1-0) [654](#page-38-0) events, [367, 401-402](#page--1-0)

example, [9-10](#page--1-0) groups, [9, 482-485](#page--1-0) identification, [361](#page--1-0) javafxnodes package, [375](#page--1-0) layouts, [153-501, 538-579](#page--1-0) MediaView node, [10, 628](#page--1-0) moving, [9](#page--1-0) organization, [361](#page--1-0) placement of, [9](#page--1-0) rotating, [9](#page--1-0) rotation, [508-511](#page--1-0) scaling, [9, 511-514](#page--1-0) shearing, [9, 515, 517](#page--1-0) Swing components, [830-832](#page--1-0) transforms, [501-504](#page--1-0) translation, [506-508](#page--1-0) types of, [341](#page--1-0) user interaction, [401](#page--1-0) user interfaces, [341](#page--1-0) visibility, [364-365](#page--1-0) z-axis, [372-374](#page--1-0) Z-order, [365-366](#page--1-0) Nonproportional gradients, [390-391](#page--1-0) not keyword, [26](#page--1-0) not operator, [122](#page--1-0) N\_RESIZE cursor, [376](#page--1-0) null keyword, [26](#page--1-0) Null value for numeric data types, [102](#page--1-0) Number data type, [91, 99](#page--1-0) Number overflow, [126](#page--1-0) Number underflow, [126-127](#page--1-0) Numeric data types converting numeric values, [99-101](#page--1-0) Integer, [91, 97-99](#page--1-0) null value, [102](#page--1-0) Number, [91, 99](#page--1-0) value ranges, [98](#page--1-0) Numeric operations, [123](#page--1-0) NW\_RESIZE cursor, [376](#page--1-0)

### $\Omega$

Object comparison, [133-134](#page--1-0) Object literals binding, [196-199](#page--1-0) defined, [7, 121](#page--1-0) fonts, [480-481](#page--1-0) functions, [150-151](#page--1-0) nesting, [149](#page--1-0) syntax, [147](#page--1-0) uses, [148-149](#page--1-0) variables, [149-150](#page--1-0) **Objects** comparing, [286-287](#page--1-0) creating, [95, 131](#page--1-0) initializing, [148-149](#page--1-0) instance variables, [95](#page--1-0) oblique variable (Font class), [478](#page--1-0) Observable class, [267](#page--1-0) offsetX variable DisplacementMap class, [679,](#page-63-0) [683-](#page-67-0)[684](#page-68-0) DropShadow class, [660](#page-44-0) InnerShadow class, [663](#page-44-0) offsetY variable DisplacementMap class, [679](#page-63-0) DropShadow class, [660](#page-44-0) InnerShadow class, [663](#page-44-0) oldVals identifier, [229](#page--1-0) On keyword, [26](#page--1-0) On2 Technologies utility, [630](#page--1-0) onBuffering variable (MediaPlayer class), [635](#page--1-0) onConnecting function, [953](#page--1-0) onDone variable (Task class), [1009](#page--1-0) onDoneConnect function, [953](#page--1-0) onEndOfMedia variable (MediaPlayer class), [635](#page--1-0) onError variable Media class, [628](#page--1-0) MediaPlayer class, [635](#page--1-0) MediaView class, [639](#page--1-0) onEvent variable (PullParser class), [976](#page--1-0)  onException function, [953](#page--1-0) onException variable (FeedTask class), [996](#page--1-0)

onForeignEvent variable (FeedTask class), [996](#page--1-0) onMouseClicked variable, [402](#page--1-0) onMouseDragged variable, [402](#page--1-0) onMouseEntered variable, [402](#page--1-0) onMouseExited variable, [402](#page--1-0) onMouseMoved variable, [402](#page--1-0) onMousePressed variable, [402](#page--1-0) onMouseReleased variable, [402](#page--1-0) onMouseWheelMoved variable, [402](#page--1-0) onReadingHeaders function, [954](#page--1-0) onRepeat variable (MediaPlayer class), [635](#page--1-0) onResponseCode function, [954](#page--1-0) onStalled variable (MediaPlayer class), [635](#page--1-0) onStarted function, [953](#page--1-0) onStarted variable (Task class), [1009](#page--1-0) opacity variable Blend class, [687](#page-71-0) Stage class, [354](#page--1-0) **Operators** and, [122](#page--1-0) as, [122, 131-132](#page--1-0)  $+=$  (add and assign), [122](#page--1-0) + (addition), [122](#page--1-0)  $=$  (assignment), [122](#page--1-0)  $/$  = (divide and assign), [122](#page--1-0) / (division), [122](#page--1-0)  $==$  (equality), [122, 133-134, 157](#page--1-0) . (function invocation), [131](#page--1-0) != (inequality), [122, 133-134](#page--1-0) \* (multiplication), [122](#page--1-0)  $\star$  = (multiply and assign), [122](#page--1-0) { object literal }, [122](#page--1-0) ++ (postfix), [122](#page--1-0) — (postfix), [122](#page--1-0)  $++$  (prefix), [122](#page--1-0) — (prefix), [122](#page--1-0) -= (subtract and assign), [122](#page--1-0) - (subtraction), [122](#page--1-0) - (unary minus), [122](#page--1-0)  $==$  operator,  $8$ arithmetic operations, [123-125](#page--1-0) Boolean operations, [129-130](#page--1-0)

comparison operators, [127-128](#page--1-0) division of a nonzero value by zero, [127](#page--1-0) division of zero by zero, [127](#page--1-0) evaluation order, [121-123](#page--1-0) function(), [122](#page--1-0) greater than  $(>)$ , [122](#page--1-0) greater than or equal to  $(>=)$ , [122](#page--1-0) indexof, [122](#page--1-0) infinity, [128-129](#page--1-0) instanceof, [122, 132-133](#page--1-0) integer overflow, [125-126](#page--1-0) less than (<), [122](#page--1-0) less than or equal to  $\left(\leq= \right)$ , [122](#page--1-0) mod, [122, 124](#page--1-0) NaN, [128-129](#page--1-0) new, [122, 131](#page--1-0) not, [122](#page--1-0) number overflow, [126](#page--1-0) number underflow, [126-127](#page--1-0) numeric operations, [123](#page--1-0) object comparison, [133-134](#page--1-0) or, [122](#page--1-0) () parentheses, [122-123](#page--1-0) priority values, [121](#page--1-0) range errors, [125](#page--1-0) reverse, [122, 154-155](#page--1-0) sizeof, [122](#page--1-0) supported, [121](#page--1-0) Or keyword, [26](#page--1-0) or operator, [122](#page--1-0) Outline dashing, [460-462](#page--1-0) OutputStream, [952](#page--1-0) override keyword, [26](#page--1-0) Overriding variables, [259-261](#page--1-0)

#### P

Pack200 compression, [1043](#page--1-0) package keyword, [26](#page--1-0) Package mapping, [297](#page--1-0) package modifier, [120](#page--1-0) package statement in source files, [15, 20](#page--1-0) package/file.class file, [1050](#page--1-0)

#### Packages

creating, in Eclipse, [41](#page--1-0) creating, in NetBeans, [38](#page--1-0) javafxanimation, [591](#page--1-0) javafx.async, [949](#page--1-0) javafxbinding, [194](#page--1-0) javafxclasses, [240](#page--1-0) javafxcontrols, [735](#page--1-0) javafxdata, [949](#page--1-0) javafx.data.pull, [950](#page--1-0) javafxeffects, [651](#page-35-0) javafximport, [703](#page--1-0) javafx.io.http, [950](#page--1-0) javafxmedia, [628](#page--1-0) javafxnodes, [375](#page--1-0) javafx.reflect, [309](#page--1-0) javafxreflection, [309](#page--1-0) javafx.scene.effects, [651](#page-35-0) javafx.scene.effects.lighting, [651](#page-35-0) javafxshapes, [433](#page--1-0) javafxstyle, [809](#page--1-0) javafxswing, [829](#page--1-0) java.lang.reflect, [309](#page--1-0) platformapi, [285](#page--1-0) Packaging desktop applications, [1026-1029](#page--1-0) javafxpackager command-line tool, [1025](#page--1-0) mobile applications, [1045-1047](#page--1-0) options, [14](#page--1-0) SnowStorm application, [46](#page--1-0) pad variable (InvertMask class), [671](#page-55-0) paint variable (Flood class), [669](#page-53-0) Panel class, [884-887](#page--1-0) Panel container, [572-574](#page--1-0) ParallelCamera, [373-374](#page--1-0) ParallelTransition class, [622-625](#page--1-0) Parameters, setting, [1037-1039](#page--1-0)

() parentheses in operators, [122-123](#page--1-0) Parsing XML

DOM-style parsing, [975](#page--1-0) pull parsing, [975-981](#page--1-0) stream parsing, [975-981](#page--1-0)

Passing a function to another function, [142-144](#page--1-0) PasswordBox class, [739, 771-773](#page--1-0) PasswordBox controls appearance, [739](#page--1-0) CSS properties, [1070](#page--1-0) features and functionality, [771](#page--1-0) -fx-columns property, [1070](#page--1-0) -fx-echo-char property, [1070](#page--1-0) -fx-editable property, [1070](#page--1-0) -fx-font property, [1070](#page--1-0) -fx-select-on-focus property, [1070](#page--1-0) operation of, [772-773](#page--1-0) PasswordBox class, [739, 771-773](#page--1-0) Path class, [451](#page--1-0) PathElement class, [434-453](#page--1-0) PathTransition class, [619-622](#page--1-0) paused variable MediaPlayer class, [635](#page--1-0) Timeline class, [594](#page--1-0) PauseTransition class, [622](#page--1-0) Pausing animation, [608](#page--1-0) Pausing audio/video, [632](#page--1-0) percentDone variable (Task class), [1010](#page--1-0) PerspectiveCamera, [372-374](#page--1-0) PerspectiveTransform class, [673](#page-57-0)[-678](#page-62-0) Photoshop (Adobe), [14, 704](#page--1-0) Physical fonts, [476-477](#page--1-0) pickOnBouonds variable, [424](#page--1-0) Pie charts, [914, 919](#page--1-0) placeholder variable (Image class), [488](#page--1-0) Platform API platformapi package, [285](#page--1-0) security, [285](#page--1-0) Platform dependencies, [14-15](#page--1-0) platformapi package, [285](#page--1-0) Playing audio/video, [10, 627-628](#page--1-0) PointLight class, [697](#page-81-0)[-698](#page-82-0) Polygon class, [440-442](#page--1-0) Polyline class, [440-442](#page--1-0) popupTrigger variable (MouseEvent class), [411](#page--1-0) Position fonts, [475-476](#page--1-0) label content, [836-838](#page--1-0) text, [466-468](#page--1-0) position variable (Font class), [478](#page--1-0) POST requests, [971, 973](#page--1-0) postinit block, [265](#page--1-0) postinit keyword, [26](#page--1-0) Postponing actions, [294-295](#page--1-0) Predefined variables, [31](#page--1-0) preserveRatio variable Image class, [488](#page--1-0) ImageView class, [498](#page--1-0) MediaView class, [640](#page--1-0) pressed state, [816](#page--1-0) pressedIcon variable (SwingButton component), [844](#page--1-0) Previewing graphics, [708-710](#page--1-0) primaryButtonDown variable (MouseEvent class), [411](#page--1-0) print() function, [286](#page--1-0) println() function, [9, 285-286](#page--1-0) Priority values of operators, [121](#page--1-0) Prism toolkit, [372-374](#page--1-0) private keyword, [26](#page--1-0) Production Suite downloading, [14](#page--1-0) features, [14](#page--1-0) -profile name compiler option, [1050](#page--1-0) PROFILE\_variable, [31](#page--1-0) Profilers jvisualvm, [46](#page--1-0) NetBeans, [46-82](#page--1-0) Profiles and APIs, [4-5](#page--1-0) Profiling CPU profiling, [78-80](#page--1-0) memory profiling, [80-82](#page--1-0) SnowStorm application, [46-82](#page--1-0) Progress monitoring, [1010-1014](#page--1-0) progress variable Image class, [488](#page--1-0) Task class, [1009](#page--1-0) ProgressBar controls, [739, 804-807](#page--1-0)

ProgressIndicator controls, [739, 804-807](#page--1-0) progressMax variable (Task class), [1009](#page--1-0) Projects creating, in Eclipse, [40](#page--1-0) creating, in NetBeans, [34](#page--1-0) naming, in Eclipse, [40](#page--1-0) naming, in NetBeans, [34](#page--1-0) source files, in Eclipse, [41](#page--1-0) source files, in NetBeans, [34-36](#page--1-0) proportional variable linear gradients, [384](#page--1-0) radial gradients, [393](#page--1-0) protected keyword, [26](#page--1-0) protected modifier, [120](#page--1-0) public keyword, [26](#page--1-0) public modifier, [120](#page--1-0) public-init keyword, [26](#page--1-0) public-read keyword, [26](#page--1-0) public-read modifier, [120](#page--1-0) public-read package modifier, [120](#page--1-0) public-read protected modifier, [120](#page--1-0) PullParser class, [949, 975](#page--1-0) PUT requests, [965, 971](#page--1-0)

## $\Omega$

QuadCurve class, [444-448](#page--1-0) QuadCurveTo class, [453](#page--1-0) Querying sequences, [158-161](#page--1-0) Question alert, [371](#page--1-0)

## R

Radial gradients changing the bounds of a filled shape, [395-397](#page--1-0) cycle methods, [398-399](#page--1-0) defined, [392-393](#page--1-0) example, [393-395](#page--1-0) focus, [399-401](#page--1-0) javafx.scene.paint.RadialGradient class, [393](#page--1-0) moving the center, [397-398](#page--1-0) variables, [393](#page--1-0)

# RadioButton controls, [756-759](#page--1-0) radius variable

DropShadow class, [660](#page-44-0) GaussianBlur class, [656](#page-40-0) InnerShadow class, [663](#page-40-0) MotionBlur class, [659](#page-43-0) RadialGradient class, [393](#page--1-0) Shadow class, [661](#page-45-0) random() function, [7](#page--1-0) Range errors, [125](#page--1-0) Range notation, [156-157](#page--1-0) rate variable MediaPlayer class, [631](#page--1-0) Timeline class, [594](#page--1-0) read variable (GET operation), [955](#page--1-0) readable variable (Resource class), [302](#page--1-0) Reading data, [299, 301](#page--1-0) reading variable (GET operation), [954](#page--1-0) readingHeaders variable (GET operation), [954](#page--1-0) Rectangle class, [433, 436, 438](#page--1-0) -fx-arc-height property, [1064](#page--1-0) -fx-arc-width property, [1064](#page--1-0) height and width of rounded corners, [1064](#page--1-0) References to classes, [23](#page--1-0) to methods, [24](#page--1-0) Reflection access to classes, [310-314](#page--1-0) Application Programming Interfaces (APIs), [309](#page--1-0) FXContext class, [309](#page--1-0) javafx.reflect package, [309](#page--1-0) javafxreflection package, [309](#page--1-0) java.lang.reflect package, [309](#page--1-0) reflection context, [309-310](#page--1-0) Reflection class, [671,](#page-55-0) [673](#page-57-0) Rejecting an invalid value, [225-227](#page--1-0) Removal operation with sequence variables, [230-232](#page--1-0) Removing breakpoints, [76-77](#page--1-0) data, [303-305](#page--1-0)

elements from sequences, [165-166](#page--1-0) mappings, [298](#page--1-0) repeatCount variable MediaPlayer class, [631](#page--1-0) Timeline class, [594](#page--1-0) Repeating animation, [605-607](#page--1-0) audio/video playback, [632-633](#page--1-0) replace clause, [229-230](#page--1-0) replace keyword, [26](#page--1-0) Replacement operations with sequence variables, [230-231](#page--1-0) Replacing elements of sequences, [162-163](#page--1-0) a range of elements in a sequence, [166-167](#page--1-0) Reserved words, [26](#page--1-0) resizable variable (Stage class), [348](#page--1-0) Resource class, [302-303](#page--1-0) Resource names, [305-306](#page--1-0) responseCode variable (GET operation), [954](#page--1-0) responseMessage variable (GET operation), [954](#page--1-0) Restarting animation, [609](#page--1-0) RESTful web services, [13, 974-975](#page--1-0) Restricting audio/video playback, [632-633](#page--1-0) return keyword, [26](#page--1-0) return statement, [26](#page--1-0) reverse keyword, [26](#page--1-0) reverse operator, [122, 154-155](#page--1-0) Reverting to the previous value, [227-229](#page--1-0) rotatable variable (MediaView class), [648](#page--1-0) rotate variable, [504](#page--1-0) RotateTransition class, [616-617](#page--1-0) Rotating nodes, [9](#page--1-0) Rotation of nodes, [508-511](#page--1-0) rotationAxis variable, [504](#page--1-0) RSS feeds, [949-950, 1004](#page--1-0) run target, [1055](#page--1-0) run() function, [28-29, 287](#page--1-0) Running applications, with command-line tools, [1049-1052](#page--1-0) applications, with Eclipse, [42](#page--1-0)

applications, with NetBeans, [39](#page--1-0) SnowStorm application, as an applet, [67-70](#page--1-0) SnowStorm application, from JavaFX TV emulator, [72](#page--1-0) SnowStorm application, from Java Web Start, [46-67](#page--1-0) SnowStorm application, on a mobile emulator, [70-72](#page--1-0) running variable (Timeline class), [595](#page--1-0) Runtime libraries animation, [10-12](#page--1-0) audio, [10](#page--1-0) features, [3, 9](#page--1-0) network access, [12-13](#page--1-0) user interface classes, [9-10](#page--1-0) video, [10](#page--1-0)

# S

saturation variable (ColorAdjust class), [670](#page-54-0) Scalable Vector Graphics (SVG), [704-705,](#page--1-0) [733-735](#page--1-0) Scalable Vector Graphics (SVG) editor, [14](#page--1-0) ScaleTransition class, [617-618](#page--1-0) scaleX variable, [504,](#page--1-0) [679,](#page-63-0) [684](#page-68-0) scaleY variable, [504,](#page--1-0) [679,](#page-63-0) [684](#page-68-0) scaleZ variable, [504](#page--1-0) Scaling nodes, [9, 511-514](#page--1-0) Scatter charts, [932-934](#page--1-0) Scene class, [342-360](#page--1-0) sceneX variable (MouseEvent class), [404](#page--1-0) sceneY variable (MouseEvent class), [404](#page--1-0) Scope of variables, [93](#page--1-0) Screen class, [585-590](#page--1-0) screenX variable (MouseEvent class), [404](#page--1-0) screenY variable (MouseEvent class), [404](#page--1-0) Script files classes, [265-266](#page--1-0) creating, [41](#page--1-0) Script functions, [137-138](#page--1-0) Script variables, binding, [194](#page--1-0) Scripting mode, [31](#page--1-0)

**Scripts** Ant build script, [33, 1049, 1052-1055](#page--1-0) JavaFX Script language, [8-9](#page--1-0) run() function, [28-29](#page--1-0) ScrollBar class, [788-789](#page--1-0) ScrollBar controls appearance, [739](#page--1-0) CSS properties, [1068-1069](#page--1-0) features and functionality, [787-788](#page--1-0) -fx-block-increment property, [1069](#page--1-0) -fx-click-to-position property, [1069](#page--1-0) -fx-unit-increment property, [1069](#page--1-0) -fx-vertical property, [1069](#page--1-0) operation of, [790-794](#page--1-0) ScrollBar class, [788-789](#page--1-0) Scroller class, [794](#page--1-0) ScrollView controls appearance, [739](#page--1-0) CSS properties, [1069](#page--1-0) display and values, [797](#page--1-0) features and functionality, [794](#page--1-0) -fx-fit-to-height property, [1069](#page--1-0) -fx-fit-to-width property, [1069](#page--1-0) -fx-hbar-policy property, [1069](#page--1-0) -fx-pannable property, [1069](#page--1-0) -fx-vbar-policy property, [1069](#page--1-0) scrollable node size, [797](#page--1-0) ScrollView class, [794-797](#page--1-0) SDK (Software Development Kit) Ant task, [13](#page--1-0) API documentation, [5](#page--1-0) application launcher, [13](#page--1-0) command-line compiler, [13](#page--1-0) command-line tools, [1049](#page--1-0) contents of, [13](#page--1-0) extracting documentation, [1049](#page--1-0) installing, [1049](#page--1-0) javafxdoc command-line tool, [1055-1058](#page--1-0) javafxpackager command-line tool, [13](#page--1-0) Searching fonts, [481-482](#page--1-0) sequences, [172-173](#page--1-0)

Searching sequences for elements, [168-169](#page--1-0) secondaryButtonDown variable (MouseEvent class), [411](#page--1-0) Security, [3, 285](#page--1-0) select() function, [712](#page--1-0) selectedIndex variable (SwingComboBox component), [854](#page--1-0) selectedItem variable (SwingComboBox component), [854](#page--1-0) Selecting fonts, [479-482](#page--1-0) functions by classname, [258](#page--1-0) selectOnFocus variable (SwingTextField class), [839](#page--1-0) Self-signed certificate, [1044](#page--1-0) Separator control appearance, [739](#page--1-0) CSS properties, [1069](#page--1-0) -fx-hpos property, [1069](#page--1-0) -fx-vpos property, [1069](#page--1-0) Separator controls adding, [808](#page--1-0) features and functionality, [807](#page--1-0) Separator class, [807-808](#page--1-0) SepiaTone class, [673](#page-57-0) **Sequences** binding, [217](#page--1-0) comparing, [167-168](#page--1-0) copying, [158](#page--1-0) creating, [153-155](#page--1-0) defined, [153](#page--1-0) equality, [157](#page--1-0) finding largest and smallest elements, [169-171](#page--1-0) immutable, [154](#page--1-0) inserting elements, [163-165](#page--1-0) iterating over, [184-190](#page--1-0) modifying, [162](#page--1-0) nesting, [154](#page--1-0) obtaining an element of, [159](#page--1-0) obtaining part of, [160](#page--1-0) obtaining size of, [158](#page--1-0) querying, [158-161](#page--1-0)

range notation, [156-157](#page--1-0) removing elements, [165-166](#page--1-0) replacing a range of elements, [166-167](#page--1-0) replacing elements of, [162-163](#page--1-0) searching, [172-173](#page--1-0) searching for elements, [168-169](#page--1-0) shuffling, [174](#page--1-0) size of, [154](#page--1-0) sorting, [171-172](#page--1-0) string form, [155](#page--1-0) syntax, [153](#page--1-0) triggers, deletion operations, [230-232](#page--1-0) triggers, example of, [234-236](#page--1-0) triggers, insertation operations, [230,](#page--1-0) [233-234](#page--1-0) triggers, replacement operations, [230-231](#page--1-0) triggers, syntax of, [229-230](#page--1-0) SequentialTransition class, [622-625](#page--1-0) SE\_RESIZE cursor, [376](#page--1-0) Setting breakpoints, [46-73](#page--1-0) cursors, [375](#page--1-0) parameters, [1037-1039](#page--1-0) Shadow class, [664](#page-48-0)[-665](#page-49-0) Shape class, [433](#page--1-0) shape of cursors, [375](#page--1-0) ShapeIntersect class, [449-451](#page--1-0) **Shapes** Arc class, [442-444](#page--1-0) ArcTo class, [453, 455](#page--1-0) Circle class, [433, 438-439](#page--1-0) CSS properties, [1063-1064](#page--1-0) CubicCurve class, [448-449](#page--1-0) CubicCurveTo class, [453](#page--1-0) defined, [433](#page--1-0) DelegateShape class, [434](#page--1-0) Ellipses class, [439-440](#page--1-0) fills, [434, 463-466](#page--1-0) groups, [482](#page--1-0) Line class, [434-436](#page--1-0) morphing, [603, 605](#page--1-0) outline dashing, [460-462](#page--1-0)

Path class, [451](#page--1-0) PathElement class, [452-453](#page--1-0) Polygon class, [440-442](#page--1-0) Polyline class, [440-442](#page--1-0) QuadCurve class, [444-448](#page--1-0) QuadCurveTo class, [453](#page--1-0) Rectangle class, [433, 436-438](#page--1-0) Shape class, [433](#page--1-0) ShapeIntersect class, [449-451](#page--1-0) ShapeSubtract class, [449-451](#page--1-0) strokes, [456, 458](#page--1-0) SVGPath class, [456](#page--1-0) ShapeSubtract class, [449-451](#page--1-0) Shearing nodes, [9, 515, 517](#page--1-0) shiftDown variable KeyEvent class, [431](#page--1-0) MouseEvent class, [414](#page--1-0) Short data type, [91](#page--1-0) Shuffling sequences, [174](#page--1-0) Shutdown, [292-294](#page--1-0) Signing applications and applets, [1043-1045](#page--1-0) Simple variables and triggers, [221](#page--1-0) Single-line comments, [18](#page--1-0) size variable (Font class), [478](#page--1-0) sizeof keyword, [26](#page--1-0) sizeof operator, [122](#page--1-0) Skin class, [891-894](#page--1-0) Slicing strings, [108](#page--1-0) Slider controls appearance, [739](#page--1-0) CSS properties, [1069-1070](#page--1-0) features and functionality, [797](#page--1-0) -fx-block-increment property, [1070](#page--1-0) -fx-click-to-position property, [1070](#page--1-0) -fx-major-tick-unit property, [1070](#page--1-0) -fx-minor-tick-unit property, [1070](#page--1-0) -fx-show-tick-labels property, [1070](#page--1-0) -fx-show-tick-marks property, [1070](#page--1-0) -fx-snap-to-ticks property, [1070](#page--1-0) -fx-vertical property, [1070](#page--1-0) operation of, [798-800](#page--1-0) Slider class, [797-798](#page--1-0)

tick labels, [802-804](#page--1-0) tick marks, [800-802](#page--1-0) smooth variable Image class, [488](#page--1-0) ImageView class, [498](#page--1-0) MediaView class, [640](#page--1-0) SnowStorm application animation, [58](#page--1-0) background image, [49-52, 581-582](#page--1-0) building, [46](#page--1-0) creating, [46-47](#page--1-0) debugging, [46-76](#page--1-0) desktop application, [70](#page--1-0) dynamic part, [47](#page--1-0) functionality, [45](#page--1-0) packaging, [46](#page--1-0) performance problems, [46](#page--1-0) previewing, [52-53](#page--1-0) profiling, [46-82](#page--1-0) running, as an applet, [67-70](#page--1-0) running, on a mobile emulator, [70-72](#page--1-0) running, with JavaFX TV emulator, [72](#page--1-0) running, with Java Web Start, [46-67](#page--1-0) screen display, [579-581](#page--1-0) snowflakes, adding, [58-62, 582-585](#page--1-0) snowflakes, animating, [62-64, 582-585](#page--1-0) snowflakes, counting, [64-65](#page--1-0) source code, [46-85](#page--1-0) stage and scene, [48-49](#page--1-0) static part, [47](#page--1-0) text, [53-58](#page--1-0) user interface, [47](#page--1-0) SOAP-based web services, [950](#page--1-0) Software Development Kit (SDK) Ant task, [13](#page--1-0) API documentation, [5](#page--1-0) application launcher, [13](#page--1-0) command-line compiler, [13](#page--1-0) command-line tools, [1049](#page--1-0) contents of, [13](#page--1-0) extracting documentation, [1049](#page--1-0) installing, [1049](#page--1-0)

javafxdoc command-line tool, [1055-1058](#page--1-0) javafxpackager command-line tool, [13](#page--1-0) Sorting sequences, [171-172](#page--1-0) Source code documentation, [43](#page--1-0) example source code, [33, 1049](#page--1-0) SnowStorm application, [46-85](#page--1-0) Source files class files, [1050](#page--1-0) comments, [18](#page--1-0) documentation, [1057](#page--1-0) .fx naming suffix, [15](#page--1-0) import statement, [15, 20](#page--1-0) package statement, [15, 20](#page--1-0) structure, [15](#page--1-0) source variable Identity class, [668](#page-52-0) Media class, [628](#page--1-0) MouseEvent class, [403](#page--1-0) \_\_SOURCE\_FILE\_\_ variable, [31](#page--1-0) -sourcepath path compiler option, [1051](#page--1-0) specularConstant variable (Lighting class), [691](#page-75-0) specularExponent variable (Lighting class), [691](#page-75-0) Speeding up audio/video playback, [632](#page--1-0) Spotlight class, [698,](#page-82-0) [700](#page-84-0) spread variable (DropShadow class), [660](#page-44-0) S\_RESIZE cursor, [376](#page--1-0) Stack class, [555-559](#page--1-0) Stack container CSS properties, [1065-1066](#page--1-0) -fx-node-hpos property, [1065](#page--1-0) -fx-node-vpos property, [1065](#page--1-0) -fx-padding property, [1066](#page--1-0) -fx-snap-to-pixel property, [1064](#page--1-0) Stack class, [555-559](#page--1-0) Stage class appearance, [342-343](#page--1-0) bounds, [348-350](#page--1-0) closing the stage, [347-348](#page--1-0) extensions, [357-358](#page--1-0) features, [342](#page--1-0) focus, [344-345](#page--1-0)

icons, [343-344](#page--1-0) mobile devices, [350-351](#page--1-0), [354](#page--1-0) opacity, [354-357, 367](#page--1-0) stage position and size, [348](#page--1-0) states, [342-343](#page--1-0) style, [354, 357](#page--1-0) variables, [342](#page--1-0) visibility, [344](#page--1-0) Z-order control, [345-347](#page--1-0) stage variable (Scene class), [358](#page--1-0) started variable (GET operation), [953](#page--1-0) started variable (Task class), [1009](#page--1-0) start() function, [951, 955](#page--1-0) startTime variable (MediaPlayer class), [631](#page--1-0) startX variable, [384](#page--1-0) startY variable, [384](#page--1-0) States Button controls, [751-752](#page--1-0) of classes, [239](#page--1-0) disabled state, [816](#page--1-0) focused state, [816](#page--1-0) hover state, [816](#page--1-0) pressed state, [816](#page--1-0) Stage class, [342-343](#page--1-0) state-dependent CSS styling, [816-817](#page--1-0) static keyword, [26](#page--1-0) Static methods, [24](#page--1-0) status variable (MediaPlayer class), [634-635](#page--1-0) step keyword, [26](#page--1-0) Stepping through code, [75-76](#page--1-0) stop() function, [951](#page--1-0) stopped variable (Task class), [1009](#page--1-0) Stopping animation, [608-609](#page--1-0) Stopping audio/video playback, [632](#page--1-0) stops variable linear gradients, [384](#page--1-0) radial gradients, [393](#page--1-0) stopTime variable (MediaPlayer class), [631](#page--1-0) Storage class available and used space, [302](#page--1-0) listing resources, [301-302](#page--1-0) Streams in HttpRequest class, [951](#page--1-0) Strikethrough text, [471](#page--1-0)

String data type, [92, 103](#page--1-0) String form of sequences, [155](#page--1-0) String literals concatenation, [104-105](#page--1-0) defined, [103](#page--1-0) escape sequences, [103](#page--1-0) internationalization, [109-110](#page--1-0) localization, [108-109](#page--1-0) slicing, [108](#page--1-0) Strokes linear gradients, [391-392](#page--1-0) shapes, [456, 458](#page--1-0) text, [470-471](#page--1-0) Structuring source files, [15](#page--1-0) Style sheets. *See* CSS (Cascading Style Sheets) style variable Font class, [478](#page--1-0) Stage class, [354](#page--1-0) stylesheets variable (Scene class), [358](#page--1-0) Subclassing, [249](#page--1-0) substring() function, [108](#page--1-0) succeeded variable (Task class), [1009](#page--1-0) super keyword, [26](#page--1-0) supportsMultiViews variable (MediaPlayer class), [640](#page--1-0) surfaceScale variable (Lighting class), [691](#page-75-0)[-692](#page-76-0) SVG (Scalable Vector Graphics), [704-705,](#page--1-0) [733-735](#page--1-0) SVG (Scalable Vector Graphics) editor, [14](#page--1-0) SVGPath class, [456](#page--1-0) SVG-to-JavaFX Graphics Converter, [734](#page--1-0) Swing controls accessing the wrapped Swing control, [832](#page--1-0) CSS (Cascading Style Sheets), [809](#page--1-0) javafxswing package, [829](#page--1-0) nodes, [830-832](#page--1-0) support for, [829](#page--1-0) wrappers, [829-830, 860-864](#page--1-0) Swing JColorChooser component, [382-383](#page--1-0) SwingButton component defined, [829, 843](#page--1-0) variables, [843-846](#page--1-0)

SwingCheckBox component, [829, 848-849](#page--1-0) SwingComboBox component, [830, 854, 857](#page--1-0) SwingComponent class, [830](#page--1-0) SwingLabel component, [829, 833-834](#page--1-0) SwingList component, [830, 849-850, 852](#page--1-0) SwingRadioButton component, [829, 848-849](#page--1-0) SwingScrollPane component, [830, 852-853](#page--1-0) SwingSlider component, [830, 857, 859](#page--1-0) SwingTextField component configuring, [840-842](#page--1-0) defined, [829](#page--1-0) handling input, [842-843](#page--1-0) variables, [838-839](#page--1-0) SwingToggleButton component, [829, 846-848](#page--1-0) SW\_RESIZE cursor, [376](#page--1-0) Synchronizing external events with playback, [637-638](#page--1-0) **Syntax** class declarations, [240](#page--1-0) def statement, [92](#page--1-0) if statement, [179](#page--1-0) JavaFX Script, [3](#page--1-0) object literals, [147](#page--1-0) sequences, [153](#page--1-0) triggers, [221, 229](#page--1-0) var statement, [89](#page--1-0) while statement, [181-182](#page--1-0) System properties example.class, [1055](#page--1-0) getting, [290](#page--1-0) javafx.applet.codebase, [291](#page--1-0) javafx.application.codebase, [291](#page--1-0) javafx.encoding, [291](#page--1-0) javafx.file.separator, [291](#page--1-0) javafx.java.ext.dirs, [291](#page--1-0) javafx.java.io.tmpdir, [291](#page--1-0) javafx.java.vendor, [291](#page--1-0) javafx.java.vendor.url, [291](#page--1-0) javafx.java.version, [291](#page--1-0) javafx.language, [291](#page--1-0) javafx.line.separator, [291](#page--1-0) javafx.os.arch, [291](#page--1-0) javafx.os.name, [291](#page--1-0)

javafx.os.version, [291](#page--1-0) javafx.path.separator, [291](#page--1-0) javafx.region, [291](#page--1-0) javafx.runtime.version, [291](#page--1-0) javafx.timezone,[291](#page--1-0) javafx.user.dir, [291](#page--1-0) javafx.user.home, [291](#page--1-0) javafx.version, [291](#page--1-0) mobile, [292](#page--1-0)

### T

**Targets** clean, [1055](#page--1-0) run, [1055](#page--1-0) Task class, Tasks, [13, 1009-1010](#page--1-0) Text alignment, [468-469](#page--1-0) decoration, [471-472](#page--1-0) displaying, [467](#page--1-0) fills, [470-471](#page--1-0) fonts, [472](#page--1-0) -fx-font property, [1062](#page--1-0) -fx-strikethrough property, [1062](#page--1-0) -fx-text-alignment property, [1062](#page--1-0) -fx-text-origin property, [1062](#page--1-0) -fx-underline property, [1062](#page--1-0) multiline, [468-469](#page--1-0) overline, [471](#page--1-0) positioning, [466-468](#page--1-0) strikethrough, [471](#page--1-0) strokes, [470-471](#page--1-0) underline, [471](#page--1-0) wrapping, [468-469](#page--1-0) Text class, [433, 466, 472](#page--1-0) TEXT cursor, [376](#page--1-0) Text node, [424](#page--1-0) text variable KeyEvent class, [429](#page--1-0) SwingButton component, [844](#page--1-0) SwingComboBox component, [854](#page--1-0)

SwingLabel class, [833-835](#page--1-0) SwingTextField class, [839](#page--1-0) TextBox control appearance, [739](#page--1-0) content, setting and getting, [766-769](#page--1-0) copy and paste, [771](#page--1-0) CSS properties, [1070](#page--1-0) editability, [764](#page--1-0) -fx-columns property, [1070](#page--1-0) -fx-editable property, [1070](#page--1-0) -fx-font property, [1070](#page--1-0) -fx-lines property, [1070](#page--1-0) -fx-select-on-focus property, [1070](#page--1-0) height, [764](#page--1-0) selection, [769-771](#page--1-0) TextBox class, [762-764](#page--1-0) TextInputControl class, [761-762](#page--1-0) width, [764](#page--1-0) TextOrigin class, [467-468](#page--1-0) then keyword, [26](#page--1-0) this keyword, [26](#page--1-0) threshold variable (Bloom class), [665](#page-49-0) throw keyword, [26](#page--1-0) throw statement, [26](#page--1-0) tick labels (Slider controls), [802-804](#page--1-0) tick marks (Slider controls), [800-802](#page--1-0) Tile class, [563-572](#page--1-0) Tile container CSS properties, [1066](#page--1-0) -fx-snap-to-pixel property, [1064](#page--1-0) Tile class, [563-572](#page--1-0) Time literals, [595-596](#page--1-0) time variable MediaTimer class, [638](#page--1-0) Timeline class, [594](#page--1-0) Timeline class, [12, 594, 605](#page--1-0) **Timelines** Duration class, [596](#page--1-0) example, [592-594](#page--1-0) functionality, [591](#page--1-0) KeyFrame class, [600](#page--1-0) keyframes, [596](#page--1-0)

time literals, [595-596](#page--1-0) timer, [611-613](#page--1-0) variables, [594-595](#page--1-0) TimeSlider class, [904-908](#page--1-0) title variable (Stage class), [342](#page--1-0) ToggleButton controls, [739, 756-758](#page--1-0) Tooltip controls appearance, [739](#page--1-0) CSS properties, [1067-1068](#page--1-0) features and functionality, [808-809](#page--1-0) topInput variable (Blend class), [687](#page-71-0) topOffset variable (Reflection class), [672](#page-56-0) topOpacity variable (Reflection class), [672](#page-56-0) toRead variable (GET operation), [954](#page--1-0) toString() function, [155](#page--1-0) totalDuration variable (Timeline class), [594](#page--1-0) Tracking mouse motion, [404-406](#page--1-0) tracks variable (Media class), [628](#page--1-0) transformable variable (MediaView class), [648](#page--1-0) Transformations, [654](#page-38-0) **Transforms** combining, [517, 523](#page--1-0) defined, [501](#page--1-0) functionality, [501](#page--1-0) javafx.scene.transform.Transform class, [505](#page--1-0) layoutX variable, [504](#page--1-0) layoutY variable, [504](#page--1-0) order of multiple transfer effects, [517-520](#page--1-0) rotate variable, [504](#page--1-0) rotationAxis variable, [504](#page--1-0) scaleX variable, [504](#page--1-0) scaleY variable, [504](#page--1-0) scaleZ variable, [504](#page--1-0) transforms variable, [504](#page--1-0) translateX variable, [504](#page--1-0) translateY variable, [504](#page--1-0) translateZ variable, [504](#page--1-0) variables, [501-505](#page--1-0) transforms variable, [504](#page--1-0) Transition class, [614](#page--1-0)

**Transitions** animation, [591, 613-614](#page--1-0) video, [646-649](#page--1-0) TranslateTransition class, [614, 616](#page--1-0) translateX variable, [504](#page--1-0) Timeline class, [12](#page--1-0) translateY variable, [504](#page--1-0) translateZ variable, [371, 504](#page--1-0) Translation of nodes, [506-508](#page--1-0) trigger keyword, [26](#page--1-0) **Triggers** attaching, [221, 229](#page--1-0) binding, [223-224](#page--1-0) constraints, [224-225](#page--1-0) creating, [221](#page--1-0) declaring, [221-222](#page--1-0) defined, [26](#page--1-0) deletion operations, [230-232](#page--1-0) executing, [221-222](#page--1-0) getting the previous value of variables, [223](#page--1-0) insertation operations, [230, 233-234](#page--1-0) javafx/SequenceTriggers.fx file, [230](#page--1-0) javafxtriggers package, [221](#page--1-0) media players[, 635-636](#page--1-0) mixins, [280-281](#page--1-0) rejecting an invalid value, [225-227](#page--1-0) replacement operations, [230-231](#page--1-0) reverting to the previous value, [227-229](#page--1-0) syntax, [221, 229](#page--1-0) uses, [221](#page--1-0) variables, instance, [236-237](#page--1-0) variables, sequence, [229-230, 234-236](#page--1-0) variables, simple, [221](#page--1-0) trim() function, [8](#page--1-0) true keyword, [26](#page--1-0) try keyword, [26](#page--1-0) try/catch/finally statements, [26, 194](#page--1-0) TV applications, deploying, [14](#page--1-0) TV emulator, [72, 371](#page--1-0) tween keyword, [26](#page--1-0) Twitter search feed, [1004, 1008](#page--1-0)

Twitter web service client, [983-985, 987](#page--1-0) Type inference, [6, 117-119](#page--1-0) typeof keyword, [26](#page--1-0) Types FXClassType, [315-316](#page--1-0) FXFunctionType, [316-317](#page--1-0) FXJavaArrayType, [316](#page--1-0) FXPrimitiveType, [315](#page--1-0) FXSequenceType, [316](#page--1-0) FXType, [314-315](#page--1-0) representation of, [314](#page--1-0)

### U

ulx variable (PerspectiveTransform class), [674](#page-58-0) uly variable (PerspectiveTransform class), [674](#page-58-0) Unbound functions, [207-209, 214](#page--1-0) Underline text, [471](#page--1-0) Unicode Character data type,[101](#page--1-0) escape sequences, [103-104](#page--1-0) String data type, [103](#page--1-0) Unidirectional binding, [24-25, 206](#page--1-0) updateViewport() function, [501](#page--1-0) url variable (Image class), [488](#page--1-0) urx variable (PerspectiveTransform class), [674](#page-58-0) ury variable (PerspectiveTransform class), [674](#page-58-0) user gestures, [789-790](#page--1-0) User interaction charts, [914, 936-937](#page--1-0) nodes, [401](#page--1-0) User interface classes, [9-10](#page--1-0) User interfaces nodes, [341](#page--1-0) SnowStorm application, [47](#page--1-0)

## V

value variable (SwingSlider component), [857](#page--1-0) Values assigning, [23](#page--1-0) FXFunctionValue class, [320](#page--1-0) FXObjectValue class, [319](#page--1-0)

FXPrimitiveValue class, [318-319](#page--1-0) FXSequenceValue class, [320](#page--1-0) FXValue class, [318](#page--1-0) getValue() method, [316](#page--1-0) representation of, [316](#page--1-0) var keyword, [6, 26](#page--1-0) var statement, [89](#page--1-0) Variables binding, [194-196](#page--1-0) changing values, [74](#page--1-0) data types, [6, 89](#page--1-0) declaring, [6, 23, 89-95](#page--1-0)  $DIR$ <sub>, [31](#page--1-0)</sub> \_\_FILE\_\_, [31](#page--1-0) functions, [137-142](#page--1-0) FXVarMember class, [322](#page--1-0) getting all variables of a class, [323](#page--1-0) getting previous value of variables, [223](#page--1-0) inspecting, [73](#page--1-0) instance variables, [95](#page--1-0) linear gradients, [384](#page--1-0) named variables, [322-323](#page--1-0) object literals, [149-150](#page--1-0) overriding, [259-261](#page--1-0) predefined, [31](#page--1-0) \_\_PROFILE\_\_, [31](#page--1-0) radial gradients, [393](#page--1-0) reserved words, [26](#page--1-0) scope, [93](#page--1-0) \_\_SOURCE\_FILE\_\_, [31](#page--1-0) triggers, instance variables, [236-237](#page--1-0) triggers, sequence variables, [229-230,](#page--1-0) [234-236](#page--1-0) triggers, simple variables, [221](#page--1-0) Type inference, [6](#page--1-0) type inference, [6, 117-119](#page--1-0) visibility, [119-120](#page--1-0) VBox class, [562-563](#page--1-0) VBox container CSS properties, [1066](#page--1-0) -fx-hpos property, [1066](#page--1-0) -fx-node-hpos property, [1066](#page--1-0) -fx-snap-to-pixel property, [1064](#page--1-0)

-fx-spacing property, [1066](#page--1-0) -fx-vpos property, [1066](#page--1-0) VBox class, [562-563](#page--1-0) -verbose compiler option, [1051](#page--1-0) verify variable (SwingTextField class), [840](#page--1-0) Versions of JavaFX runtime, [4](#page--1-0) vertical variable (SwingSlider component), [857](#page--1-0) verticalAlignment variable SwingButton component, [844](#page--1-0) SwingLabel class, [833-834, 837](#page--1-0) verticalTextPosition variable SwingButton component, [844](#page--1-0) SwingLabel class, [834](#page--1-0) Video Application Programming Interfaces (APIs), [627](#page--1-0) controlling media playback, [630-631](#page--1-0) effects, [646](#page--1-0) FLV, [630](#page--1-0) FXM, [630](#page--1-0) media players[, 627](#page--1-0) MP3 files, [629](#page--1-0) pausing, [632](#page--1-0) playing, [10, 627-628](#page--1-0) repeating playback, [632-633](#page--1-0) restricting playback, [632-633](#page--1-0) size and position of video frame, [640-644](#page--1-0) speeding up playback, [632](#page--1-0) stopping playback, [632](#page--1-0) support, [10](#page--1-0) transitions, [646-649](#page--1-0) viewport, [644-646](#page--1-0) volume control, [633](#page--1-0) Viewing documentation, [1055-1056](#page--1-0) viewport variable ImageView class, [498](#page--1-0) MediaView class, [640](#page--1-0) Visibility of classes, [242-243](#page--1-0) of functions, [147, 255-256](#page--1-0)

of nodes, [364-365](#page--1-0) Stage class, [344](#page--1-0) of variables, [119-120](#page--1-0) visible variable (Stage class), [342](#page--1-0) VM settings for applets, [15](#page--1-0) Volume control (media players), [633](#page--1-0) volume variable (MediaPlayer class), [634](#page--1-0) V\_RESIZE cursor, [376](#page--1-0)

#### W

WAIT cursor, [376](#page--1-0) warp effect, [684](#page-68-0)[-686](#page-70-0) Web services RESTful, [13, 949-975](#page--1-0) SOAP-based, [950](#page--1-0) weight variable (Image class), [488](#page--1-0) wheelRotation variable (MouseEvent class), [419](#page--1-0) where keyword, [26](#page--1-0) while keyword, [26](#page--1-0) while statement, [26, 181-182](#page--1-0) width variable BoxBlur class, [657](#page-41-0) DropShadow class, [660](#page-44-0) Flood class, [669](#page-53-0) InnerShadow class, [663](#page-53-0) Media class, [628](#page--1-0) Scene class, [358](#page--1-0) Shadow class, [661](#page-45-0) Stage class, [348](#page--1-0) with keyword, [28](#page--1-0) wrap variable (DisplacementMap class), [679,](#page-63-0) [682](#page-66-0)[-683](#page-67-0) Wrapping text, [468-469](#page--1-0) W\_RESIZE cursor, [376](#page--1-0) writable variable (Resource class), [302](#page--1-0) Writing applets, [4](#page--1-0) data, [298-301](#page--1-0) MIDlets, [4](#page--1-0) to the system output stream, [286](#page--1-0)

## X

x-axis, [372](#page--1-0) x variable Flood class, [669](#page-53-0) Identity class, [668](#page-52-0) ImageView class, [498](#page--1-0) MediaView class, [639](#page--1-0) MouseEvent class,[404](#page--1-0) Scene class, [358](#page--1-0) Stage class, [348](#page--1-0) -XDdumpjava compiler option, [1055](#page--1-0) XML (Extensible Markup Language) HttpRequest class, [949](#page--1-0) PullParser class, [949](#page--1-0) XML parsing DOM-style parsing, [975](#page--1-0) pull parsing, [975, 981](#page--1-0) stream parsing, [975-976, 981](#page--1-0)

#### Y

## y-axis, [372](#page--1-0)

y variable Flood class, [669](#page-53-0) Identity class, [668](#page-52-0) ImageView class, [498](#page--1-0) MediaView class, [639](#page--1-0) MouseEvent class, [404](#page--1-0) Scene class, [358](#page--1-0) Stage class, [348](#page--1-0) Yahoo! RSS Weather Feed, [998, 1004](#page--1-0)

## Z

### z-axis, [372-374](#page--1-0) Zero division of a nonzero value by zero, [127](#page--1-0) division of zero by zero, [127](#page--1-0)

#### Z-order

nodes, [365-366](#page--1-0) Stage class, [345-347](#page--1-0)